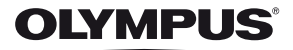

# **ЦИФРОВ ФОТОАПАРАТ**

**E-M5** 

# **Ръководство за експлоатация**

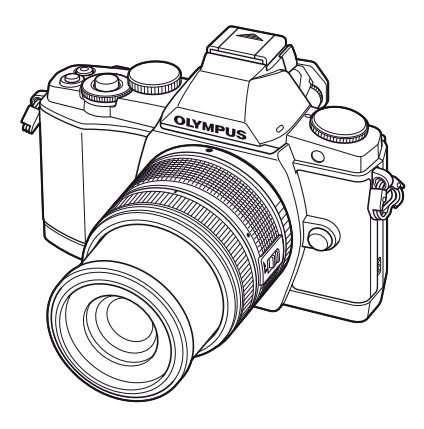

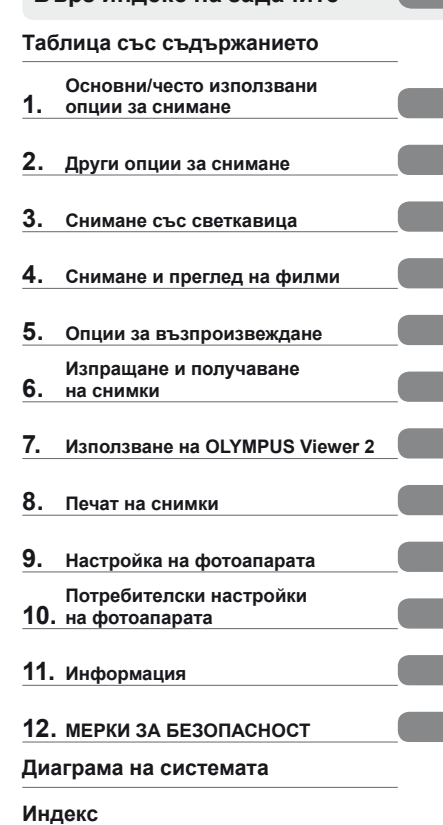

**Основно ръководство Бърз индекс на задачите**

- ∎ Благодарим ви, че закупихте цифров фотоапарат Olympus. Преди да започнете да<br>работите с вашия нов фотоапарат, прочетете внимателно тези инструкции, за да се<br>насладите на оптимална функционалност и по-дълъг живот на фот
- ∎ Препоръчваме ви да направите пробни снимки, за да свикнете с фотоапарата, преди да<br>снимате нещо важно.
- Илюстрациите на екрана и фотоапарата, показани в настоящото ръководство, са направени по време на разработването на продукта и може да се различават в актуалния продукт.
- Съдържанието на това ръководство <sup>е</sup> базирано на фърмуерна версия 1.0 за този фотоапарат. Ако има допълнение <sup>и</sup>/или промяна на функциите поради фърмуерно обновление на фотоапарата, то съдържанието ще се различава. За най-актуална информация моля, посетете уеб страницата на Olympus.

Регистрирайте продукта си на **www.olympus.eu/register-product** и получете допълнителни предимства от Olympus

**■ Тази забележка се отнася до предоставената с фотоапарата светкавица и е предназначена основно за потребители в Северна Америка.** 

#### **Information for Your Safety**

# **IMPORTANT SAFETY INSTRUCTIONS**

When using your photographic equipment, basic safety precautions should always be followed, including the following:

- Read and understand all instructions before using.
- Close supervision is necessary when any flash is used by or near children. Do not leave flash unattended while in use.
- Care must be taken as burns can occur from touching hot parts.
- Do not operate if the flash has been dropped or damaged until it has been examined by qualified service personnel.
- Let flash cool completely before putting away.
- To reduce the risk of electric shock, do not immerse this flash in water or other liquids.
- To reduce the risk of electric shock, do not disassemble this flash, but take it to qualified service personnel when service or repair work is required. Incorrect reassembly can cause electric shock when the flash is used subsequently.
- The use of an accessory attachment not recommended by the manufacturer may cause a risk of fire, electric shock, or injury to persons.

# **SAVE THESE INSTRUCTIONS**

#### **Индикации, използвани в тази инструкция**

В ръководството са използвани следните символи.

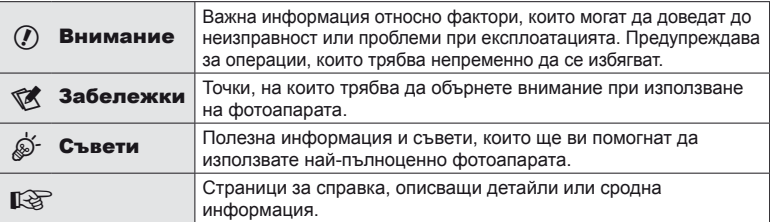

#### **Разопаковайте съдържането на кутията**

В комплекта на фотоапарата са включени следните позиции. В случай че нещо липсва или е повредено, се обърнете към дилъра, от който сте закупили фотоапарата.

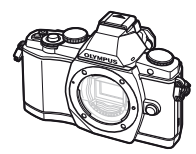

Фотоапарат

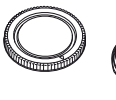

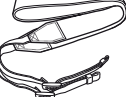

Каишка за носене

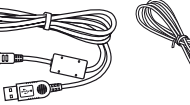

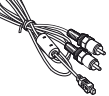

AV кабел (Моно) CB-AVC3

- Калъф за светкавицата
- Компютърен софтуер CD-ROM
- Инструкция за експлоатация
- Гаранционна карта

тялото на фотоапарата

Интензитет на FL-LM2

Капачка на

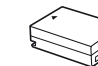

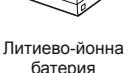

BLN-1

Зарядно устройство за

литиево-йонни батерии BCN-1

USB кабел CB-USB6

াবিয়া

Поставяне на каишката за носене

- **1** Прекарайте каишката за носене по посока на стрелките.
- **2** Накрая опънете силно каишката за носене, за да се уверите, че е надеждно закрепена.

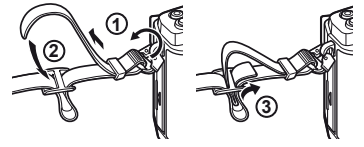

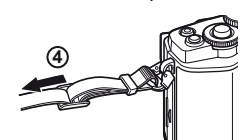

• По същия начин поставете другия край на ремъка в другата халка.

# **Зареждане и поставяне на батерията**

#### **1** Зареждане на батерията.

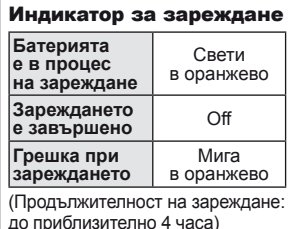

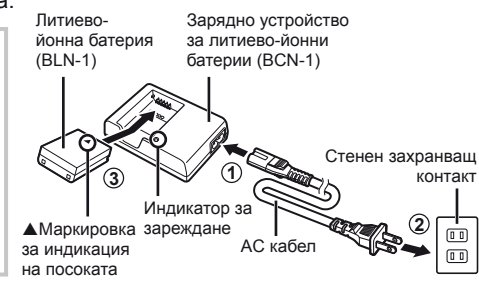

#### $($  $\prime)$  Внимание

• Когато зареждането завърши, изключете зарядното устройство от контакта.

#### **2** Поставяне на батерията.

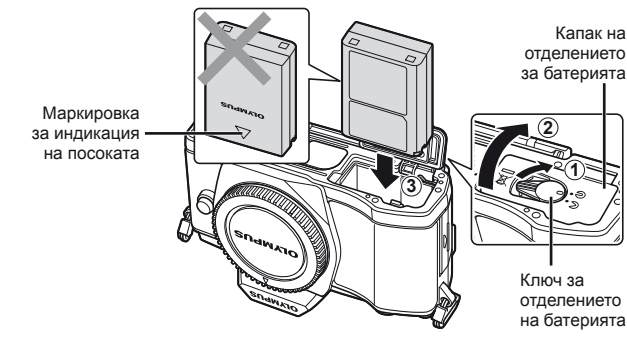

**3** Затваряне на капака на отделението за батерията.

#### **Премахване на батерията**

Изключете фотоапарата, преди да отворите или затворите капака на отделението за батерията. За да извадите батерията, първо натиснете копчето за захващане на батерията по посока на стрелката.

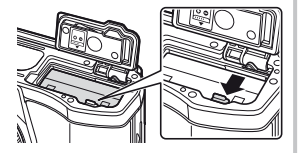

#### $($ . $\prime$ ) Внимание

• Ако не можете да извадите батерията, свържете се с оторизиран дистрибутор или сервизен център. Не използвайте сила.

#### **12 Забележки**

• Препоръчва се при продължително снимане да приготвите резервна батерия, в случай че батерията се изтощи при използване.

## **Поставяне и изваждане на карти**

#### **1** Поставяне на картата.

- Отворете капака на слота за картата.
- Плъзнете картата в слота, докато се фиксира на мястото си. **IG** «Основна информация за картите» (стр. 103)

#### $($  $\prime)$  Внимание

• Изключете фотоапарата, преди да поставите или извадите картата.

Слот за карта с памет

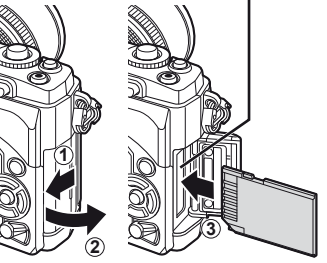

- **2** Затваряне на капака на слота за картата.
	- Натиснете капака на отделението за батерията, докато чуете щракване.

#### $\left(\boldsymbol{\varGamma}\right)$  Внимание

• Преди да използвате фотоапарата, се уверете, че капакът на слота за картата е затворен.

#### **Изваждане на картата**

Леко натиснете вмъкнатата карта и тя ще изскочи. Изтеглете картата.

#### $\omega$  Внимание

• Не изваждайте батерията или картата, докато се показва индикаторът за запис върху карта (стр. 31).

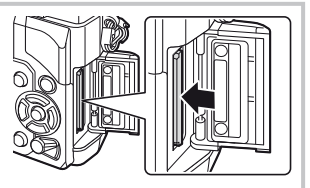

#### **Eye-Fi карти**

- Използвайте Eye-Fi картата в съответствие със законите и разпоредбите на страната, където се използва фотоапаратът.
- Извадете Eye-Fi картата от фотоапарата или изберете [Изкл.] за [Eye-Fi] (P. 93), когато сте в самолет или се намирате на други места, където е забранена употребата на такива карти.
- Eye-Fi картите е възможно да се нагорещят при употреба.
- Възможно е батерията да се изтощи по-бързо при използване на Eye-Fi карти.
- При използване на Eye-Fi карти е възможно да се забави реакцията на фотоапарата.

# **Поставяне на обектив на фотоапарата**

**1** Поставете обектив на фотоапарата.

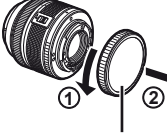

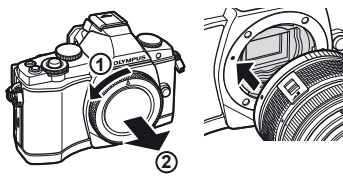

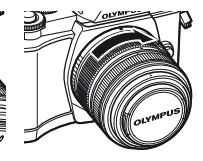

Задна капачка на обектива

- Изравнете маркировката за поставяне на обектива (червена) на фотоапарата с маркировката за подравняване (червена) на обектива, след което поставете обектива в тялото на фотоапарата.
- Завъртете обектива в посоката, указана от стрелката, докато чуете щракване.

#### $($ ) Внимание

- Убедете се, че фотоапаратът е изключен.
- Не натискайте бутона за освобождаване на обектива от фотоапарата.
- Не докосвайте вътрешните части на фотоапарата.
- **2** Махнете капака на обектива.

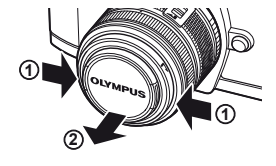

#### **Използване на обективи с UNLOCK превключвател**

Сгъваемите обективи с UNLOCK превключвател не могат да се използват, когато са сгънати. Завъртете пръстена за мащабиране по посока на стрелката  $(1)$ , за да разгънете обектива  $(2)$ .

За да го приберете, завъртете пръстена за мащабиране по посока на стрелката  $(\overline{4})$ ), докато плъзгате UNLOCK превключвателя (3).

#### **Сваляне на обектива от фотоапарата**

Докато натискате бутона за освобождаване на обектива от фотоапарата, завъртете обектива по посока на стрелката.

**IG «Сменяеми обективи» (стр. 104)** 

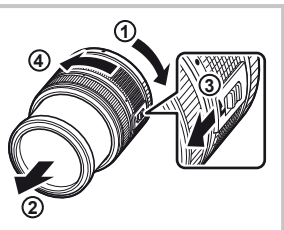

Бутон за освобождаване на обектива от фотоапарата

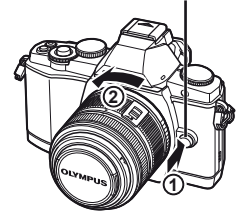

**Іодготовка за снимане** 

# **Поставяне на светкавицата**

- **1** Свалете капачето на съединителя от светкавицата и прикрепете светкавицата към фотоапарата.
	- Плъзнете светкавицата докрай, докато се опре до задната част на съединителя и застане здраво на мястото си.

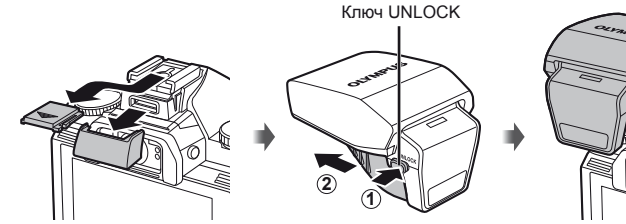

- **2** За да използвате светкавицата, вдигнете главата на светкавицата.
	- Свалете главата на светкавицата, когато не е в употреба.

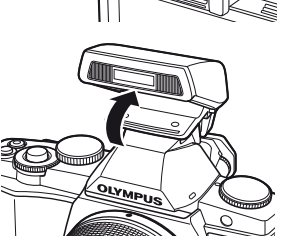

#### **Сваляне на светкавицата**

Натиснете ключа UNLOCK, докато изваждате

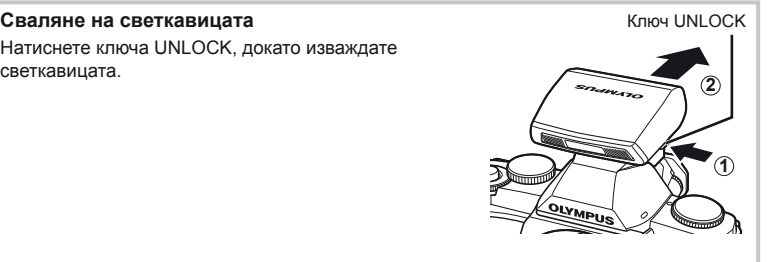

# **Включване**

#### **1** Завъртете превключвателя ВКЛ./ИЗКЛ. на позиция ВКЛ. (ON), за да включите фотоапарата.

- Когато фотоапаратът е включен, ще се включи и мониторът.
- За да изключите фотоапарата, завъртете превключвателя ВКЛ./ИЗКЛ. на ИЗКЛ. (OFF).
- **2** Поставете диска за избор на режим в позиция **HAUTO**.

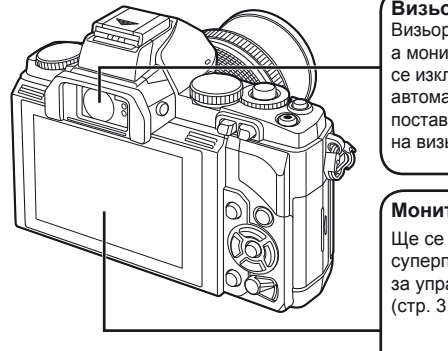

**Визьор (стр. 30)** Визьорът се включва, а мониторът се изключва автоматично, когато поставите окото се  $H$ а визьора.

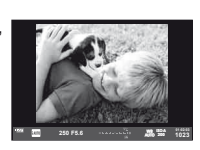

#### **Монитор**

Ще се покаже суперпултът за управление (стр. 31).

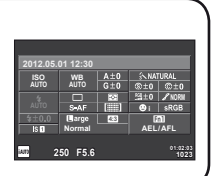

# **Нагласяване на фокуса на визьора** Погледнете през визьора и завъртете диска, докато дисплеят е на остър фокус. WILLI **Използване на монитора 1** Можете да регулирате ъгъла на монитора. **2**

Информацията за дата и час е записана на картата заедно със снимките. Името на файла също е включено към информацията за дата и час. Преди да използвате фотоапарата, се убедете, че сте настроили правилно датата и часа.

- **1** Покажете менютата.
	- Натиснете бутона **MENU**, за да се покажат менютата.

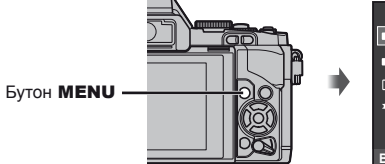

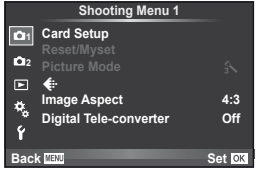

- **2** Изберете [Ф] в раздела [1] (настройка).
	- Използвайте  $\Delta \nabla$ , за да изберете [ $\gamma$ ], след което натиснете  $\triangleright$ .
	- Изберете  $[①]$  и натиснете  $\triangleright$ .

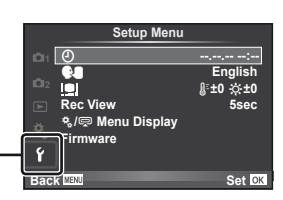

- **3** Настройте датата и часа.
	- Използвайте  $\triangleleft$ ), за да изберете елементите.
	- Използвайте  $\Delta \nabla$ , за да промените избрания елемент.
	- Използвайте  $\Delta \nabla$ , за да изберете формата на датата.

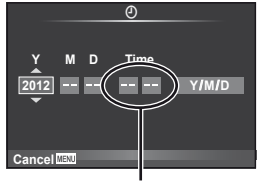

Часовото време се показва на дисплея чрез 24-часов часовник.

**4** Запишете настройките и излезте.

• Натиснете  $\circledast$ , за да потвърдите настройката на часовника на фотоапарата и да се върнете в главното меню.

[d] раздел

• Натиснете бутона **MENU**, за да излезете от менютата.

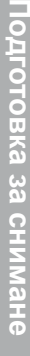

# **Наименования на части и функции**

## **Наименование на отделните елементи**

#### **Фотоапарат**

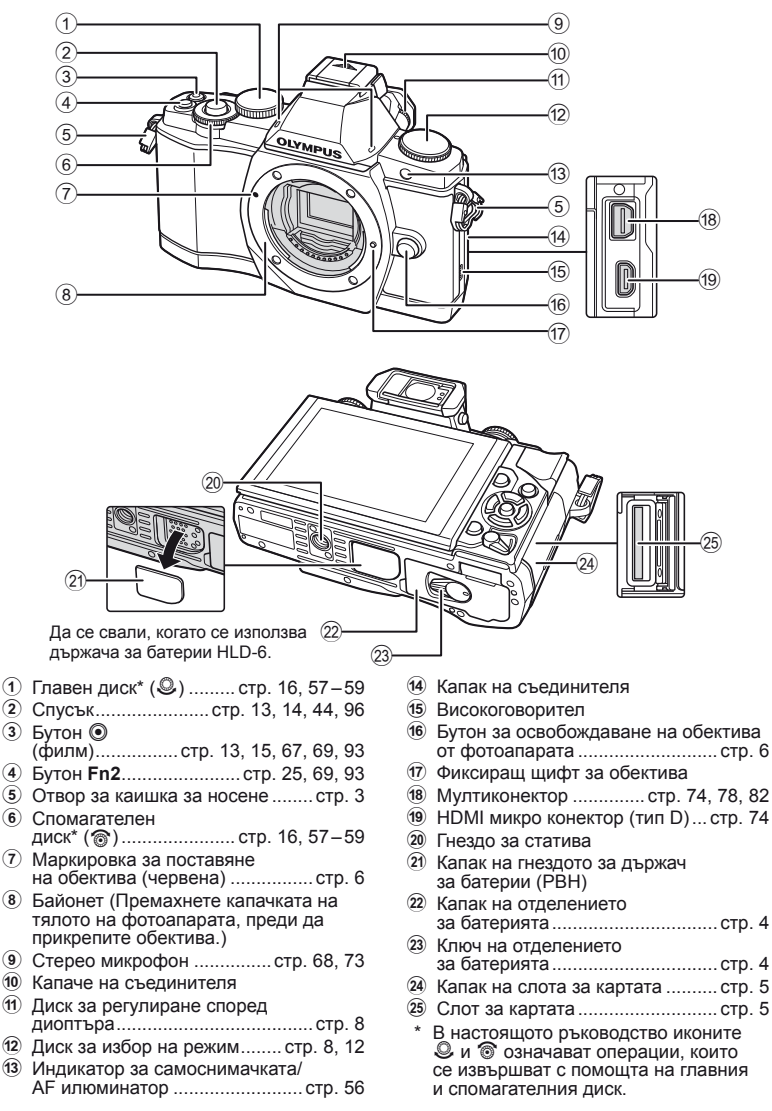

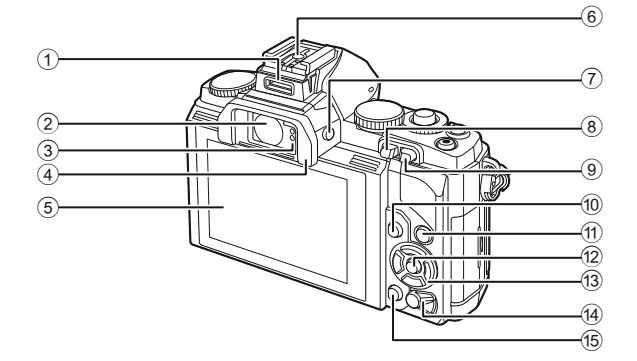

- 1 Допълнителен порт ................... стр. 76
- 2 Визьор ................................... стр. 8, 30
- 3 Сензор за окото
- 4 Капачка за визьора
- 5 Монитор (Сензорен екран) ........... стр. 27, 31, 32
- 6 Съединител за светкавица
- 7 Бутон за показване в реално време | [ ............ стр. 15, 92

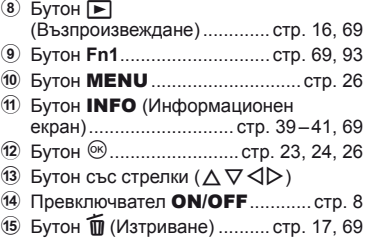

#### **Диск за избор на режим**

Използвайте диска за избор на режим, за да изберете режима на снимане. След като изберете режима на снимане, използвайте спусъка, за да направите снимки, а бутона  $\odot$  – за заснемане на филми.

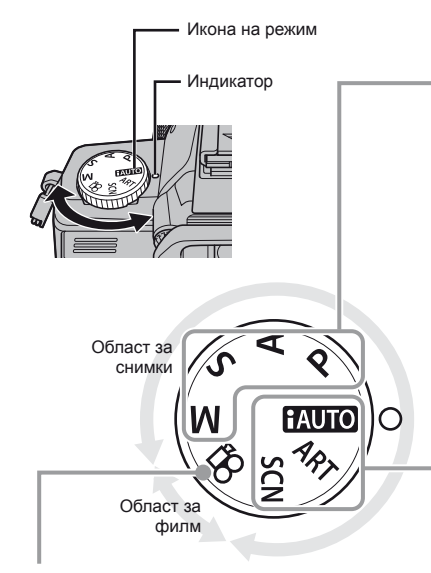

#### ■ Режим на филм

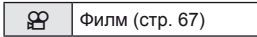

#### Разширени режими на снимане

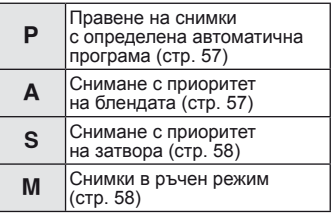

• Настройките, зададени в по-сложните режими заснемане, се запазват и след изключване на фотоапарата.

#### Лесни режими за снимане

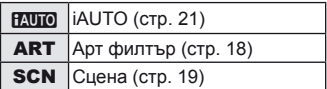

• При завъртане на диска за избор на режим или изключване на фотоапарата в лесните режими за заснемане функциите с изменени настройки се връщат на стандартните настройки на производителя.

### % Съвети

Връщане на фабричните настройки на фотоапарата. L «Възстановяване на настройките по подразбиране или на потребителски настройки» (стр. 42)

# $C$ пусъкът и бутонът  $\odot$

Използвайте спусъка, за да правите снимки, а бутонът © – за записване на филми.

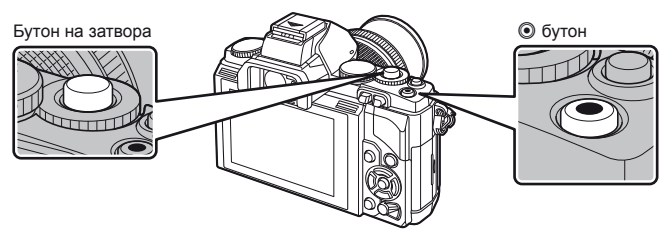

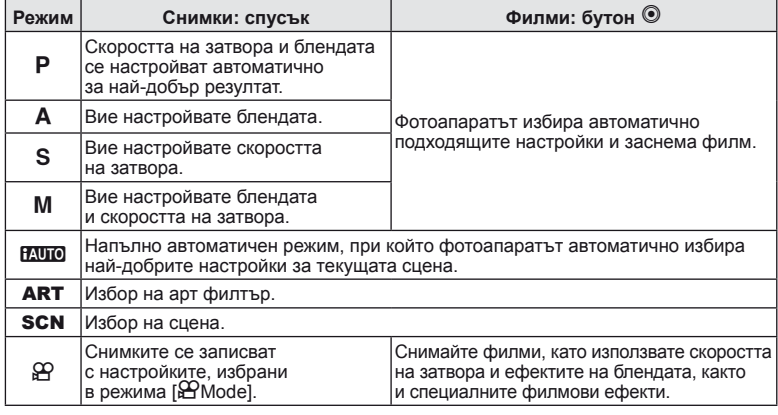

#### ■ Създаване на снимки по време на запис на филм

- За да направите снимка, докато записвате филм, натиснете спусъка. Натиснете бутона <sup>®</sup>, за да завършите записването. На картата с памет ще се запишат три файла: филмът, записан преди снимката, самата снимка, както и филмът, записан след снимката.
- По време на записване на филм може да се направи само една снимка, а самоснимачката и светкавицата не могат да се използват.

#### $($  $)$  Внимание

- Размерът на изображението и качеството на снимките не зависят от размера на кадъра на филма.
- Автоматичното фокусиране и измерването, използвани в режима на филми, може да се различават от тези, които се използват при правене на снимки.
- Бутонът  $\odot$  не може да се използва за записване на филм при: натиснат наполовина спусък/снимане на ръчна скорост или за неопределен период от време/Серийно снимане/ПАНОРАМА/3D/множествена експонация и др. (в които случаи приключва и заснемането на снимки)

#### **Заснемане на снимки/снимане на филми**

#### **1** Нагласете кадъра във визьора. Мониторът се изключва и дисплеят във визьора светва.

• Внимавайте пръстите ви или каишката за носене на фотоапарата да не пречат на обектива.

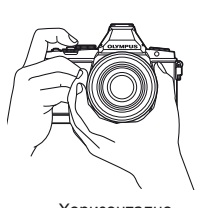

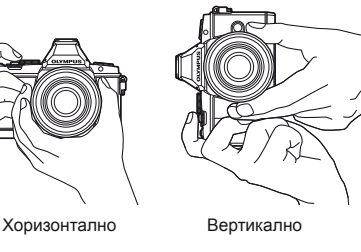

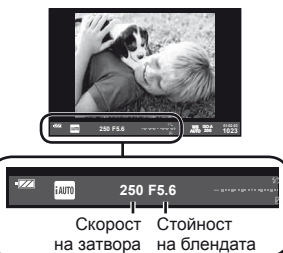

Визьор

#### **2** Нагласете фокуса.

• Натиснете леко спусъка надолу до първата позиция (натиснете спусъка наполовина).

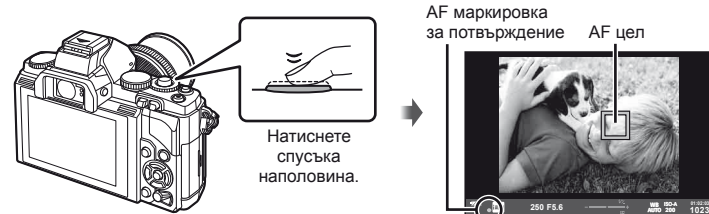

• АF маркировката за потвърждение ( $\bullet$  или  $\bullet$ ) се показва на монитора и фокусът се фиксира.

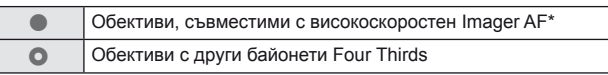

- \* Посетете нашия уеб сайт за повече информация.
- Автоматично настроените от фотоапарата скорост на затвора и стойност на диафрагмата се показват на дисплея.
- Ако индикаторът за фокус мига, обектът не е на фокус. (стр. 98)

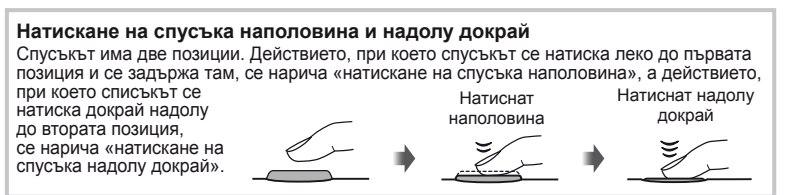

#### **3** Отпуснете спусъка.

#### **Заснемане на снимки**

Натиснете спусъка до долу (напълно).

• Чува се звукът на фотографски затвор и изображението е заснето.

#### **Записване на филми**

Освободете спусъка и натиснете бутона  $\textcircled{\tiny{\textbf{0}}}$ , за да започнете запис. Натиснете повторно бутона  $\textcircled{\tiny{\textsf{P}}},$  за да завършите записването.

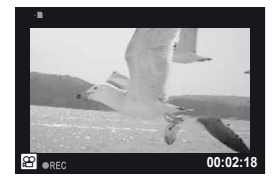

#### Кадриране на снимки на монитора

Натиснете бутона  $\Box$ , за да се покаже обектът на монитора. Натиснете бутона  $\Box$  отново, за да се върнете на първоначалния дисплей.

#### \$ Забележки

- Фотоапаратът може да се конфигурира да превключва между показването на визьора и монитора автоматично или ръчно. Натиснете и задръжте бутона  $\vert \bigcirc \vert$ , докато се покаже менюто за автоматично превключване на дисплея, след което изберете опция с помошта на  $A \nabla$ . Натискането на бутона |  $\Box$  превключва между дисплеите на монитора и визьора.
- Ако в продължение на една минута не се извършат никакви операции, фотоапаратът влиза в енергоспестяващ режим (режим на готовност), като мониторът се изключва и всички действия се прекратяват. Фотоапаратът се активира отново при докосване на произволен бутон (спусъка, бутона  $\blacktriangleright$  и т.н.). Фотоапаратът ще се изключи автоматично, ако се остави в енергоспестяващ режим в продължение на 4 часа. Преди употреба включете фотоапарата отново.
- Автоматичният избор на дисплей не е наличен в следните случаи: 3D фотография/по време на снимане на ръчен режим в реално време

#### $($ . $\prime$ ) Внимание

• Ако фотоапаратът се използва продължително време, температурата на оптикоелектронния преобразувател на изображението ще се повиши и може да се появят зърненост и цветна мъгла в изображенията, записани при висока ISO чувствителност. Изберете по-ниска ISO чувствителност или изключете фотоапарата за кратко време.

#### % Съвети

Промяна на времето на забавяне преди фотоапаратът да влезе в енергоспестяващ режим.  $\mathbb{R}$  [Енергоспестяване] (стр. 88)/

Избор на стила на дисплея на визьора.  $\mathbb{R}$  [Built-in EVF Style] (стр. 92)

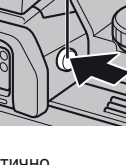

 $5$ vтон $\Box$ 

#### **Преглед на изображения**

#### ■ Възпроизвеждане на единичен кадър

- Натиснете бутона  $\blacktriangleright$ , за да се покаже последно заснетата снимка или филм.
- Използвайте спомагателния диск или бутона със стрелки, за да прегледате други снимки.

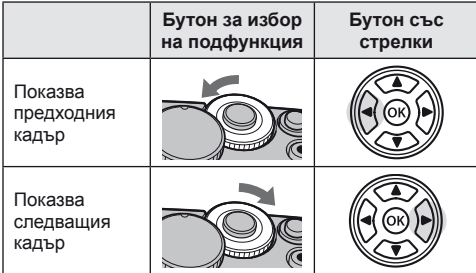

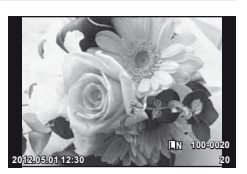

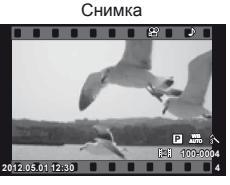

Филм

#### ■ Възпроизвеждане с увеличение

Завъртете главния диск на  $Q$ , за да увеличите дадена снимка при възпроизвеждане на единична снимка, или на **E-3** – за показване на изображението <sup>в</sup> цял кадър. **2x**

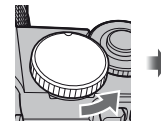

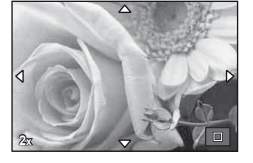

#### Показване на индекса/Показване на календар

- Когато изображението се показва на цял екран, завъртането на главния диск на  $\square$ показва миниатюрни изображения. Завъртането на диска няколко пъти ви води до показване при възпроизвеждане по календар.
- Завъртете главния диск на  ${\bf Q}$ , за да се върнете на възпроизвеждане на цял екран.

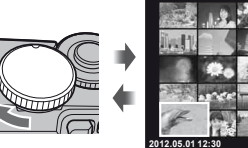

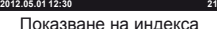

#### Възпроизвеждане на филм

Изберете даден филм и натиснете  $\circledcirc$ , за да се изведе на монитора менюто за възпроизвеждане. Изберете [Преглед на видео], след което натиснете **(** $\circ$ ) за начало на възпроизвеждането. За да прекъснете възпроизвеждането на филм, натиснете MENU.

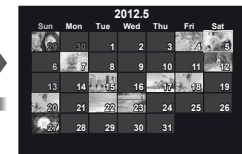

Показване на календар

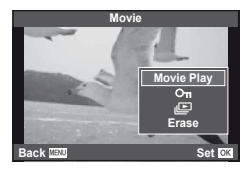

#### **Сила на звука**

Силата на звука може да се регулира с натискане на  $\Delta$  или  $\nabla$  по време на възпроизвеждане на филм или на единичен кадър.

#### **Изтриване на снимки**

Покажете изображението, което искате да изтриете, след което натиснете  $\overline{\mathbf{u}}$ . Изберете [Yes] и натиснете  $\circledcirc$ .

Можете също така да избирате множество снимки за изтриване.

#### **Защита на изображения**

Защитете снимки от неволно изтриване. Изведете на монитора снимката, която искате да защитите и натиснете бутона **Fn2**; снимката ще се маркира с иконата От (защита). Натиснете повторно бутона **Fn2**, за да премахнете защитата. Можете също така да защитите множество избрани снимки.

#### $($  $)$  Внимание

• Форматирането на картата изтрива всички снимки, дори и ако са били защитени.

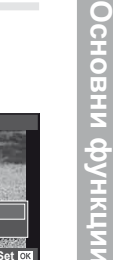

**Yes No Set**

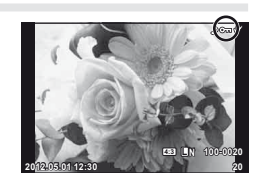

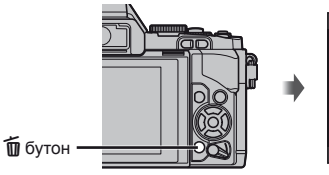

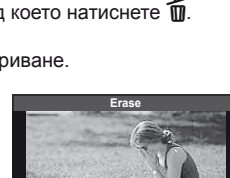

**00:00:02/00:00:14**

**Back**

# **Използване на арт филтри**

#### **1** Завъртете диска за избор на режим до ART.

- Ще се покаже меню с арт филтри. Изберете филтър с помощта на  $\Delta \nabla$ .
- Натиснете  $\circledast$  или натиснете спусъка наполовина, за да изберете маркирания елемент, и излезте от менюто с арт филтри.

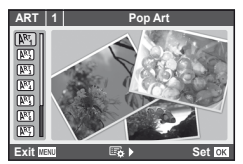

#### Видове арт филтри

- $\overline{R^{RT}}$  Pop Art s Diorama
- **图 Soft Focus** the Cross Process
- **LAREA** Pale&Light Color **U GENE** Gentle Sepia
- 
- 
- 
- 
- 
- **MEX** Light Tone v Dramatic Tone
- **NE Grainy Film Service Contract Contract Contract Contract Contract Contract Contract Contract Contract Contract Contract Contract Contract Contract Contract Contract Contract Contract Contract Contract Contract Contract**
- **READ Pin Hole Line u ART BKT (ART експонационен клин)**

#### **2** Направете снимка.

• За да изберете различни настройки, натиснете  $\circledast$ , за да се покаже менюто на арт филтри.

#### **ART експонационен клин**

При всяко освобождаване на затвора фотоапаратът създава копия за всички арт филтри. Използвайте опцията [ $E_2$ ), за да изберете филтри.

#### **Арт ефекти**

Арт филтрите може да се модифицират и да се добавят ефекти. Натискането на  $\triangleright$ в менюто на арт филтрите показва допълнителни опции.

#### **Модифициране на филтри**

Опция I е оригиналният филтър, а опции II и нагоре добавят ефекти, променящи основния филтър.

#### **Добавяне на ефекти\***

Мек фокус, pin-hole ефект, рамки, бели краища, искрящи светлини

\* Достъпните ефекти се различават за различните филтри.

#### $($  $)$  Внимание

- Ако текущо избраната настройка за качество на изображение е [RAW], то тази настройка ще бъде автоматично зададена на [BN+RAW]. Арт филтърът ще се приложи само на JPEG копието.
- В зависимост от обекта тоналните преходи може да са неравни, ефектът може да не е лесно забележим или изображението може да стане «по-зърнесто».
- Възможно е някои ефекти да не може да се преглеждат в реално време при снимане на филм.
- Възпроизвеждането може да е различно в зависимост от приложените филтри, ефекти или настройки за качество на филма.

# **Снимане в режим на сцена**

#### **1** Завъртете диска за избор на режим до SCN.

- Ще се покаже меню за сцена. Изберете дадена сцена с помощта на  $\Delta \nabla$ .
- Натиснете  $\circledast$  или натиснете спусъка наполовина, за да изберете маркираната опция, и излезте от менюто за сцена.

#### Видове режими за сцена

- **O** Portrait **R** Makpo природа
- **P** e-Портрет **D** Ha свещ
- **L** Пейзаж **R** Залез
- **А** Пейзаж + Портрет **T** Документи
- 
- **E** Нощна сцена ( Волода Бойерверки
- $\mathbb{Z}$  Нощ + Портрет  $\mathbb{Z}$  Плаж & Сняг
- 
- 
- 
- **«** DIS Mode (режим на цифрово стабилизиране на изображението)
- J Макро
- **Solution** Cпорт **Solution Solution C** Панорама (стр. 60)
	-
- **В**  $\Box$  Ефект «рибешко око»
- H High Key W N N D High Key
- **IOW** Low Key m n Makpo
	- **3D** 3D снимки (стр. 61)

- **2** Направете снимка.
	- За да изберете различни настройки, натиснете  $\circledast$ , за да се покаже менюто за избор на сцена.

#### $Q$  Внимание

- В режим [e-Portrait] се записват две снимки: оригиналната и една допълнителна, към която се прилага ефектът [e-Portrait]. Оригиналната снимка се записва с текущо избраното качество на изображението, а промененото копие – с качество на JPEG (X-качество (2560 × 1920)).
- $\bar{D}$  Fisheye Effect],  $\bar{D}$  Wide-angle] и  $\bar{D}$  Macro] се използват с допълнителни приставки за обектив.
- В режим [e-Portrait], [Panorama] или [3D Photo] не могат да се записват филми.

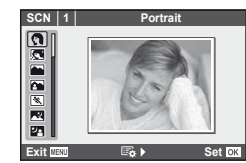

Режимът на филм ( $\Omega$ ) може да се използва за снимане на филми със специални ефекти.

**1** Завъртете диска за избор на режим на  $\mathbb{R}$ .

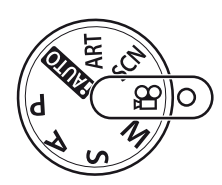

#### $H$ атиснете  $\nabla$  или  $\nabla$ .

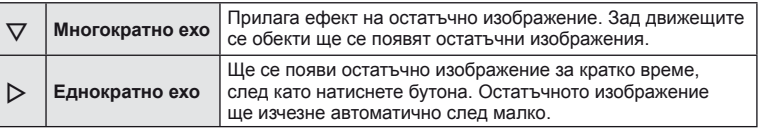

- Филмовите ефекти ще се покажат на монитора.
- Когато е избрана опцията [Multi Echo], повторното натискане на бутона отменя ефекта. Ако е избрана опцията [One shot Echo], ефектът се актуализира при всяко натискане на бутона.
- **3** Натиснете спусъка, за да започнете да записвате.
	- Натиснете  $\nabla$  или  $\nabla$ , за да активирате или деактивирате филмовите ефекти по време на записа.

#### $($  $)$  Внимание

- Честотата на кадрите може да спадне леко по време на записа.
- Двата ефекта не могат да се прилагат едновременно.
- Използвайте карта с памет със SD скорост клас 6 или по-висок. Записът на филм може да завърши неочаквано, ако се използва по-бавна карта.
- Правенето на снимка по време на запис на филм отменя ефекта, т.е. ефектът не се появява на снимката.

# **Опции за снимане**

#### **Използване на инструкции в реално време**

В режим iAUTO (**RUIO**) са налични инструкции в реално време. Въпреки че iAUTO е напълно автоматичен режим, чрез инструкциите в реално време ще получите лесен достъп до разнообразни фотографски техники за напреднали.

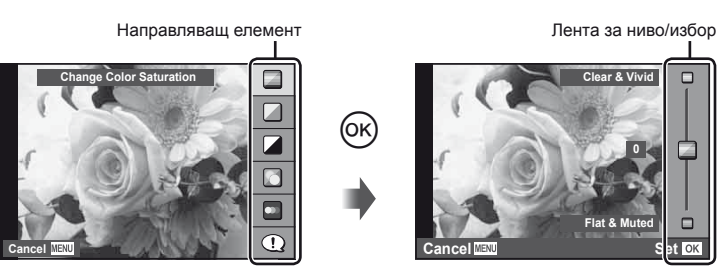

- **1** Поставете диска за избор на режим в позиция **HAUTO**.
- **2** След натискане на бутона  $\circledast$  за показване на инструкции в реално време използвайте бутоните  $\Delta \nabla$  от бутона със стрелки, за да маркирате даден елемент, след което натиснете бутона @ за избор.
- **3** Използвайте  $\Delta \nabla$  от бутона със стрелки, за да изберете ниво.
	- Ако е избрана опцията [Shooting Tips], маркирайте даден елемент и натиснете  $\circledast$ , за да видите описанието му.
	- Натиснете спусъка наполовина, за да извършите избор.
	- Ефектът на избраното ниво е видим на монитора. Ако е избрана опцията [Blur Background] или [Express Motions], мониторът ще се върне в нормален режим на показване, но ефектът ще е видим на завършената снимка.

#### **4** Направете снимка.

- Натиснете спусъка, за да снимате.
- За да премахнете ръководството в реално време от екрана, натиснете бутона MENU.

#### $($  $\prime$ ) Внимание

- Ако текущо избраната настройка за качество на изображение е [RAW], то тази настройка ще бъде автоматично зададена на [N+RAW].
- Настройките на ръководството в реално време не се прилагат към копието в RAW формат.
- Изображенията може да изглеждат зърнести при някои нива на настройка на ръководството в реално време.
- Промените в нивата на настройка на ръководството в реално време може да не са видими на монитора.
- Честотите на опресняване спадат, когато е избрано ниво [Разфокусирано движение].
- Светкавицата не може да се използва с ръководството в реално време.
- Промените на опциите на ръководството в реално време отменят предишни промени.
- Изборът на настройки на ръководството в реално време, които надвишават ограниченията за параметри на експонацията на фотоапарата, може да доведе до преекспонация или недостатъчна експонация на изображенията.

**Основни**

**функции**

#### **Използване на суперпулта за управление**

Суперпултът за управление показва опциите за снимане и тяхното състояние. Суперпултът за управление в реално време се показва, когато мониторът се използва за кадриране на снимки.

#### **Суперпулт за управление**

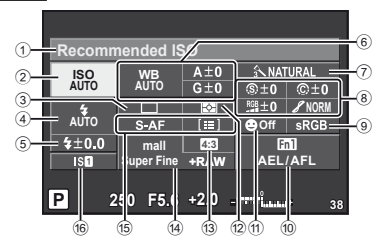

#### ■ Настройки, които могат да бъдат променяни с помощта на суперпулта за управление

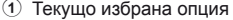

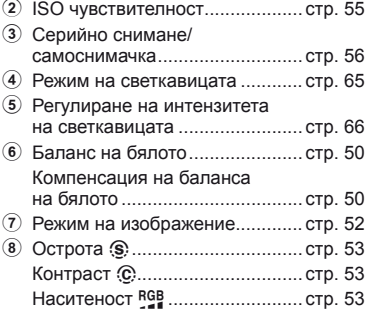

#### $\omega$  Внимание

• Не се показва в режим за запис на филм.

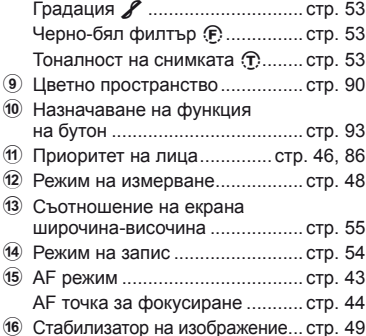

# Основни функции

#### Кадриране на снимки във визьора

Когато за рамкиране на снимки е избран визьорът, на монитора ще се покаже суперпултът за управление. Пултът може да се скрива или показва чрез натискане на бутона INFO.

- **1** Натиснете  $@s$ .
- $2$  Маркирайте елементи с  $\triangle \triangledown \triangle \triangleright$ или с главния диск и използвайте спомагателния диск, за да изберете опция.

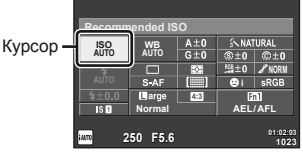

• За да изберете опция от дадено меню, маркирайте елемента и натиснете  $\circledast$ .

#### Кадриране на снимки на монитора

При кадриране на снимки на монитора настройките могат да се регулират с помощта на управлението в реално време (стр. 24) или на суперпулта за управление в реално време. Преди да използвате суперпулта за управление в реално време, изберете [Вкл.] за [KУправление на настройки] (стр. 87) > [Live SCP].

- **1** Натиснете  $@s$ .
	- Ще се покаже екранът за управление в реално време.
- **2** Натиснете бутона INFO, за да се покаже супер пултът за управление в реално време.
- **3** Използвайте  $\Delta \nabla \triangleleft \triangleright$ , за да маркирате желания елемент, след което използвайте диска, за да изберете опция.
	- За да изберете опция от дадено меню, **маркирайте елемента и натиснете**  $\circledcirc$ .

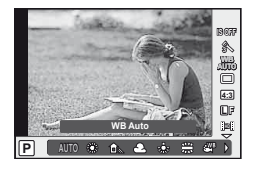

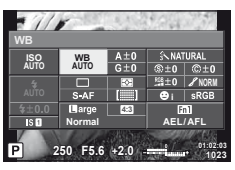

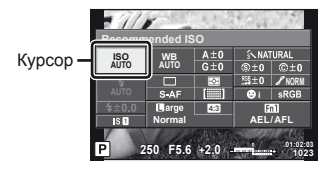

#### **Използване на управление в реално време**

Управлението в реално време се използва за регулиране на настройките, когато снимките се кадрират на монитора. Ефектите могат да се видят на монитора. В режими, различни от  $P/S/A/M\gamma$ , ще ви се наложи да регулирате настройките в потребителското меню (стр. 86), преди да използвате управлението в реално време.

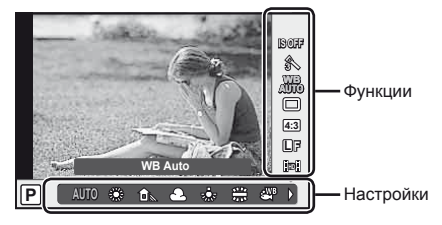

#### ■ Налични настройки

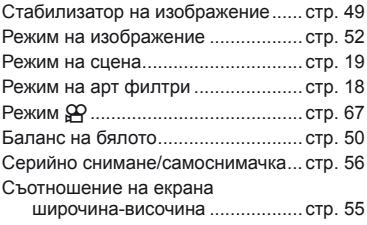

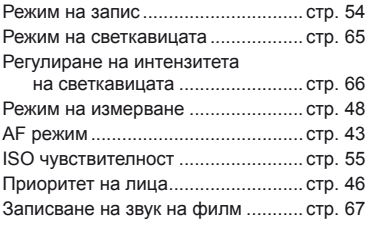

- **1** Натиснете  $\circledcirc$  за показване на управлението в реално време. • За скриване на управлението в реално време натиснете отново бутона  $\omega$ .
- **2** Маркирайте елементи с  $\Delta \nabla$ , след което използвайте ⊲⊳ или спомагателния диск, за да изберете опция, и натиснете  $@$ 
	- Избраните настройки влизат в сила автоматично, ако не се извършват никакви действия за около 8 секунди.

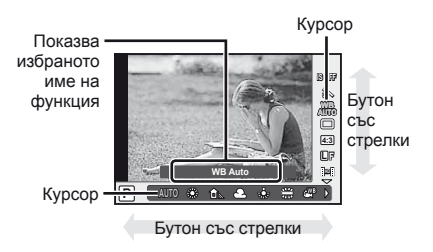

#### $($  $)$  Внимание

• Някои елементи не са активни при някои режими на снимане.

#### **Съвети**

За информация относно показването или скриването на управлението в реално време: ПЭЭ [ОУправление на настройки] (стр. 87)

#### **Използване на многофункционалния бутон**

Когато кадрирате снимки във визьора, можете да регулирате бързо настройки с помощта на многофункционалния бутон. В настройките по подразбиране на бутона **Fn2** е назначена функцията на многофункционалния бутон.

#### Избиране на функция

- **1** Натиснете и задръжте бутона **Fn2** и завъртете диска.
	- Показват се менютата.
- **2** Продължете да въртите диска, за да изберете желаната функция.
	- Освободете бутона, когато желаната функция е маркирана.

#### Използване на многофункционални опции

Натиснете бутона **Fn2**. Ще се покаже диалогов прозорец за избор на опция.

#### **[**a**] назначена на бутон Fn2**

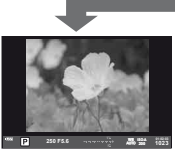

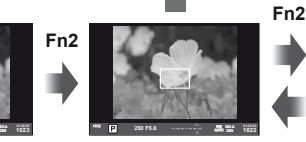

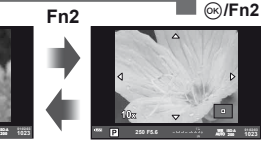

Натиснете и задръжте

**Fn2**

Снимане при снимане Рамка за машабиране АF АF мащабиране

#### **Друга опция, назначена на бутон Fn2**

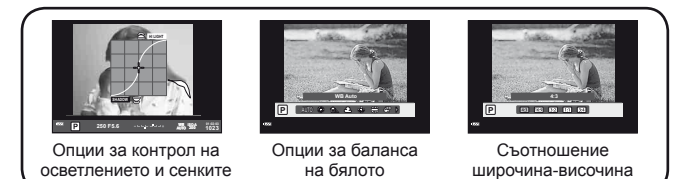

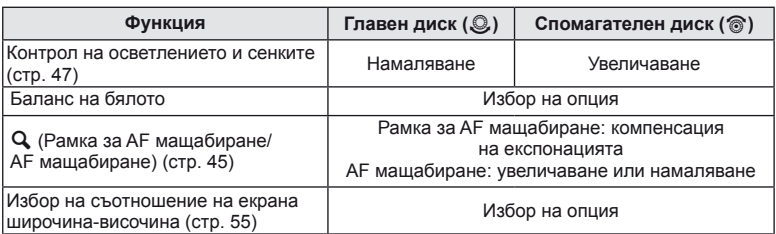

# **Основни функции**

# **Използване на менютата**

#### **1** Натиснете бутона MENU, за да се покажат менютата.

#### **Менюта**

- Етикет <sup>W</sup> Основни опции за снимане и подготовка
- В Разширени опции за снимане
- Опции за възпроизвеждане и ретуширане
- **\*** Потребителско меню
- **第 Меню за допълнителен порт\***
- Настройка на фотоапарата (напр. дата и език)
- \* Не се показва при настройки по подразбиране.

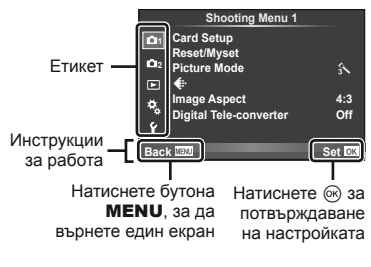

- **2** С помощта на  $\Delta \nabla$  изберете раздел и натиснете  $\otimes$ .
- **3** Изберете даден елемент с помощта на  $\Delta \nabla$ , след което натиснете  $\circledcirc$  за показване на опциите за въпросния.

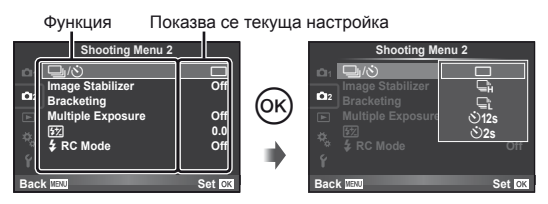

**4** • Маркирайте дадена опция с помощта на  $\wedge \nabla$  и натиснете  $\circledast$  за избор.

• Натиснете продължително бутона MENU, за да излезете от менюто.

#### **12 Забележки**

- За подробности относно функциите, които могат да се настройват от менюто, вж. «Директория на менюто» (стр. 111).
- След като изберете дадена опция, на екрана се показва ръководство за около 2 секунди. Натиснете бутона INFO за показване или скриване на ръководствата.

#### % Съвети

- Настройките на фотоапарата може да се персонализират, за да подхождат на вашия стил: използвайте потребителските менюта, за да персонализирате настройките на фотоапарата съобразно собствените си цели и вкус.  $\mathbb{R}$  «Потребителски настройки на фотоапарата» (стр. 86)
- Използване на устройства за допълнителния порт: настройките за EVF и OLYMPUS PENPAL принадлежности се намират в менюто за допълнителен порт. Това меню по подразбиране не се показва и ще трябва да го изведете на монитора, преди да продължите.  $\mathbb{R}$  «Потребителски настройки на фотоапарата» (стр. 86)

Използвайте сензорния екран по време на възпроизвеждане или когато кадрирате снимки на монитора. Можете също така да използвате сензорния екран за регулиране на настройки на суперпулта за управление и суперпулта за управление в реално време.

#### **Ръководства в реално време**

Сензорният екран може да се използва с ръководствата в реално време.

- **1** Докоснете раздела и плъзнете пръста си наляво, за да се покажат ръководствата в реално време.
	- Натиснете (чукнете леко) за избор на елементи.
- **2** Използвайте пръста си за позициониране на плъзгачите.
	- Натиснете бутона **MENU** за излизане от екрана на ръководствата в реално време.

#### **Режим на снимане**

Можете да фокусирате и снимате чрез натискане на монитора.

Натиснете  $\Box$  за преминаване през настройките за сензорния екран.

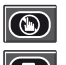

 $\overline{(\cdot)}$ 

Операциите на сензорния екран са<br>дезактивирани.

Натиснете даден обект за фокусиране<br>и автоматично освобождаване на затвора.

Натиснете за показване на рамка за фокусиране и фокусирайте върху обекта в избраната зона. Можете да използвате сензорния екран за избиране на позицията и размера на рамката за фокусиране. Снимките могат да се направят чрез натискане на спусъка.

#### Предварително преглеждане на вашия обект (**)**

- **1** Натиснете обекта на дисплея.
	- Ще се покаже AF рамка.
	- С помощта на плъзгача изберете размера на рамката.
- **2** След това натиснете **Q** за увеличаване на обекта в рамката за фокусиране.
	- Използвайте пръста си за превъртане на екрана.

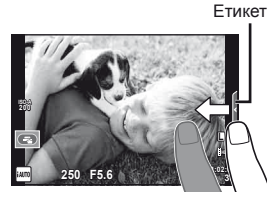

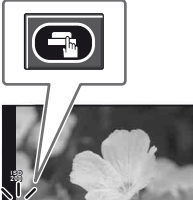

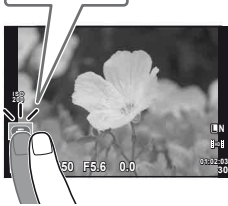

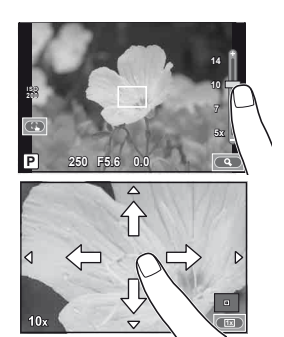

Основни функции

**Основни**

**функции**

#### **Режим възпроизвеждане**

Използвайте сензорния екран за преминаване през изображенията или за увеличаване или намаляване.

#### ■ Възпроизвеждане на цял екран

#### **Преглед на допълнителни снимки**

- Плъзнете пръста си наляво за преглед на заснети след това снимки или надясно, за да прегледате заснети преди това снимки.
- Задръжте пръста си в краищата на дисплея, за да превъртате непрекъснато назад или напред през снимките.

#### **Мащабиране при възпроизвеждане**

- Плъзнете лентата на плъзгача нагоре или надолу за увеличаване или за намаляване.
- Използвайте пръста си за превъртане на екрана, когато снимката се увеличава.
- Натиснете  $\bigoplus$  за показване на възпроизвеждане в индекс. За възпроизвеждане по календар натискайте  $\bigoplus$ , докато се покаже календарът.

#### Възпроизвеждане в индекс/по календар **Страница напред/Страница назад**

- Плъзнете пръста си нагоре за преглед на следващата страница или надолу за преглед на предходната страница.
- Използвайте  $\Box$  или $\Box$  за избор на броя на показваните снимки.
- За възпроизвеждане на единичен кадър натиснете  $\Box$ , докато текущото изображение са покаже на цял екран.

#### **Преглед на изображения**

• Натиснете дадено изображение, за да го прегледате на цял екран.

#### **Регулиране на настройките**

Настройките могат да се регулират в суперпулта за управление и суперпулта за управление в реално време.

- **1** Покажете суперпулта за управление.
	- Натиснете  $\circledast$ , за да се покаже курсорът.

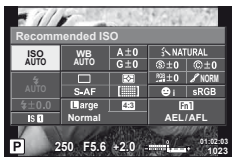

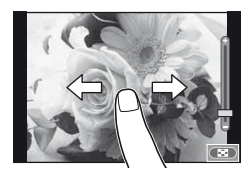

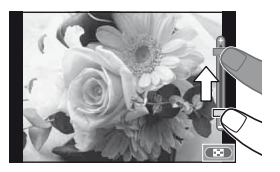

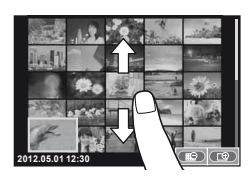

# Основни функции

#### **2** Натиснете желания елемент.

• Елементът ще се маркира.

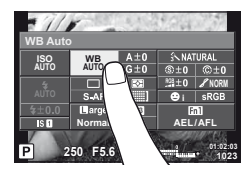

**3** Завъртете диска, за да изберете опция.

#### $(Q)$  Внимание

- Операциите на сензорния екран не са налични в следните случаи. Записване на филм/панорама/3D/e-портрет/множествена експонация/по време на снимане на ръчна скорост или за неопределен период от време/диалогов прозорец за баланс на бялото с едно докосван/когато се използват бутоните или дисковете
- В режим на самоснимачка таймерът може да се стартира чрез натискане на екрана. Натиснете отново, за да спрете таймера.
- Не докосвайте екрана с ноктите на ръцете или с други остри предмети.
- Ръкавиците или защитните капаци на монитора могат да попречат на нормалната работа на сензорния екран.

## % Съвети

Дезактивиране на сензорния екран:  $\mathbb{I}\mathcal{F}$  [Настройки на сензорния дисплей] (стр. 93)

#### **Режим**

#### ■ Кадриране на снимки във визьора

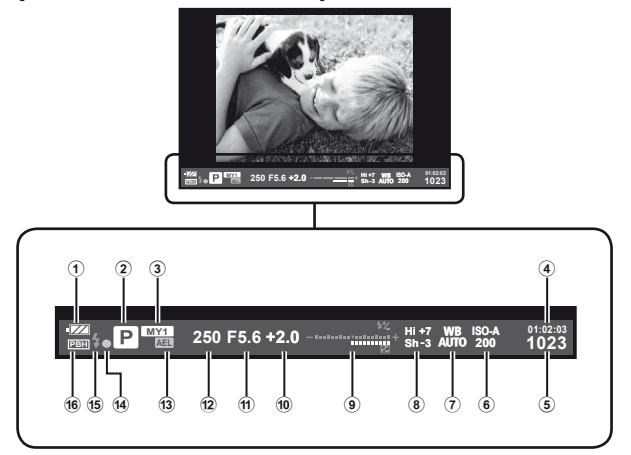

- 1 Проверка на батерията
	- **ГЕЛИ** Свети: Готова за използване
	- 8 Свети: Зарядът на батерията е слаб
	- 9 Премигва (червено): Необходимо е зареждане
- 2 Режим на снимане ....... стр. 12, 57 61
- 3 Моя настройка........................... стр. 42
- 4 Налично време за запис
- 5 Брой на снимките, които могат да се запаметят....................... стр. 110
- 6 ISO чувствителност................... стр. 55
- 7 Баланс на бялото ...................... стр. 50
- 8 Контрол на осветлението и сенките .................................... стр. 47
- 9 Отгоре: Регулиране на интензитета на светкавицата .......... стр. 66
	- Отдолу: Индикатор за компенсация на експонацията ......... стр. 47
- 0 Компенсация на експонацията ... стр. 47
- a Стойност на блендата ....... стр. 57 58
- b Скорост на затвора ............ стр. 57 58
- 13 АЕ заключване [AEL]....................... стр. 48
- **14** АF маркировка за потвърждение ....................... стр. 14
- e Светкавица ................................ стр. 65 (мига: в момента се зарежда)
- **16** РВН (показва се, когато фотоапаратът получава захранване от държач за батерии) .............. стр. 92

Можете да превключвате дисплея на монитора с помощта на бутона INFO. **IG** «Избиране на информацията, показвана на монитора» (стр. 39) Изберете стила на дисплея на визьора.  $\mathbb{R}$  [Built-in EVF Style] (стр. 92)

#### Кадриране на снимки на монитора

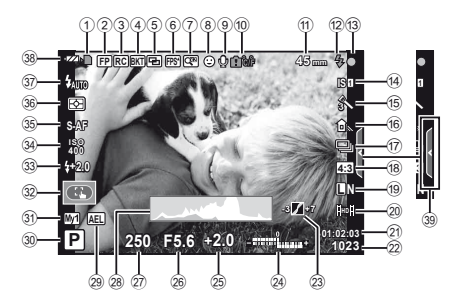

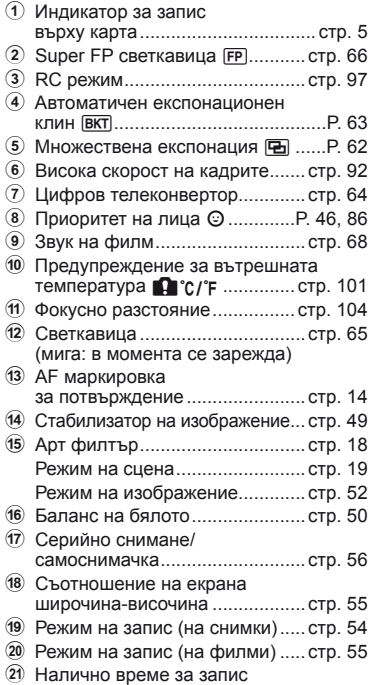

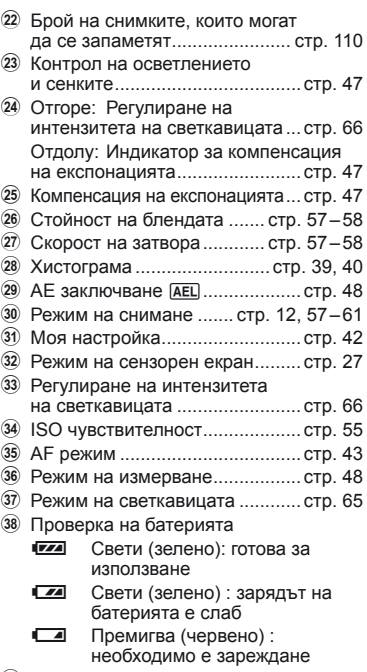

39 Извикване на ръководства в реално време ................... стр. 21, 27

Можете да превключвате дисплея на монитора с помощта на бутона INFO. **IG** «Избиране на информацията, показвана на монитора» (стр. 39)

Основно **PKO** 

**ВОДСТВО** 

#### **Възпроизвеждане**

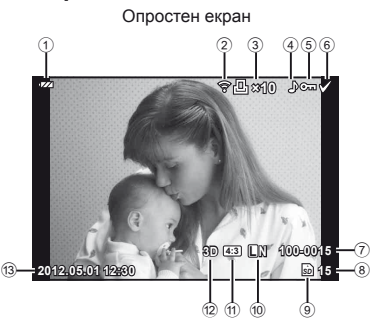

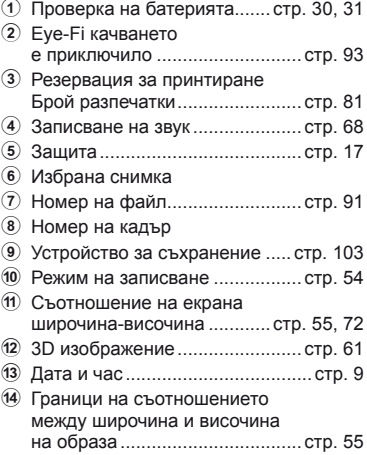

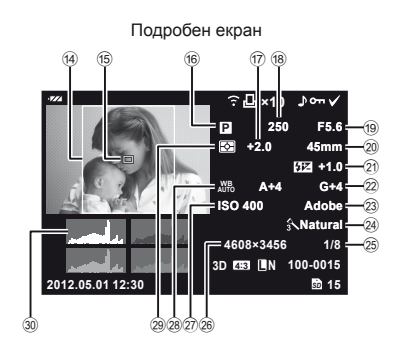

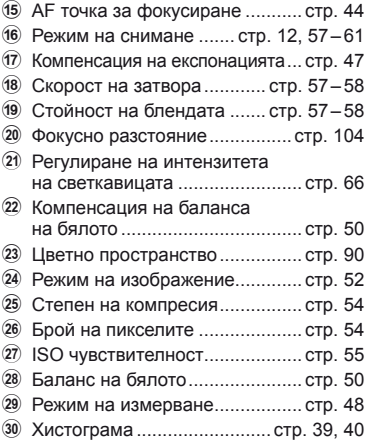

Можете да превключвате дисплея на монитора с помощта на бутона INFO. g «Показване на информационния екран по време на възпроизвеждане» (стр. 40)

# **Бърз индекс на задачите**

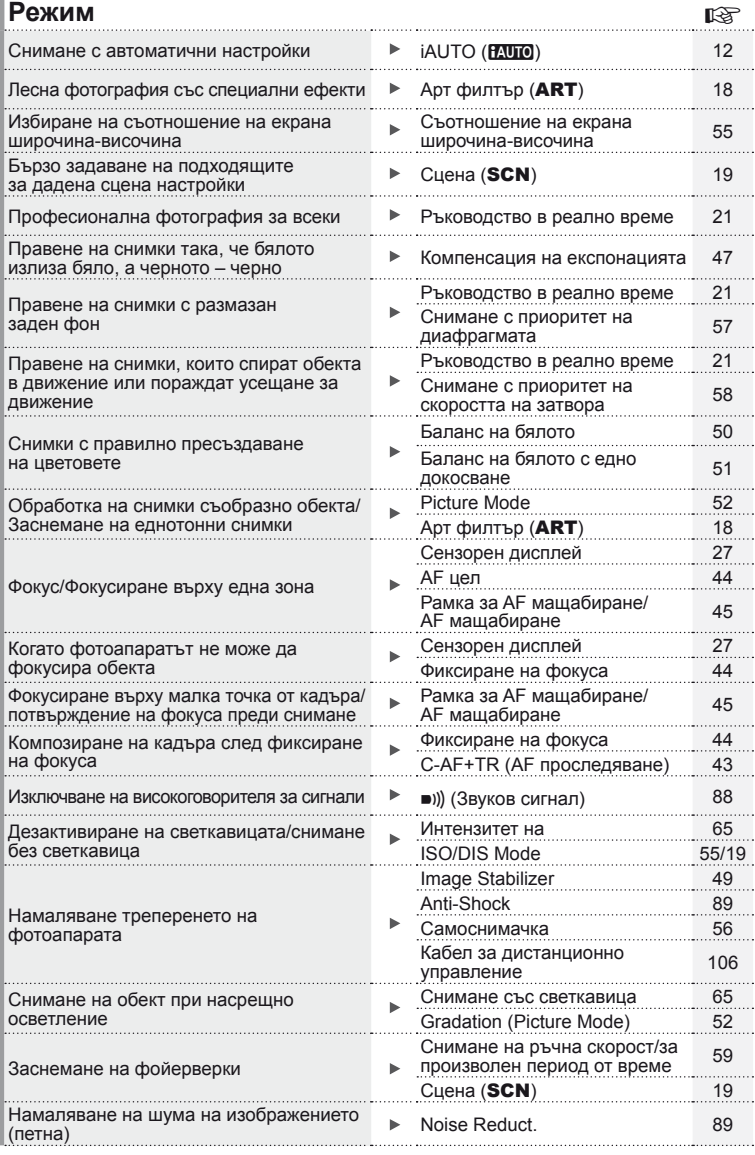

#### **Бърз индекс на задачите**

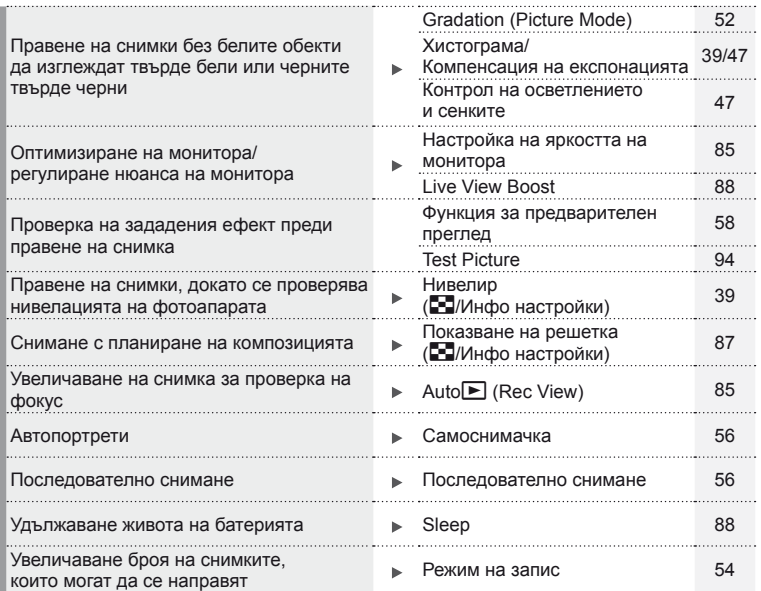

#### **Възпроизвеждане/Ретуширане government**

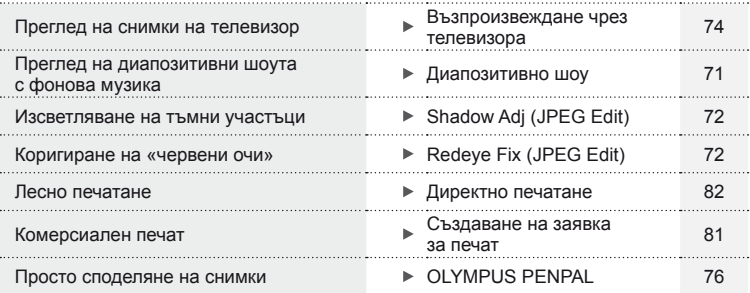

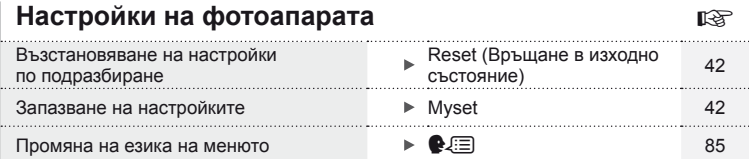

 $34|BG$ 

# **Таблица със съдържанието**

п

#### **Основно ръководство 4**

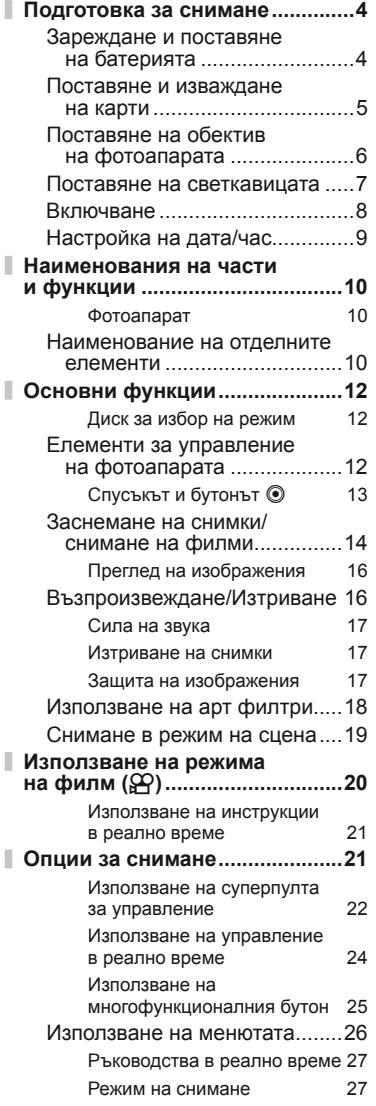

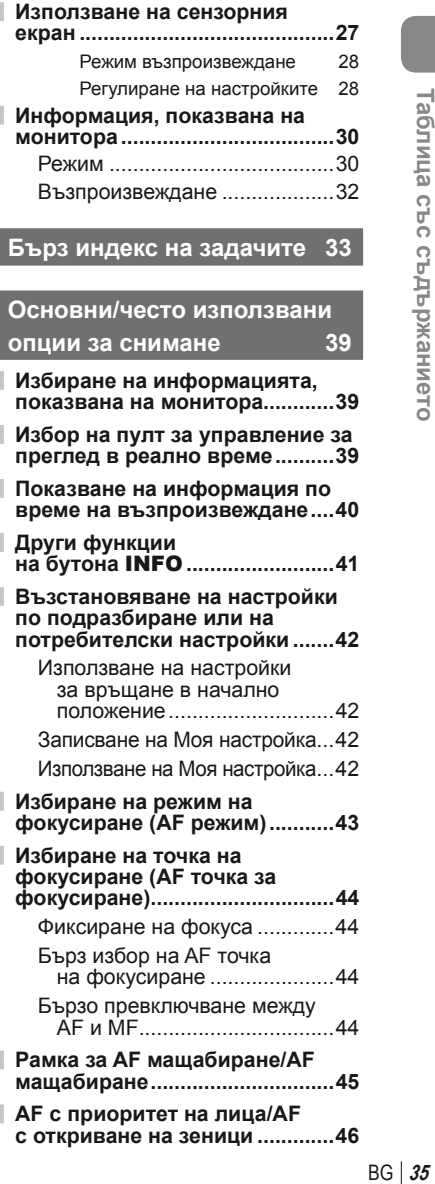

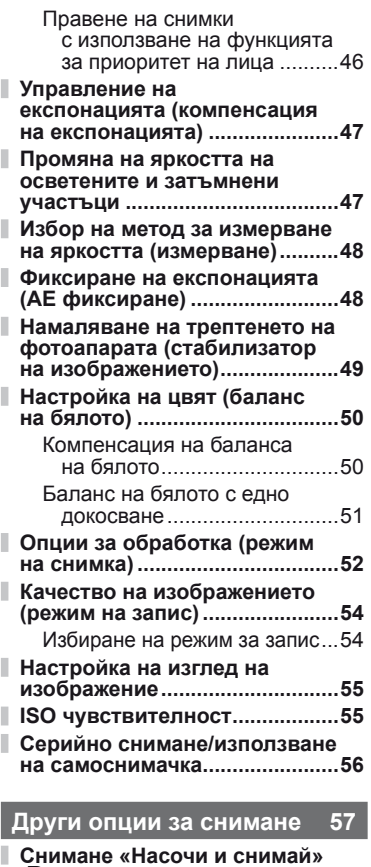

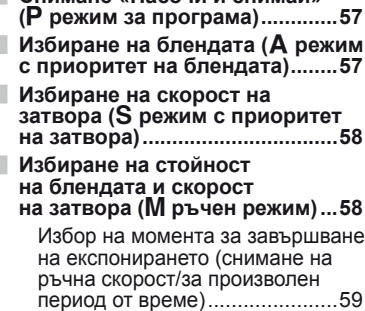

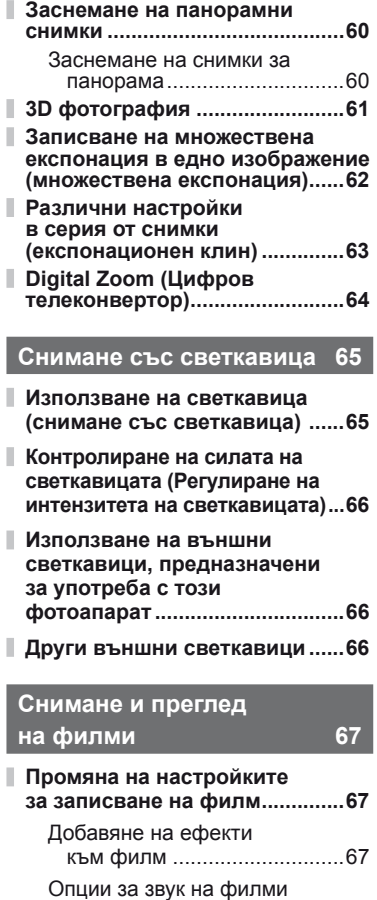

- (запис на филми със звук) ...68
- **Преглед на филми ....................68**

#### **Опции за възпроизвеждане 69**

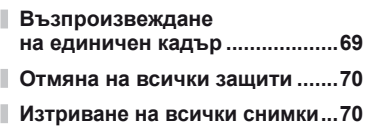
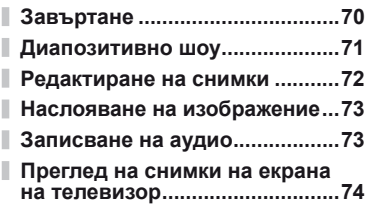

# **Изпращане и получаване на** снимки

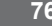

I

I

I

I

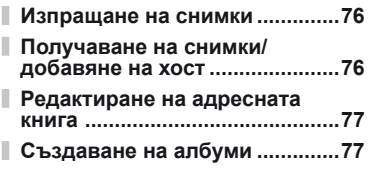

#### **Използване на OLYMPU**

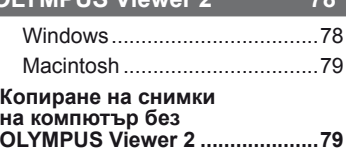

**Печат на снимки 81**

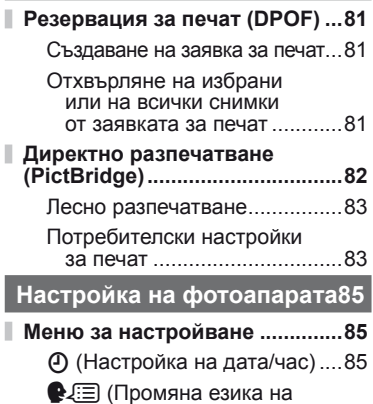

дисплея) ...............................85

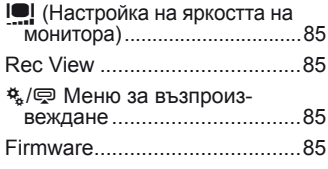

# **Потребителски настройки**

# **на фотоапарата 86**

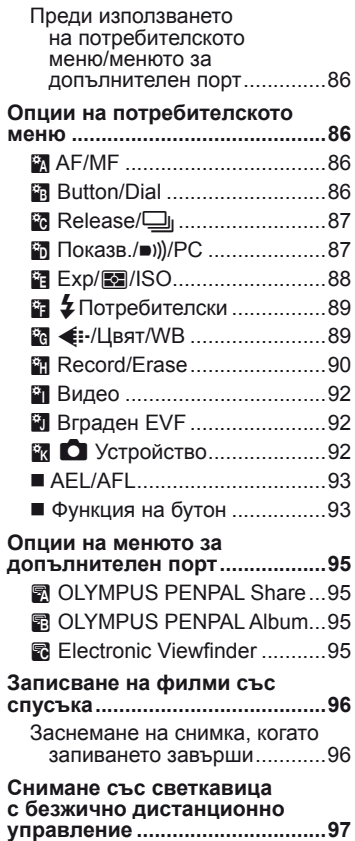

# **Таблица със съдържанието**

# **Информация 98**

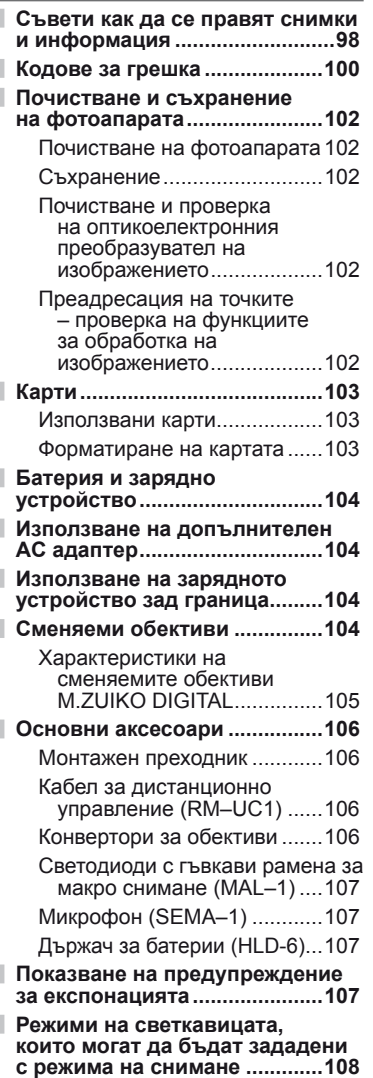

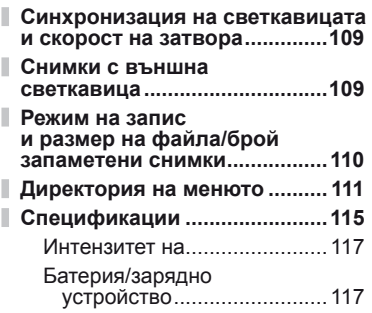

# **МЕРКИ ЗА БЕЗОПАСНОСТ 118**

## **МЕРКИ ЗА БЕЗОПАСНОСТ ....118**

**Диаграма на системата 126**

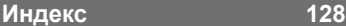

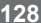

Използвайте бутона INFO за показване на информация за снимки или пултовете за управление – за избиране на опции за снимане.

## **Избиране на информацията, показвана на монитора**

Натиснете бутона INFO, за да изберете каква информация да се показва по време на снимане.

#### Кадриране на снимки във визьора

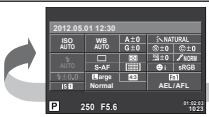

*1*

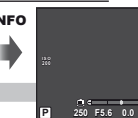

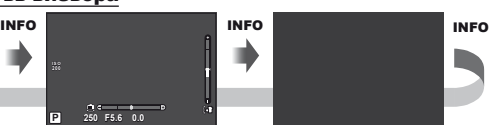

Суперпулт за управление Показване на нивелир

Индикаторите са скрити

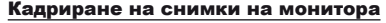

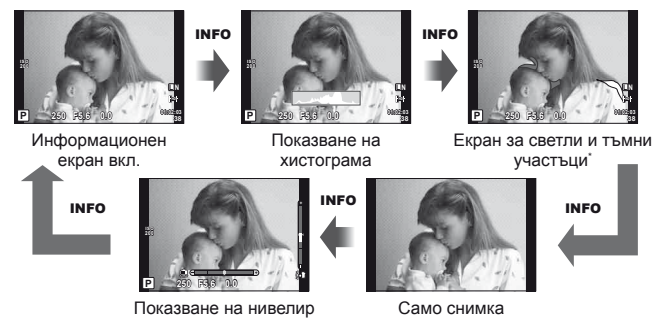

Можете да покажете решетка за кадриране или да изберете типа на показваната решетка с помощта на [G/Инфо настройки] > [LV-инфо]. (стр. 87)

# **Избор на пулт за управление за преглед в реално време**

Опциите за заснемане може да се покажат чрез натискане на  $\circledcirc$ . Можете да избирате типа на показваната информация чрез опцията  $\Box$  Управление на настройки] в потребителските менюта (стр. 87).

Меню за арт филтри\*1

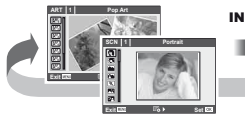

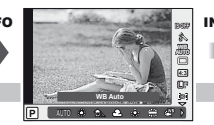

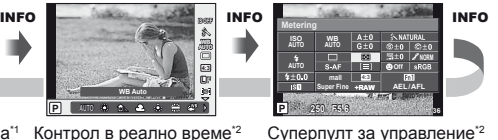

Меню за избор на сцена\*1

\*1 **ART ипи SCN** 

 $*2$  Показва се, ако в менюто [ $\Box$  Управление на настройки] (стр. 87) е избрана опцията [Вкл.].

# **Показване на информация по време на възпроизвеждане**

Чрез бутона INFO можете да избирате каква информация да се показва по време на възпроизвеждане.

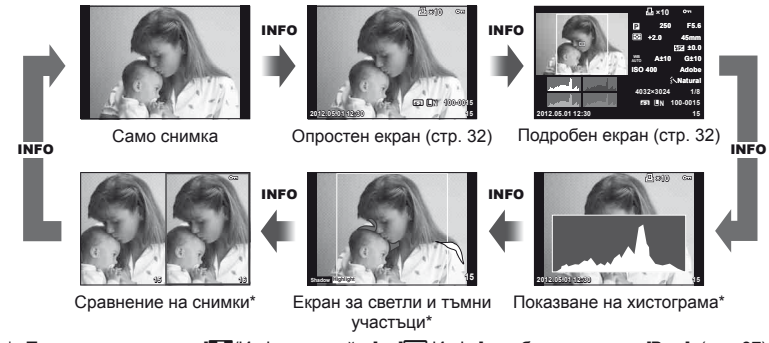

Показва се, когато за [E=2 Инфо настройки] > [D Инфо] е избрана опцията [Вкл.]. (стр. 87)

#### **Показване на хистограма**

Показва се хистограма, която показва разпределението на яркостта в изображението. Хоризонталната ос показва яркостта, а вертикалната ос показва броя на пикселите с определена яркост в изображението. Зоните над горния лимит при снимане се показват в червено, тези под долния лимит – в синьо, а зоната, измерена чрез точково измерване – в зелено.

#### **Екран за светли и тъмни участъци**

Зоните над горния лимит на яркостта за изображението се показват в червено, тези под долния лимит – в синьо. [Настройки на хистограма] (стр. 88)

#### **Показване на две снимки на монитора**

Сравнете две снимки една до друга. Натиснете  $\textcircled{\tiny{\textcircled{\tiny \textcirc}}}$ , за да изберете изображението на другата част от дисплея.

- Основната снимка се показва вдясно. С помошта на  $\triangleleft$  или на спомагателния диск изберете дадена снимка и натиснете  $\textcircled{\tiny W}$ , за да я преместите наляво. Снимката, която ще сравнявате с тази вляво, може да се избере вдясно. За да смените основната снимка, маркирайте дясната рамка и натиснете  $\circledast$ .
- Натиснете **Fn1** за увеличаване на снимките. Завъртете главния диск, за да изберете коефициент на мащабиране. Когато снимките са увеличени, използвайте  $\Delta\nabla\Phi$ за превъртане, а спомагателният диск – за избор на снимката.

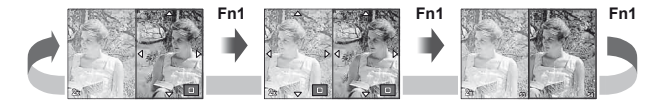

# **Други функции на бутона** INFO

#### Баланс на бялото с едно докосване

Изберете [ $\triangleq$ ] или [ $\triangleq$ ] за баланс на бялото с едно докосване.

#### Цветна температура

Изберете [**CWB**] за избор на цветната температура. (стр. 50)

#### ■ Мащабиране при възпроизвеждане

Натиснете бутона INFO, за да изберете коефициента на мащабиране за дисплея на рамката за мащабиране.

#### ■ Контрол на осветлението и сенките

Осветените и затъмнението участъци могат да се коригират с помощта на екрана за компенсация на експонацията. (стр. 47)

### ■ Дължина на фокус

Изберете режим IS и дължина на фокуса за стабилизиране на изображението. (стр. 49)

### Помощ

Помощта се показва автоматично около две секунди след избирането на даден елемент. За да дезактивирате помощта, натиснете бутона INFO. Натиснете отново бутона **INFO**, за да активирате пак помощта.

### Ръчна компенсация на светкавицата

Интензитетът на светкавицата може да се избере от опциите за ръчни нива на светкавицата в режим на светкавицата. (стр. 65).

### ■ Ръчна компенсация на експонацията за мащабираното показване

Натиснете бутона **INFO**, за да визуализирате как избраната скорост на затвора и блендата влияят на експонацията, когато сте увеличили обекта в режим M (без BULB/TIME). Настройките могат да се регулират с помощта на бутона със стрелки или на диска. (стр. 45)

## ■ АF с приоритет на лица/режим за АF точка за фокусиране

Натиснете бутона **INFO** в екрана за избор на АF точката за фокусиране, за да използвате бутоните със стрелки за избор на приоритет на лица или на режим за AF точка за фокусиране. (стр. 44).

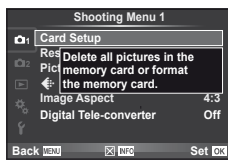

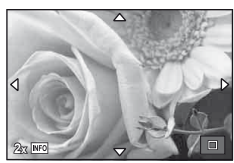

# **Възстановяване на настройки по подразбиране или на потребителски настройки**

Настройките на фотоапарата може лесно да се възстановяват до една от трите предварително зададени комбинации от настройки.

**Reset:** Възстановяват се настройките по подразбиране.

**Myset:** Възстановяват се предварително зададените настройки за режими<br>**P, A, S** или M, Режимът на снимане не се променя. Може да се съхраняват до четири набора от предварително избрани настройки.

**Quick Myset:** Запаметените настройки са активни само докато е натиснат бутонът **Fn1** или <sup>©</sup>. Режимът на снимане се наглася спрямо настройките.

#### **Използване на настройки за връщане в начално положение**

- **1** Изберете [Рестарт/Моя настройка] в менюто за снимане  $\Box$  (стр. 111).
- **2** Изберете [Reset], след което натиснете  $\circledcirc$ .
	- Маркирайте [Reset] и натиснете  $\triangleright$ , за да изберете типа на връщане в начално положение. За да върнете в начално положение всички настройки, с изключение на часа и датата, маркирайте [Full] и натиснете  $@$ .  $R$  «Директория на менюто» (стр. 111)

**3** Изберете [Yes] и натиснете  $\circledcirc$ .

## **Записване на Моя настройка**

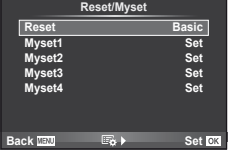

- **1** Регулирайте настройките, за да ги запишете.
- **2** Изберете [Рестарт/Моя настройка] в менюто за снимане  $\Phi$ <sub>1</sub> (стр. 111).
- **3** Изберете желания слот за запис ([Myset1]–[Myset4]) и натиснете  $\triangleright$ .
	- [Set] се показва до слотовете ([Myset1]–[Myset4]), в които вече са записани настройки. Повторният избор на [Set] презаписва регистрираните настройки.
	- За да отмените регистрацията, натиснете [Reset].
- 4 Изберете [Set], след което натиснете  $\otimes$ . **IG «Директория на менюто» (стр. 111)**

### **Използване на Моя настройка**

- **1** Изберете [Рестарт/Моя настройка] в менюто за снимане  $\Box$  (стр. 111).
- **2** Изберете желаните настройки  $($ [Myset1]–[Myset4])) и натиснете  $($ <sup>6 $)$ </sup>.
- **3** Изберете [Set], след което натиснете  $\circledcirc$ .

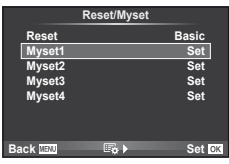

# **Избиране на режим на фокусиране (AF режим)**

Изберете метод на фокусиране (режим за фокусиране).

**1** Покажете суперпулта за управление или за управление в реално време и изберете елемента за режима AF.

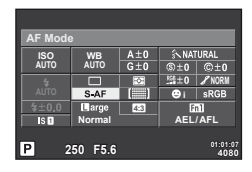

- **2** Използвайте спомагателния диск за избор на настройка.
	- Избраният режим AF се показва на монитора.

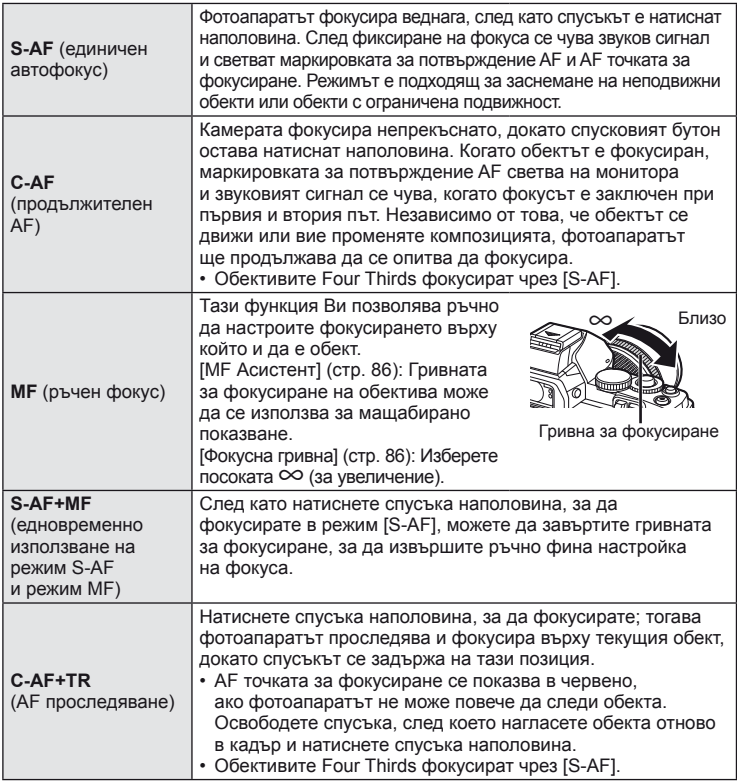

# $\overleftrightarrow{\mathbf{C}}$ ъвети

• Чрез опциите [Rls приоритет S] (стр. 87) и [Rls приоритет C] (стр. 87) можете да укажете дали затворът да бъде освободен, когато фотоапаратът не може да фокусира.

# © Забележки

• «Обекти, трудни за фокусиране» (стр. 98)

# **Избиране на точка на фокусиране (AF точка за фокусиране)**

Използвайте  $\triangle \nabla \triangleleft \triangleright$ , за да изберете точките на фокусиране.

- Режимът «Всички точки» се възстановява, ако преместите курсора извън екрана.
- Можете да избирате от следните три групи точки на фокусиране. Натиснете бутона **INFO**, след което използвайте  $\wedge \nabla$ .

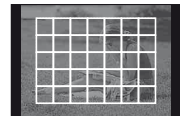

Фотоапаратът автоматично избира от пълния набор точки за фокусиране.

**Всички точки Единична точка Група точки**

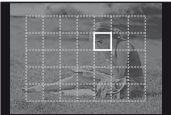

Ръчно избиране на точката за фокусиране.

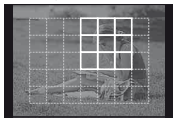

Фотоапаратът автоматично избира от точките за фокусиране в избраната група.

#### **Фиксиране на фокуса**

Ако фотоапаратът не може да фокусира обекта, който сте избрали, изберете режима за единична точка и фиксирайте фокуса върху друг обект, който се намира на същото разстояние.

- **1** В режим [S-AF] разположете AF точката за фокусиране върху избрания обект, след което натиснете спусъка наполовина.
	- Уверете се, че AF маркировката за потвърждение свети.
	- При натискане на спусъка наполовина фокусът се фиксира.
- **2** Докато държите спусъка наполовина натиснат, композирайте кадъра след което натиснете докрай спусъка.
	- Не променяйте разстоянието между фотоапарата и обекта, докато натискате спусъка наполовина.

### **Бърз избор на AF точка на фокусиране**

Можете да запаметите избраната AF точка на фокусиране за бързо извикване с помощта на бутоните Fn1/Fn2 или <sup>®</sup>.

- Изберете АF точката на фокусиране чрез [[ $\cdot$  ] Определяне на начало] (стр. 86).
- Назначете [[ $\blacksquare$ ] Начало] на бутона с помощта на опцията [Функция на бутон] (стр. 86).

#### **Бързо превключване между AF и MF**

Бутоните **Fn1/Fn2** и © може да се използват за включване и изключване на [MF].

• Назначете функцията [MF] на бутона с помощта на опцията [Функция на бутон] (стр. 86).

# **Рамка за AF мащабиране/AF мащабиране**

Можете също така да увеличите дадена област от изображението на монитора и да настроите фокуса. Избирането на по-голям мащаб ви позволява да използвате автофокуса за фокусиране върху по-малка област, отколкото обикновено се покрива от AF точката за фокусиране. Можете също така да разположите по-прецизно точката на фокусиране.

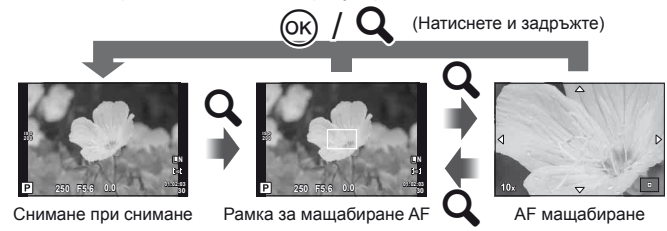

**1** Преди да продължите, използвайте [Бутон функция] (стр. 86), за да назначите  $[{\mathsf Q}]$  на бутон.

#### **2** Натиснете бутона  $\mathbf{Q}$ , за да се покаже рамката за мащабиране.

- Ако фотоапаратът е фокусирал с помощта на функцията за автоматично фокусиране точно преди натискането на бутона, рамката за мащабиране ще се покаже на текущата позиция на фокуса.
- Използвайте  $\Delta \nabla \triangleleft \triangleright$ , за да разположите рамката за мащабиране.
- Натиснете бутона INFO, след което използвайте  $\Delta \nabla$ , за да изберете коефициент на мащабиране.

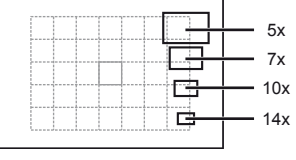

Сравнение между AF рамка и рамка за мащабиране

- $\boldsymbol{3}$   $\,$  Натиснете отново бутона  $\mathsf{Q}$  за увеличаване на зоната в рамката за мащабиране.
	- Използвайте  $\Delta \nabla \langle \mathcal{D} \rangle$ , за да разположите рамката за мащабиране.
	- Завъртете диска, за да изберете коефициент на мащабиране.

**4** Натиснете спусъка наполовина за започване на автоматично фокусиране.

- Мащабирането е отменено.
- Ако за [LV макро режим] (стр. 88) е избрана опцията [режим2], натискането на спусъка няма да отмени мащабирането и фотоапаратът ще фокусира непрекъснато, докато спусъкът е натиснат наполовина.

#### **Внимание**

• Мащабирането е видимо само на монитора и не се отразява на крайната снимка.

*1*

# **AF с приоритет на лица/AF с откриване на зеници**

Фотоапаратът открива лица и настройва фокуса и цифровото ESP измерване.

#### **Правене на снимки с използване на функцията за приоритет на лица**

- **1** Покажете суперпулта за управление или за управление в реално време и изберете елемента за приоритет на лица
- **2** Използвайте спомагателния диск за избор на настройка. **<sup>250</sup> F5.6**

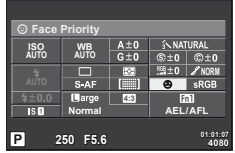

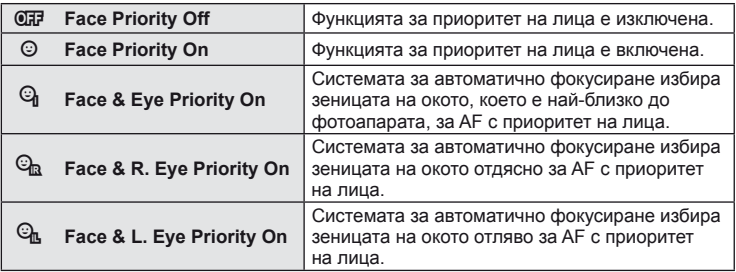

- **3** Насочете фотоапарата към обекта.
	- Ако фотоапаратът открие лице, то ще бъде оградено в бяла рамка.
- **4** Натиснете спусъка наполовина, за да фокусирате.
	- Когато фотоапаратът фокусира върху лице, оградено с бяла рамка, рамката ще се оцвети в зелено.
	- Ако фотоапаратът успее да различи очите на обекта, ще се покаже зелена рамка около избраното око. (AF с откриване на зеници)
- **5** Натиснете спусъка надолу докрай, за да снимате.

#### $(Q)$  Внимание

- При серийно снимане функцията за приоритет на лица се използва само за първата снимка от серията.
- В зависимост от обекта фотоапаратът може и да не успее правилно да засече лицето.
- В режими за измерване, различни от [ $\Xi$ ] (Digital ESP metering)], фотоапаратът ще измери експонацията за избраната позиция.

### \$ Забележки

• Функцията за приоритет на лица е активна и за [MF]. Лица, разпознати от фотоапарата, се показват в бели рамки.

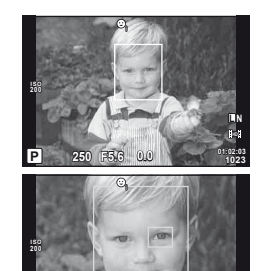

**01:02:03 P 250 F5.6 <sup>1023</sup> 0.0**

**L N**

*1*

Основни/често използвани опции за снимане

## **Управление на експонацията (компенсация на експонацията)**

Завъртете спомагателния диск, за да изберете компенсацията на експонацията. Изберете положителни («+») стойности, за да направите снимките по-ярки, отрицателни («-») стойности, за да направите снимките по-тъмни. Експонацията може да се настрои с помощта на ±3 EV.

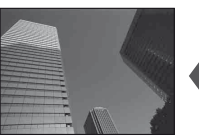

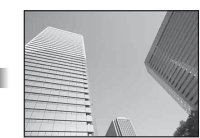

Негативна (–) Без компенсация (0) Позитивна (+)

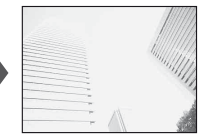

# **Съвети**

За промяна на интервала при настройка на експонацията.  $\mathbb{I}\mathbb{F}$  [EV стъпка] (стр. 88)/ Смяна на посоката на завъртане на диска.  $\mathbb{R}$  [Посока на диска] (стр. 87)/ Ако [Функция на бутон] (стр. 86) се използва за назначаване на [F4] (компенсация на експонацията) на даден бутон, компенсацията на експонацията може да се настрои, след като [[2] е натиснат.

# $($  $\prime$ ) Внимание

• Функцията за компенсация на експонацията не е достъпна в режим **ПАЛТО, Мили SCN.** 

# **Промяна на яркостта на осветените и затъмнени участъци**

Преди започване на снимането използвайте [Функция на бутон] (стр. 86), за да назначите [[2] (компенсация на експонацията) на някой бутон. Натиснете  $\blacktriangleright$ . а след това бутона INFO, за да се покажат опциите за компенсация на експонацията. Използвайте  $\triangleleft\triangleright$ , за да настроите компенсацията на експонацията. Регулирайте експонацията в посока надолу, за да направите тъмните участъци по-тъмни, и в посока нагоре – за да направите светлите участъци по-светли.

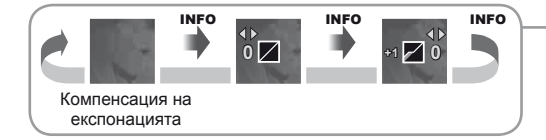

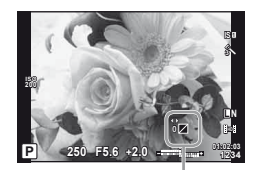

## **Избор на метод за измерване на яркостта (измерване)**

Изберете начина, по който фотоапаратът да измерва яркостта на обекта.

- **1** Покажете суперпулта за управление или за управление в реално време и изберете елемента за измерване.
- **2** Използвайте спомагателния диск за избор на настройка. **<sup>250</sup> F5.6 <sup>4080</sup>**

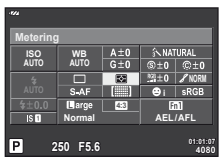

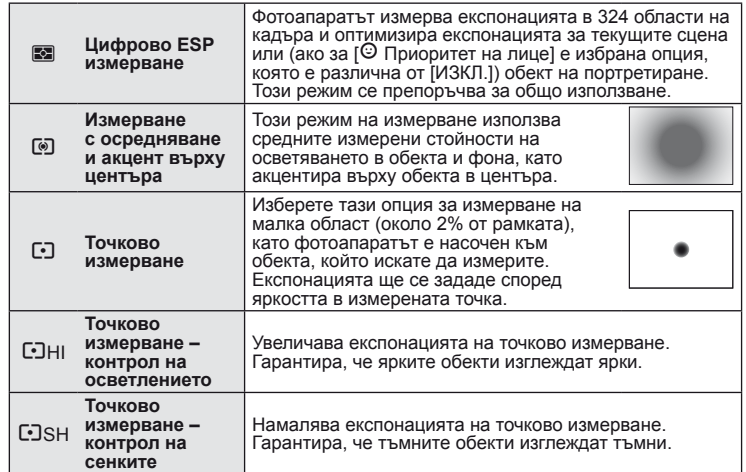

**<sup>3</sup>**Натиснете спусъка наполовина. • Обикновено фотоапаратът започва измерване, когато спусъкът <sup>е</sup> натиснат наполовина, и фиксира експонацията, докато спусъкът е задържан в тази позиция.

# **Фиксиране на експонацията (AE фиксиране)**

Натиснете **Fn1**, за да фиксирате само експонацията. Можете да използвате функцията за фиксиране на експонацията, когато искате да зададете фокуса и експонацията поотделно, докато композирате наново снимки, или когато искате да заснемете серия от снимки с еднаква експонация.

• [Функция на бутон] може да се използва, за да се назначи фиксирането на експонацията и фокуса на други бутони.

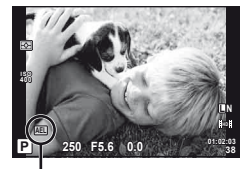

Фиксиране на автоматични експонационни параметри

Експонацията се фиксира, а на монитора се показва иконата [АЕL] при еднократно натисване на бутона. Натиснете спусъка, за да направите снимка.

• Натиснете повторно бутона, за да откажете AE заключването.

#### **Съвети**

За активиране на AE фиксиране при зададен режим на измерване.  $I\llbracket \sqrt{\epsilon} \rrbracket$  [AEL измерване] (стр. 88)

# **Намаляване на трептенето на фотоапарата (стабилизатор на изображението)**

Можете да намалите трептенето на фотоапарата, което се появява при снимане в условия на слаба светлина или снимане с голямо увеличение.

- **1** Покажете суперпулта за управление или за управление в реално време и изберете елемента за стабилизатор наизображение.
- **2** Използвайте спомагателния диск за избор на настройка.

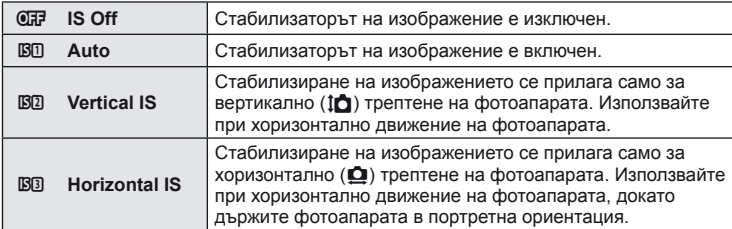

#### **Избор на фокусна дължина (вкл. обективи Micro Four Thirds/Four Thirds System)**

Използвайте информацията за фокусна дължина, за да намалите трептенето на фотоапарата, когато снимате с обектив, който не е от системата Micro Four Thirds или Four Thirds.

- **1** Изберете елемента за стабилизатор на изображение в суперпулта за управление или за управление в реално време инатиснете бутона INFO.
- **2** Използвайте ⊲D, за да изберете фокусното разстояние, след което натиснете  $\circledcirc$ .
	- Изберете фокусна дължина между 8 мм и 1,000 мм.
	- Изберете стойността, която е най-близка до отпечатаната на обектива.

# $( \bm{\ell} )$  Внимание

- Стабилизаторът на изображение не може да коригира силно клатене на фотоапарата или клатене, което се появява, когато скоростта на спусъка е зададена на най-ниската степен. В тези случаи е препоръчително да използвате статив.
- Когато използвате статив, задайте [Image Stabilizer] на [OFF].
- Когато използвате обектив с функция за стабилизатор на изображение, изключете тази функция на обектива или на фотоапарата.
- Може да чуете операционен звук или да усетите вибрация, когато стабилизаторът на изображение е активиран.

# **Съвети**

Натискането на спусъка наполовина активира стабилизирането на изображението.  $\mathbb{R}$  [Полуспусък с IS] (стр. 87)

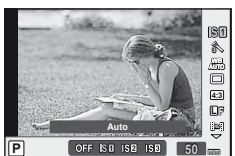

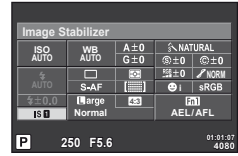

# **Настройка на цвят (баланс на бялото)**

Функцията на баланса на бялото (WB) се състои в показване в бяло на белите обекти в изображенията, записани от фотоапарата. Настройката [AUTO] е подходяща в повечето случаи, но могат да се избират други стойности според източника на светлина, когато [AUTO] не може да постигне желаните резултати или искате умишлено да внесете цветен оттенък във вашите изображения.

**1** Покажете суперпулта за управление или за управление в реално време и изберете елемента на баланс на бялото.

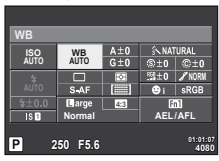

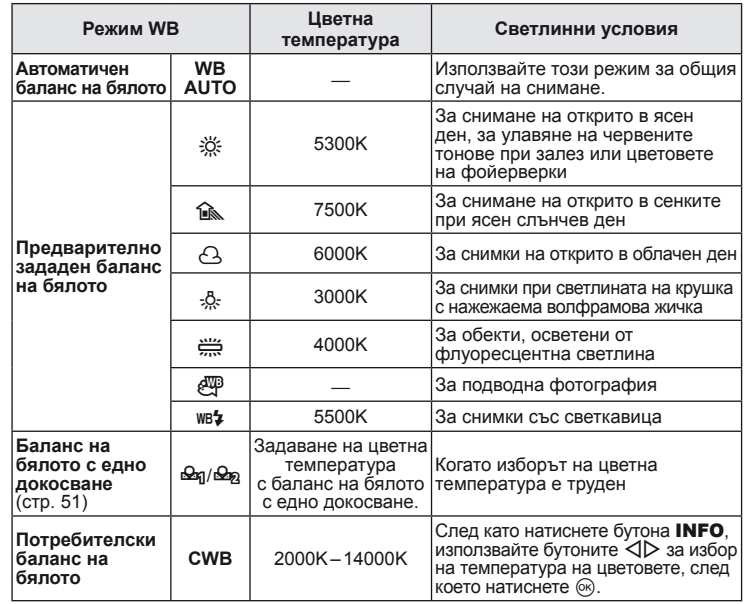

#### **2** Използвайте спомагателния диск за избор на настройка.

#### **Компенсация на баланса на бялото**

Функцията позволява да въвеждате фини корекции в настройките за автоматичен и предварително зададен баланс на бялото.

- **1** Изберете [WB] в потребителското меню  $\mathbf{F}_{\alpha}$  (стр. 86), раздел  $\mathbf{F}_{\alpha}$ .
- **2** Изберете опцията, която желаете да коригирате, след което натиснете  $\triangleright$ .
- **3** Изберете плъзгач с  $\triangleleft\triangleright$ , след което използвайте  $\triangle\nabla$ , за да изберете количество.

*1*

#### **Настройка на баланс на бялото по посока A (кехлибарено-синьо)**

По-високите стойности водят до «по-топли» (червенеещи) нюанси, а по-ниските – до «по-студени» (синеещи) нюанси.

#### **Настройка на баланс на бялото по посока G (зелено-пурпурно)**

При по-високи стойности се получават зеленеещи нюанси, а при по-ниски – нюансите клонят повече към лилаво.

**4** Натиснете ® за запазване на настройките и изход.

# % Съвети

- За да изведете на монитора пробната снимка, направена с избраната стойност за баланса на бялото, натиснете бутона  $\textcircled{\}.$
- Едновременно регулиране на всички настройки в режима за баланс на бялото.  $\mathbb{R}$  [All  $\overline{\text{W}}$ B<sup>†</sup><sub>2</sub>]: (стр. 89)

### **Баланс на бялото с едно докосване**

Измерете баланса на бялото, като нагласите лист хартия или друг бял предмет под осветлението, което ще се използва за крайната снимка. Това е полезно, когато снимате обекти в естествено осветление, както и под осветлението на различни светлинни източници с различна цветна температура.

- **1** Изберете [ $\bigcirc$ я] или [ $\bigcirc$ я] (баланс на бялото с едно докосване 1 или 2), след което натиснете INFO.
- **2** Заснемете парче безцветна (бяла или сива) хартия.
	- Нагласете обекта в кадъра по такъв начин, че да запълни дисплея и върху него да не пада никаква сянка.
	- Появява се екранът за настройка на баланс на бялото с едно докосване.
- **3** Изберете [Yes] и натиснете  $\circledcirc$ .
	- Новата стойност се записва като предварително зададена опция за баланс на бялото.
	- Новата стойност се съхранява, докато балансът на бялото с едно докосване бъде измерен отново. Изключването на фотоапарата не води до изтриване на информацията.

# % Съвети

Ако обектът е твърде светъл или твърде тъмен, или с видим нюанс, ще се появи съобщението «WB NG Retry» и няма да се запише стойност. Поправете проблема, след което повторете процеса от стъпка 1.

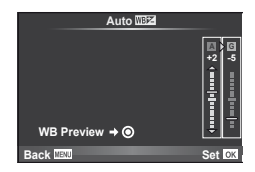

# **Опции за обработка (режим на снимка)**

Изберете даден режим на снимка и направете индивидуални настройки на контраста, остротата и други параметри. Промените за всеки от режимите на снимка се съхраняват отделно.

- **1** Изберете [Режим за снимки] в менюто за снимане  $\Box$  (стр. 111).
- **2** Изберете опция с помощта на  $\Delta \nabla$ , след което натиснете  $@$ .

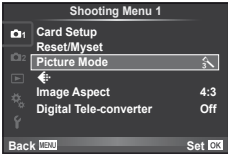

#### **Режими на снимка**

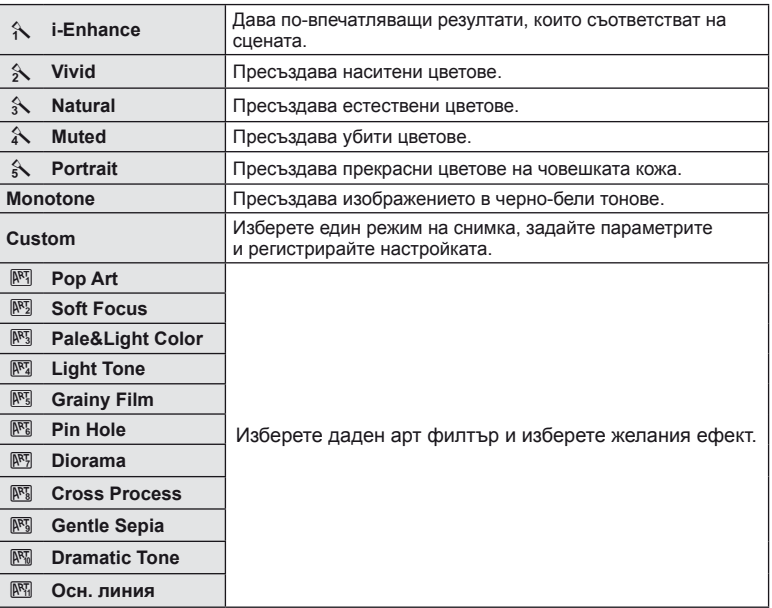

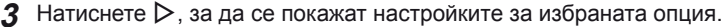

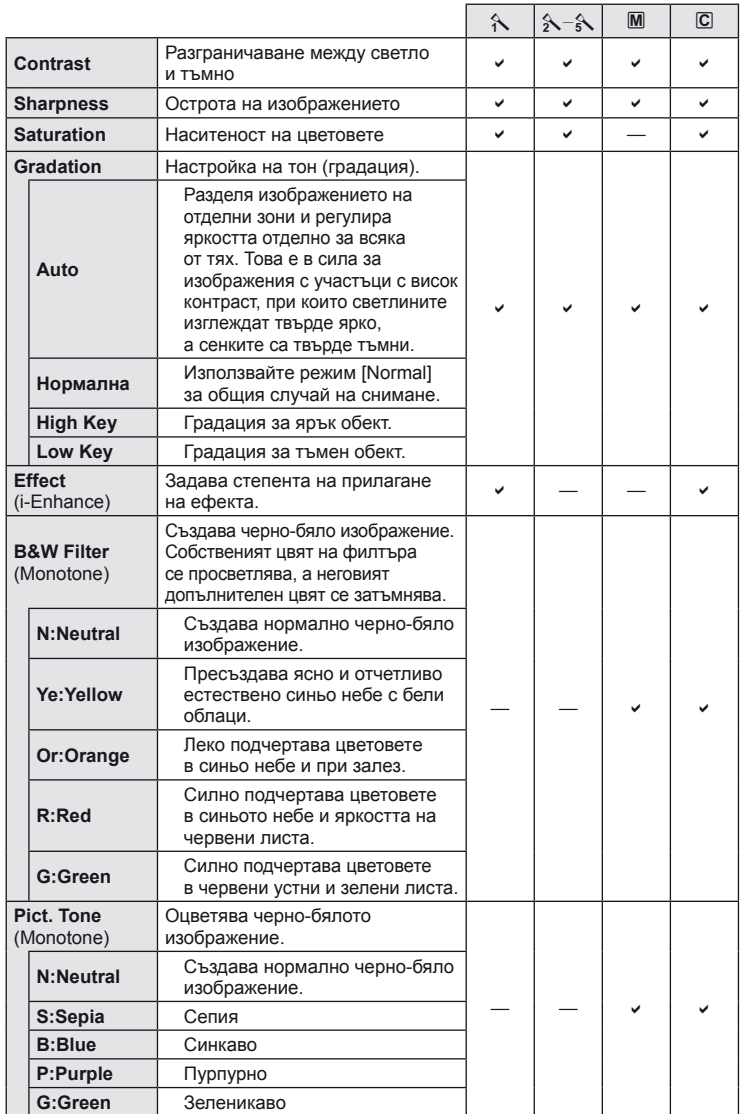

# $<sup>①</sup>$  Внимание</sup>

• Промените в контраста не оказват ефект върху настройки, различни от [Normal].

# **Качество на изображението (режим на запис)**

Изберете качество на изображението за снимките и клиповете съобразно евентуалната им употреба – например за ретуширане на компютър или за използване в уеб.

#### **Избиране на режим за запис**

- **1** Изведете на монитора екрана за управление в реално време и маркирайте опцията на текущия режим за запис на снимки или филми.
	- Качеството на изображението на снимките може също да се настрои от суперпулта за управление.

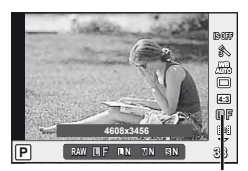

Режим на запис

**2** Използвайте спомагателния диск за избор на настройка.

#### ■ Режими на запис (на снимки)

Изберете един от режимите RAW и JPEG (■F, ■N, MN и SN). Изберете дадена RAW+JPEG опция, за да записвате както RAW, така и JPEG изображение с всяко снимане. JPEG режимите комбинират размер на изображението ( $\blacksquare$ ,  $\blacksquare$  и  $\blacksquare$ ) и съотношение на компресия (SF, F, N и B). Опциите са налични и може да се избират чрез опцията [ $\leq$  определяне] (стр. 90) в потребителските менюта.

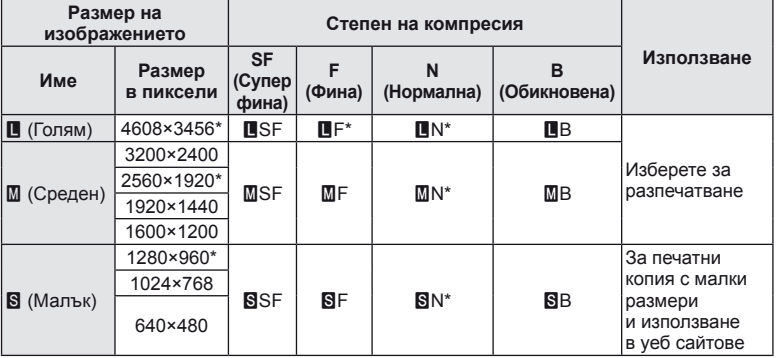

\* По подразбиране.

• Размерите на [M] и [S] изображения може да се избират чрез опцията [Преброяване на пиксели] (стр. 90) в потребителските менюта.

#### **Данни на RAW изображение**

Този формат (разширение «.ORF») съхранява необработени данни за изображението за по-късна обработка. Данните на RAW изображението не може да се преглеждат с помощта на други фотоапарати или софтуер и не можете да избирате RAW изображения за печат. С фотоапарата може да се създават JPEG копия на RAW изображенията.  $\mathbb{R}$  «Редактиране на снимки» (стр. 72)

*1*

### ■ Режими на запис (на филми)

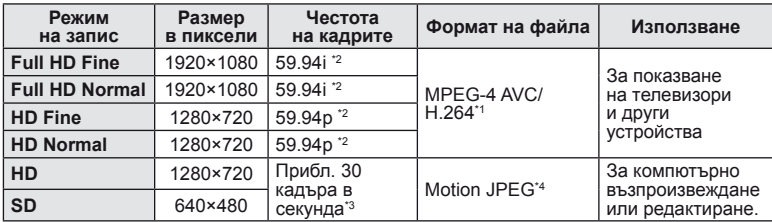

• В зависимост от типа на използваната карта записът може да завърши преди достигане на максималната продължителност.

\*1 Отделните филми могат да бъдат с дължина до 29 минути.

\*2 Изходният сигнал на сензора за изображения е около 30 кадъра в секунда.

\*3 Честотата на кадрите може да спадне при използване на арт филтър.

\*4 Файловете могат да са с размер до 2 GB.

# **Настройка на изглед на изображение**

Можете да промените съотношението между широчина и височина на образа, когато правите снимки чрез «live view». В зависимост от вашите предпочитания можете да настроите съотношението между широчината и височината до [4:3] (стандартно), [16:9], [3:2], [1:1] или [3:4].

- **1** Покажете суперпулта за управление или за управление в реално време и изберете елемента за съотношението широчина-височина.
- **2** Използвайте спомагателния диск за избор на настройка.

### $( \bm{\ell} )$  Внимание

- Изображенията в JPEG формат се изрязват до избраното съотношение широчинависочина на екрана, но изображенията в RAW формат не се изрязват, а вместо това се записват с информация за избраното съотношение широчина-височина на екрана.
- Когато се възпроизвеждат изображения в RAW формат, избраното съотношение широчина-височина се показва с кадър.

# % Съвети

За информация относно изрязване на съществуващи снимки или промяна на тяхното съотношение широчина-височина вижте «Редактиране на снимки» (стр. 72).

# **ISO чувствителност**

Увеличаването на ISO чувствителността увеличава шума (зърнеността), но позволява снимане при слабо осветление. Настройката, която се препоръчва<br>в повечето случаи е [AUTO], която започва при ISO 200 – стойност, при която шумът и динамичният обхват са балансирани – след което задава ISO чувствителността според условията за снимане.

- **1** Покажете суперпулта за управление или за управление в реално време и изберете елемента за ISO чувствителност.
- **2** Използвайте спомагателния диск за избор на настройка.

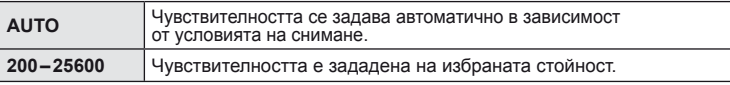

# $\circledR$  Съвети

Избиране на стандартната и максималната ISO чувствителност.  $I\$  [ISO-автом. опред.] (стр. 88) /

Избиране на стъпката на нарастване на ISO.  $\mathbb{R}$  [ISO стъпка] (стр. 88) / Използване на автоматична ISO чувствителност в режим  $M.$   $\mathbb{R}$  [ISO-авто] (стр. 89)

## **Серийно снимане/използване на самоснимачка**

Дръжте спусъка натиснат докрай, за да направите серия от снимки. Другата възможност е да правите снимки с помощта на самоснимачката.

- **1** Покажете суперпулта за управление или за управление в реално време и изберете  $[\Box]$ .
- **2** Използвайте спомагателния диск за избор на настройка.

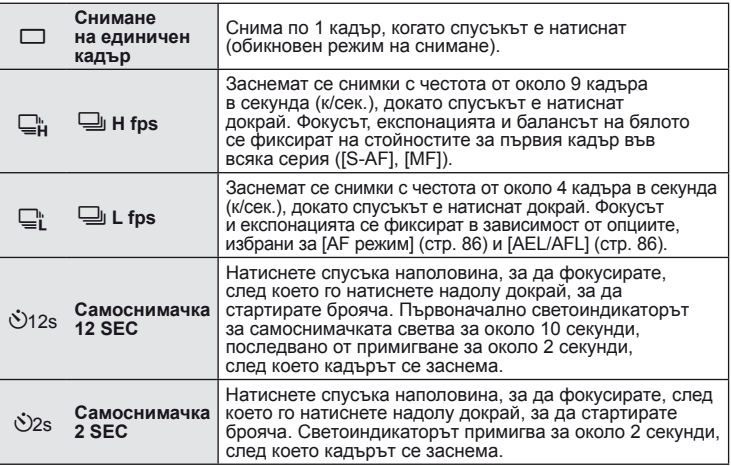

## © Забележки

• За да спрете таймера, преди да се направи снимка, натиснете  $\circledast$  или  $\nabla$  или  $\rhd$  или бутона MENU.

### $\omega$  Внимание

- Екранът за потвърждаване не е наличен по време на снимане с честота, по-малка от 5 кадъра в секунда. Изгледът на живо се възобновява, когато снимането приключи. При честота от 5 кадъра в секунда или повече последната направена снимка ще се показва по време на снимане.
- По време на серийни снимки, ако поради изтощаване индикаторът за батерията започне да примигва, фотоапаратът ще прекрати снимането и ще започне да записва заснетите снимки върху картата. В зависимост от оставащия заряд на батерията фотоапаратът може и да не запише всички снимки.
- Качеството на показването може да се понижи по време на серийно снимане. На екрана не се отразяват ефекти от филтри.
- За снимки със самоснимачка необходимо да закрепите устойчиво фотоапарата върху статив.
- Ако застанете пред фотоапарата, за да натиснете спусъка наполовина, когато използвате самоснимачка, снимката може да не е фокусирана.

# **Снимане «Насочи и снимай» (**P **режим за програма)**

В режим P фотоапаратът автоматично настройва скоростта на затвора и стойността на блендата съобразно яркостта на обекта. Настройте диска за избор на режим на P.

#### **Кадриране на снимки във визьора Кадриране на снимки на монитора**

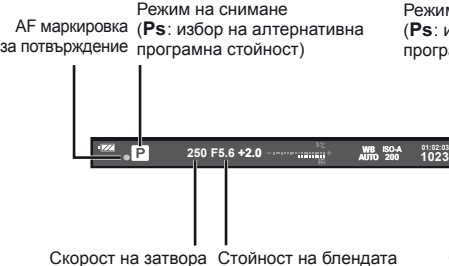

Режим на снимане

(Ps: избор на алтернативна AF маркировка програмна стойност) за потвърждение

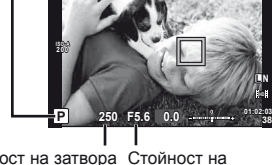

Скорост на затвора Стойност на блендата

- Показват се скоростта на затвора и стойността на блендата, избрани от фотоапарата.
- Завъртете главния диск за промяна на програмата.
- Завъртете спомагателния диск, за да изберете компенсацията на експонацията.

#### $(!)$  Внимание

• Показанията за скоростта на затвора и стойността на блендата премигват, ако фотоапаратът не може да постигне най-добра експонация. Вж. «Показване на предупреждение за експонацията» (стр. 107).

#### $\Pi$ ромяна на програма (Ps)

В режими **P** и **ART** можете да настроите блендата и скоростта на затвора, без да променяте компенсацията на експонацията. Когато е активирана промяна на програма, до режима на снимане се появява икона «**s**». За да откажете избора на алтернативна програмна стойност, завъртете диска, докато «**s**» изчезне от монитора.

#### $($  $\prime)$  Внимание

• Изборът на алтернативна програмна стойност не е активен, когато използвате светкавица.

# $\tilde{\mathcal{D}}$  Съвети

Промяна на функцията, назначена на диска.  $\mathbb{R}$  [Функция на диска] (стр. 87)

# **Избиране на блендата (**A **режим с приоритет на блендата)**

В режим A можете да изберете стойността на блендата и да оставите фотоапаратът автоматично на настрои скоростта на затвора за най-добра експонация. След като завъртите диска за избор на режим на A, завъртете главния диск, за да изберете блендата.

- Завъртете спомагателния диск, за да изберете компенсацията на експонацията.
- По-високите стойности на блендата (по-малки f-числа) намаляват дълбочината на рязкост (зоната пред или зад точката на фокусиране, която се показва във фокус), като омекотяват детайлите на фона. По-ниските стойности на блендата (по-големи f-числа) увеличават дълбочината на рязкост.

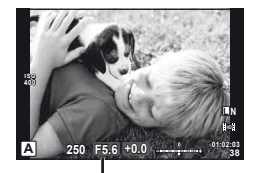

Стойност на блендата

#### **Функция за предварителен преглед**

Можете да визуализирате дълбочината на рязкост (зоната пред или зад точката на фокусиране, която се показва във фокус). Фотоапаратът спира блендата на избраната стойност, докато е натиснат бутонът, на който е назначена функцията [Преглед]. [Функция на бутон] (стр. 93)

# $\overline{\mathcal{D}}$  Съвети

Промяна на функцията, назначена на диска. [Функция на диска] (стр. 87)

# **Избиране на скорост на затвора (**S **режим с приоритет на затвора)**

В режим  $S$  можете да изберете скоростта на затвора и да оставите фотоапаратът автоматично да настрои стойността на блендата за най-добра експонация. След като завъртите диска за избор на режим на S, завъртете главния диск, за да изберете скоростта на затвора.

- Завъртете спомагателния диск, за да изберете компенсацията на експонацията.
- Бързата скорост е в състояние да «замрази» бързо развиваща се сцена, без тя да се размаже. Бавната скорост ще доведе до размазване на бързо развиваща се сцена. Такова размазване създава усещане за динамика.

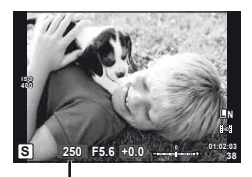

Скорост на затвора

# % Съвети

Промяна на функцията, назначена на диска. [Функция на диска] (стр. 87)

# **Избиране на стойност на блендата и скорост на затвора (**M **ръчен режим)**

В режим M избирате както стойността на блендата, така и скоростта на затвора. При скоростта в режим на ръчна скорост (BULB) затворът остава отворен, докато спусъкът е натиснат. След като завъртите диска за избор на режим на M, завъртете главния диск, за да изберете блендата, и спомагателния диск – за избор на скоростта на затвора.

• Скоростта на затвора може да се зададе на стойности между 1/4,000 и 60 секунди или на [BULB] или [LIVE TIME].

### **Внимание**

• Компенсацията на експонацията не е достъпна в режим M.

## **Избор на момента за завършване на експонирането (снимане на ръчна скорост/за произволен период от време)**

Използвайте за нощни пейзажи и фойерверки. Скорости на затвора за [BULB] и  $[LIVE TIME]$  са налични в режим  $M$ .

**Снимане на ръчна скорост** Затворът остава отворен, докато е натиснат спусъкът. **(BULB):**  Експонирането завършва, когато се освободи спусъкът.

**Снимане за произволен период от време (TIME):** Експонацията започва, когато спусъкът се натисне надолу докрай. За да завърши експонирането, натиснете отново спусъка надолу докрай.

#### **Преглед на хода на изпълнение на монитора**

За да видите хода на изпълнение на експонацията по време на снимане, изберете интервал на показване за [Live BULB] (P. 89) или [Live TIME] (стр. 89). Така ще е по-лесно да изберете кога да завърши експонирането. Ако е избрана опцията [Live TIME], дисплеят може да се обновява чрез натискане на спусъка наполовина по време на снимане за произволен период от време.

# $\overline{\mathcal{D}}$  Съвети

Промяна на функцията, назначена на диска. g[Функция на диска] (стр. 87) За автоматично прекратяване на продължителна експонация след определен период от време.  $\mathbb{R}$  [BULB/TIME таймер] (стр. 89) / За фиксиране на фокуса по време на снимки с ръчно фокусиране. g[BULB/TIME фокусиране] (стр. 86)

### $($  $\prime)$  Внимание

- ISO чувствителността може да се зададе на стойности между ISO 200 и 1600 за снимане в реално време на ръчна скорост и за произволен период от време.
- За да се намали размазването по време на продължителна експонация, монтирайте фотоапарата на статив или използвайте дистанционно управление (стр. 106).
- Следните функции не са налични по време на продължителна експонация: Серийно снимане/самоснимачка/AE снимане с експонационен клин/стабилизатор на изображение/клин на светкавицата/множествена експонация
	- \* За [Live BULB] или [Live TIME] е избрана опция, различна от [Изкл.].

#### **Шум в изображението**

При снимане на бавни скорости на затвора в екрана може да се появи шум. Това явление се причинява, когато оптикоелектронното устройство генерира ток в онези участъци, които обикновено не са изложени на светлина; в резултат температурата на устройството или неговата верига се повишава. Такава ситуация може да възникне при снимане с висока чувствителност ISO в околна среда с висока температура. За намаляване на шума фотоапаратът ще активира системата за шумопотискане. [Шумопотиск.] (стр. 89)

### **Заснемане на панорамни снимки**

Ако сте инсталирали предоставения компютърен софтуер, можете да го използвате, за да обединявате снимки с цел създаване на панорамна снимка. Изображенията се кадрират на монитора.  $\mathbb{R}$  «Използване на OLYMPUS Viewer 2» (стр. 78)

#### **Заснемане на снимки за панорама**

**1** Завъртете диска за избор на режим до SCN.

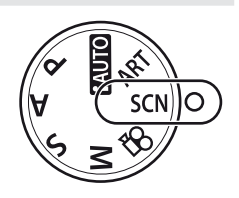

- **2** Изберете [Panorama], след което натиснете  $\infty$ .
- **3** Използвайте  $\Delta \nabla \triangleleft \triangleright$ , за да изберете посока на панорамата.
- **4** Заснемете снимка, като използвате водачите за нагласяне на снимката в кадър.
	- Фокусът, експонацията и други настройки се фиксират на стойностите от първия кадър.

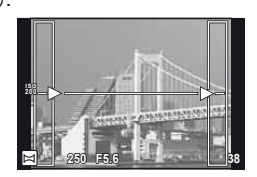

**5** Направете останалите изображения, като нагласите всеки кадър така, че водачите да се припокриват с предишната снимка.

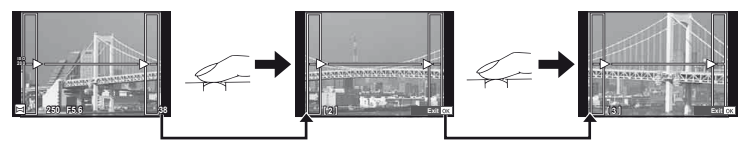

- Една панорама може да включва до 10 изображения. След десетия кадър се показва индикатор за предупреждение ( $[\mathbb{I}^{\mathsf{m}}]$ ).
- **6** След заснемането на последния кадър натиснете  $\circledcirc$ , за да завършите серията.

#### $\omega$  Внимание

• По време на панорамното снимане предварително заснетото с цел подравняване на позициите изображение не се показва. С рамки или други маркировки за показване в изображенията като ориентир настройте композицията така, че краищата на припокриващите се изображения да се препокриват в рамките.

# **12 Забележки**

• Натискането на  $\circledast$  преди да направите първата снимка връща към екрана за избиране на режим «сцена». Натискането ® по средата на снимането прекъсва серията панорамно снимане и Ви позволява да продължите със следващата.

# **3D фотография**

Направете 3D снимки. Резултатите могат да се видят на устройства, които поддържат 3D дисплей. Изображенията се кадрират на монитора. Мониторът на фотоапарата не може да се използва за преглед на изображения в 3D.

**1** Завъртете диска за избор на режим до SCN.

- **2** Изберете [3D Photo], след което натиснете  $\circledcirc$ .
	- Обектът на снимката се показва на монитора.
- **3** Натиснете спусъка, за да направите първата снимка, и задръжте спусъка в тази позиция.
	- Фокусът и експонацията се фиксират на стойностите от първия кадър.
	- Ако използвате 3D обектив, снимането приключва с първото натискане на спусъка.
- **4** Преместете фотоапарата хоризонтално, без завъртане, докато първият кадър се наложи върху вашия обект. Фотоапаратът ще направи втория кадър автоматично.
	- Не настройвайте фокуса или мащабирането.
	- Ако фотоапаратът не направи автоматично втория кадър или ако освободите спусъка преди да се заснеме втория кадър, отново натиснете спусъка докрай.
- **5** Двете изображения се комбинират автоматично.
	- Ако фотоапаратът показва съобщението [3D photo was not created.], направете снимката отново. Двата кадъра се запаметяват в отделни файлове.

# $( \bm{\ell} )$  Внимание

- Качеството на показваното на монитора изображение леко се понижава.
- Настройването на мащабирането, след като е заснета първата снимка, отменя първата снимка.
- Фотоапаратът фокусира върху обекта само в централната точка на фокусиране.
- Размерът на изображението се фиксира на 1920 × 1080.
- Размерът на изображението се фиксира на 1824 × 1024 SF, когато се използва 3D обектив.
- Не могат да се използват обективи с ръчен фокус.
- В зависимост от обектива и настройките на фотоапарата е възможно 3D ефектът да не се забелязва.
- Фотоапаратът няма да влезе в енергоспестяващ режим по време на 3D фотография.
- Няма налично снимане в RAW формат.
- Покритието на кадъра не е 100%.

# **12 Забележки**

• За да направите повторно снимката, след като е заснет първия кадър, натиснете  $\overline{\mathfrak{m}}$ . Натиснете Q, за да съхраните първия кадър и да излезете без записване на 3D изображение.

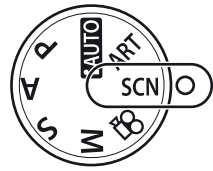

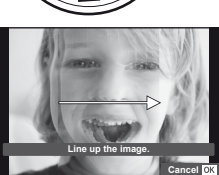

# **Записване на множествена експонация в едно изображение (множествена експонация)**

Запишете една снимка с няколко експонации, използвайки текущо избраната опция за качество на изображението.

- **1** Изберете [Множествена експозиция] в менюто за снимане  $\blacksquare$  (стр. 111).
- **2** Задаване на настройки.

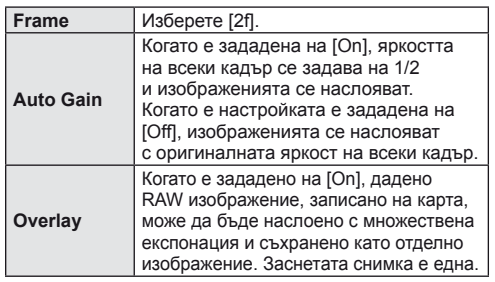

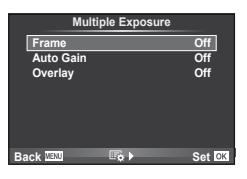

**• • Се показва на монитора, докато функцията** за множествена експозиция е активна.

#### **3** Заснемане на снимки.

- $\overline{P}$  се показва в зелено, когато започне заснемането.
- Натиснете  $\overline{w}$  за изтриване на последната снимка.
- Предишната снимка се налага върху изгледа през обектива като насока за нагласяне на следващата снимка.

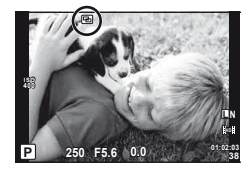

# *©*́ Съвети

- За да наслоите 3 или повече кадъра: Изберете RAW за [K] (стр. 54) и чрез опцията [Наслагване] направете повторение на множествената експонация.
- За повече информация относно наслояването на изображения в RAW формат: **IG** «Наслояване на изображения» (стр. 73)

# $(P)$  Внимание

- Фотоапаратът няма да влезе в енергоспестяващ режим, докато е активна множествената експонация.
- В множествената експонация не може да се включват снимки, направени с друг фотоапарат.
- Когато функцията [Overlay] е зададена на [On], изображенията, показани при избрано RAW изображение, са създадени с настройките от момента на снимане.
- За да настроите функциите на снимане, първо отменете снимането с множествена експозиция. Някои функции не могат да бъдат настроени.
- Множествената експонация се отменя автоматично от първата снимка, ако: Изключите фотоапарата/Натиснете бутона **F**/Натиснете бутона MENU/Избраният режим на снимане е различен от P, A, S, M/Батерията се изтощи/Някой от кабелите бъде включен във фотоапарата
- Когато изображение във формат RAW е избрано с помощта на [Overlay], се показва снимка във формат JPEG за снимката, записана като JPEG+RAW.
- Когато снимате с множествена експозиция посредством експонационен клин, приоритет има снимането с множествена експозиция. Докато наслоеното изображение се запазва, експонационният клин се връща към стандартните настройки на производителя.

## **Различни настройки в серия от снимки (експонационен клин)**

«Експонационен клин» се отнася до автоматичното променяне на настройките в серия от кадри или серия от изображения, за да се направи «клин» на текущата стойност.

- 1 Изберете [Клин] в менюто за снимане  $\blacksquare$ изоерете [юлин] в менюто за снимане −2 an д<sub>ос</sub> д<sub>об</sub> в служных собраний с собраний с собраний с собраний с собраний с собраний с собраний с собраний с собраний с собраний с собраний с собраний с собраний с собраний с со
- **2** Изберете тип на експонационния клин.
	- **1988) CONTRACT CONSTRUCTION** NET **REBKT**<br>• **CHAT** се показва на монитора.

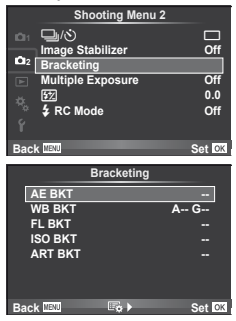

#### **AE BKT (AE експонационен клин)**

Фотоапаратът прави три снимки, като променя експонацията с 0.3 EV, 0.7 EV или 1.0 EV. В режим на снимане на единично изображение се заснема една снимка с всяко натискане на спусъка докрай, докато в режим на серийно снимане фотоапаратът продължава да прави снимки, докато е спусъкът е натиснат докрай, в следния ред: без промяна, негативна, позитивна. Брой снимки: 2, 3, 5 или 7

- Индикаторът ПКП се оцветява в зелено по време на използване на експонационен клин.
- Фотоапаратът променя експонацията като променя стойността на блендата и скоростта на затвора (режим P), скоростта на затвора (режими A и M) или стойността на блендата (режим S).
- Фотоапаратът използва клин за текущата стойност, избрана за компенсация на експонацията.
- Размерът на нарастването на клина се променя с избраната стойност за [EV стъпка]. (стр. 88)

#### **WB BKT (WB експонационен клин)**

Три изображения с различен баланс на бялото (настроени в специфични цветови направления) се създават автоматично от едно заснемане, като се започва от текущо избраната стойност за баланс на бялото.

- Балансът на бялото може да се променя с 2, 4 или 6 стъпки на всяка от осите A – B (жълто – синьо) и G – M (зелено – пурпурно).
- Фотоапаратът използва клин за текущо избраната стойност за компенсация на баланса на бялото.
- Не могат да се правят снимки по време на WB експонационен клин, ако няма достатъчно свободна памет в картата за избрания брой кадри.

#### **FL BKT (FL експонационен клин)**

Фотоапаратът променя интензитета на светкавицата в три снимки (без промяна в първата снимка, негативна във втората и позитивна в третата). При снимане на единичен кадър една снимка се прави всеки път, когато спусъкът се натиска, а при серийно снимане всички снимки се правят, докато спусъкът е натиснат.

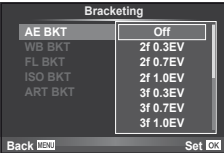

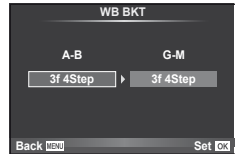

*2*

- Индикаторът ВКТ се оцветява в зелено по време на използване на експонационен клин.
- Размерът на нарастването на клина се променя с избраната стойност за [EV стъпка]. (стр. 88)

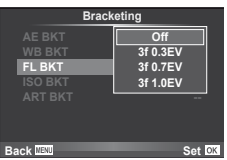

#### **ISO BKT (ISO експонационен клин)**

Фотоапаратът променя чувствителността с 0.3 EV, 0.7 EV или 1.0 EV в три снимки (без промяна в първата снимка, негативна във втората и позитивна в третата), като използва клин за настоящата настройка на чувствителност (или ако е избрана автоматична ISO чувствителност, най-добрата настройка за ISO чувствителност), като запазва скоростта на затвора и стойността на блендата фиксирани. При снимане на единичен кадър една снимка се прави всеки път, когато спусъкът се натиска, а при серийно снимане всички снимки се правят, докато спусъкът е натиснат.

- Размерът на експонационния клин не се променя с избраната стойност за [ISO Step]. (стр. 88)
- Експонационният клин се извършва независимо от повисокия лимит, зададен с [ISO-автом. Опред.]. (стр. 88)

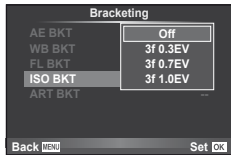

#### **ART BKT (ART експонационен клин)**

При всяко освобождаване на затвора фотоапаратът записва множество изображения, всяко от които е с различна настройка за арт филтър. Можете да включвате или изключвате експонационния клин на арт филтър поотделно за всеки режим на изображение.

- Процесът на записване може да отнеме известно време.
- ART BKT не може да се комбинира с WB BKT или с ISO BKT.

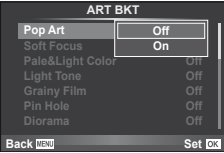

# **Digital Zoom (Цифров телеконвертор)**

Цифровият телеконвертор се използва за увеличаване извън границите на текущия мащаб. Фотоапаратът съхранява централната рамка за изрязване. Мащабирането се увеличава с около 2×.

- **1** Изберете [Вкл.] за [Цифров телеконвертор] в менюто за снимане  $\blacksquare$ (стр. 111).
- **2** Изгледът в монитора ще се уголеми двукратно.
	- Обектът ще бъде записан както изглежда на монитора.

### $\omega$  Внимание

- Цифровото мащабиране не е активно при множествена експонация или при избиране на  $\overline{3D}$ ,  $\Box$ ,  $\Box$ ,  $\Box$  или  $\Box$  в режим **SCN**.
- Когато се показва изображение в RAW формат, зоната, която се вижда на монитора, е обозначена с рамка.

При нужда вградената светкавица може да се настройва ръчно. Вградената светкавица може да се използва за снимане със светкавица при различни условия на снимане.

## **Използване на светкавица (снимане със светкавица)**

- **1** Поставете светкавицата и вдигнете нейната глава.
	- $\mathbb{R}$  «Поставяне на светкавицата» (стр. 7)
- **2** Покажете суперпулта за управление или за управление в реално време и маркирайте режима на светкавицата.

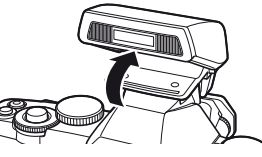

- 
- **3** Използвайте спомагателния диск за избор на настройка. от режима на снимане.  $\mathbb{R}$  «Режими на светкавицата, които могат да бъдат зададени с режима на снимане» (стр. 108)

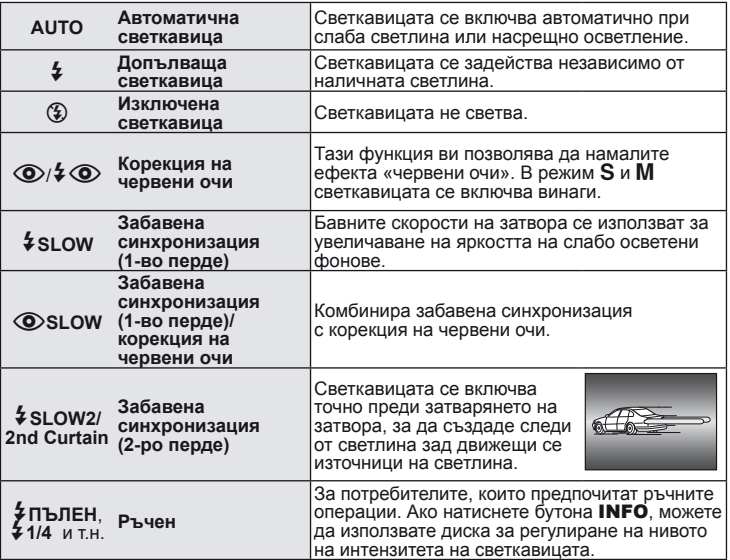

**4** Натиснете спусъка докрай.

#### $\bm{\varOmega}$  Внимание

- В  $\overline{1}$ ( $\odot$ )  $/$   $\overline{4}$  ( $\odot$ ) (Редукц. червени очи)], след предварителните светкавици, изминава около 1 сек. преди затворът да се освободи. Не местете фотоапарата, преди заснемането да приключи.
- $(Q)$  / $Q$  (Red-eye reduction flash)] може да не работи ефективно при някои условия на снимане.
- Ќогато светкавицата светне, скоростта на затвора се задава на 1/250 сек. или<br>по-бавно. При заснемане на обект на ярък фон със запълваща светкавица фонът<br>може да бъде преекспониран.

## **Контролиране на силата на светкавицата (Регулиране на интензитета на светкавицата)**

Интензитетът на светкавицата може да се регулира, ако обектът се окаже преекспониран или недоекспониран, докато експонацията е правилна за останалата част от кадъра.

- **1** Покажете суперпулта за управление или за управление в реално време и изберете елемента за регулиране на интензитета на светкавицата.
- **2** Използвайте спомагателния диск за избор на настройка.

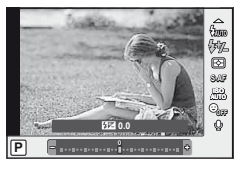

# $\widetilde{\mathcal{D}}$  Съвети

За информация относно клина на светкавица:  $\square$  «FL BKT (клин на светкавицата)» (стр. 63)

#### $\omega$  Внимание

- Функцията не работи, когато режимът за управление на светкавицата е зададен като MANUAL.
- Ако за електронната светкавица е настроен интензитет на силата на светване, той ще бъде комбиниран с настройката за интензитет на вградената светкавица на фотоапарата.
- Когато [ $\frac{[3\pi]}{2}$ + $\frac{1}{2}$ ] е зададено на [Вкл.], интензитетът на светлината на светкавицата се добавя към стойността за експонационна компенсация. (стр. 89)

# **Използване на външни светкавици, предназначени за употреба с този фотоапарат**

Външните светкавици, предназначени за употреба с този фотоапарат, поддържат голямо разнообразие от опции за снимане със светкавица, включително автоматично управление на светкавица, super FP и безжично управление на светкавица (стр. 97).

# **Други външни светкавици**

Спазвайте следните предпазни мерки, когато поставяте външна светкавица, която не е предназначена за употреба с този фотоапарат, в гнездото за външна светкавица:

- Използването на остарели светкавици, които прилагат напрежение, по-голямо от 24 V, към контакта Х на гнездото за външна светкавица на фотоапарата, ще повреди фотоапарата.
- Свързването на светкавица с контакти за сигнал, които не съответстват на характеристиките на Olympus, може да повреди фотоапарата.
- Използвайте само когато фотоапаратът е в режим на снимане  $M$  при скорост на затвора по-бавна от 1/180 сек., както и при настройки на ISO чувствителност, различни от [АВТО].
- Управлението на светкавицата може да се изпълни само при ръчно задаване на ISO чувствителност и стойности на блендата, избрани от фотоапарата. Яркостта на светкавицата може да се настрои със задаване на ISO чувствителност или стойност на блендата.
- Използвайте светкавица с ъгъл на осветление, пригоден за обектива. Ъгълът на осветление обикновено се изразява с помощта на фокусна дължина, еквивалентна на формат 35 мм.

Използвайте бутона <sup>®</sup> за запис на високодетайлни (HD) филми със звук. В режим на филм можете да създавате филми, като се възползвате от ефектите, достъпни в режими A и M.

# **Промяна на настройките за записване на филм**

## **Добавяне на ефекти към филм**

*4*

**1** След като изберете режима  $\mathbb{R}$ , изведете на монитора екрана за управление в реално време (стр. 24) и с помощта на  $\Delta \nabla$  маркирайте режима на снимане.

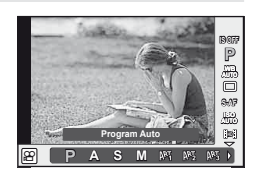

**2** Използвайте  $\triangleleft$  >, за да изберете режим, след което натиснете  $\circledcirc$ .

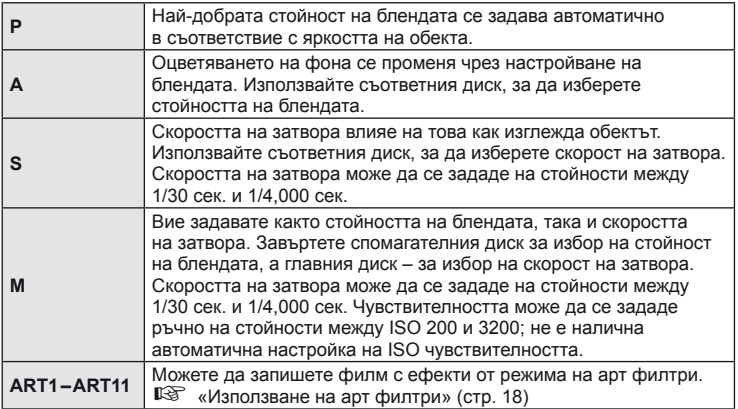

# $\omega$  Внимание

- Когато записвате филм, не можете да променяте настройките за компенсация на експонацията, стойност на блендата и скорост на затвора.
- Ако е активирана опцията [Image Stabilizer], докато записвате филм, записаното изображение леко се уголемява. Дори ако е избрано [Vertical IS] или [Horizontal IS], се прилага настройката за [Auto].
- Стабилизирането не е възможно, когато трептенето на фотоапарата е голямо.
- Когато използвате обектив с функцията за стабилизатор на изображение, изключете тази функция на обектива или на фотоапарата.
- Когато вътрешността на фотоапарата се нагорещи, снимането спира автоматично за да предпази фотоапарата от повреда.
- С някои арт филтри работата на [C-AF] е ограничена.
- За снимане на филми е препоръчително да се използва карта с SD скорост клас 6 или по-висок.

### **Опции за звук на филми (запис на филми със звук)**

- **1** Покажете управлението в реално време (стр. 24), след което изберете елемента за филм  $\mathbb \Phi$  с помощта на  $\Delta \nabla$ .
- **2** Изберете ВКЛ./ИЗКЛ. с помощта на  $\triangleleft\triangleright$ , след което натиснете  $@$ .

#### $(P)$  Внимание

- Когато записвате звук във филм, звукът от работата на обектива и фотоапарата може също да се запишат. Ако желаете, можете да намалите тези звуци, като снимате в режим [AF Mode], зададен на [S-AF], или като ограничите натискането на бутоните.
- В режим [ART7] (Diorama) не се записва звук.

# **Преглед на филми**

- **1** Изведете даден филм на монитора при възпроизвеждане на единичен кадър, след което натиснете @.
- **2** Изберете [Movie Play] с помощта на  $\Delta \nabla$ , след което натиснете  $@$  за начало на възпроизвеждане.
	- По време на възпроизвеждане на филм могат да се изпълняват следните действия:

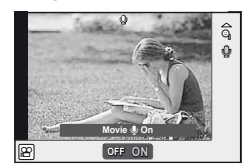

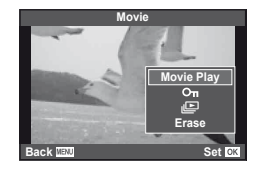

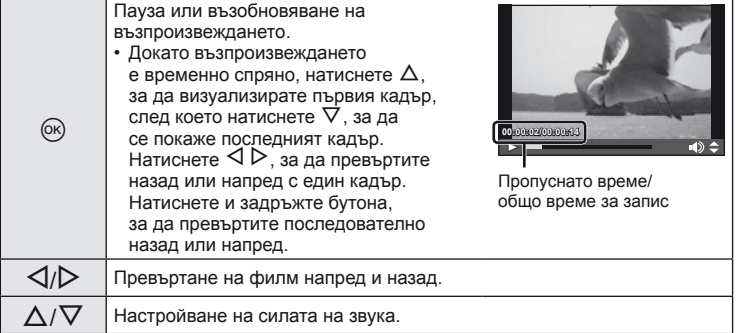

## $\omega$  Внимание

• Препоръчваме ви да използвате предоставения компютърен софтуер, за да възпроизвеждате филми на компютър. Преди да стартирате софтуера за първи път, свържете фотоапарата към компютъра.

# % Съвети

Записване на филми с натискане на спусъка  $\mathbb{R}$  «Записване на филми с натискане на спусъка» (стр. 96)/

Намаляване на шума от вятър.  $\mathbb{R}$  [Намаляване на шум от вятър] (стр. 92)/ Избор на ниво на запис.  $\mathbb{R}$  [Сила на звука на запис] (стр. 92)

*4*

## **Възпроизвеждане на единичен кадър**

Натиснете бутона  $\blacktriangleright$ , за да преглеждате снимки на цял екран. Натиснете спусъка наполовина, за да се върнете обратно към режим на снимане.

#### **Показване на индекса/показване на календар**

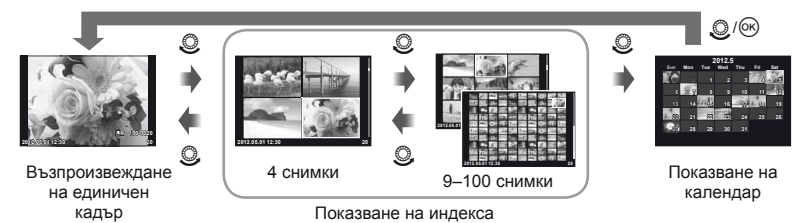

Показват се само елементите, за които е избрано [Вкл.]. [-1/Инфо настройки] (стр. 87)

#### **Мащабиране при възпроизвеждане (възпроизвеждане с увеличение)**

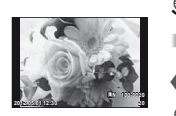

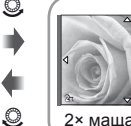

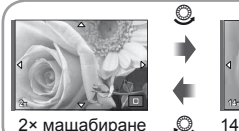

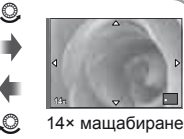

Възпроизвеждане на единичен кадър

възпроизвеждане с увеличение

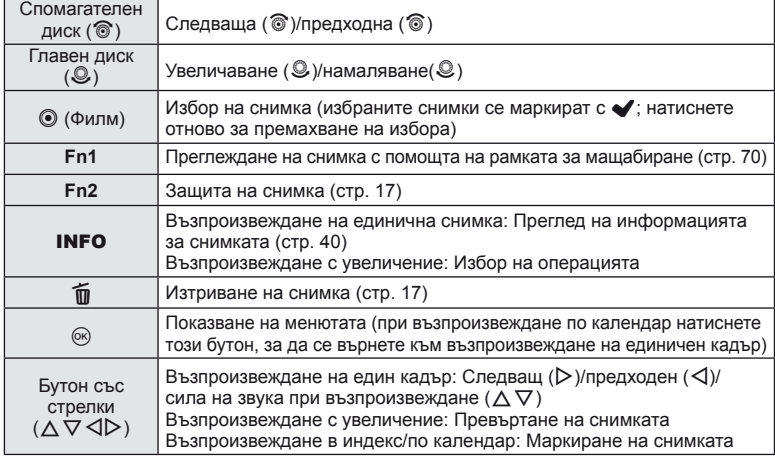

#### Използване на рамката за мащабиране

Рамката за мащабиране може да се използва за увеличаване на изображения.

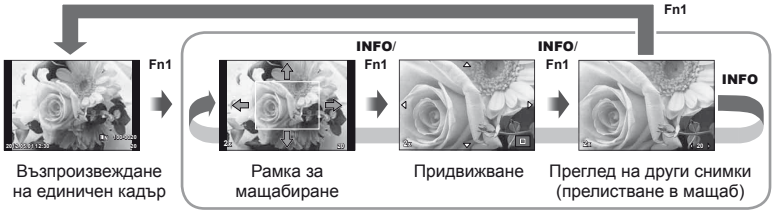

Възпроизвеждане с увеличение

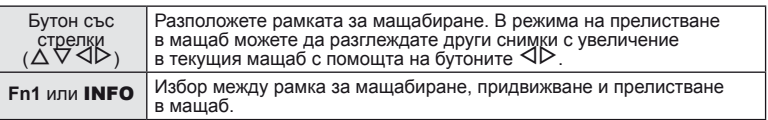

## **Отмяна на всички защити**

Функцията позволява отмяна на защитата на няколко кадъра едновременно.

- **1** Изберете [Защита при рестарт] от менюто ► (възпроизвеждане) (стр. 111).
- **2** Изберете [Yes] и натиснете  $\circledcirc$ .

## **Изтриване на всички снимки**

Изтриване на всички изображения от картата с памет.

- **1** Изберете [Настройка на картата] в менюто за снимане  $\blacksquare$  (стр. 111).
- **2** Изберете [All Erase], след което натиснете  $\circledcirc$ .
	- Опцията [Формат] (стр. 103) може да се използва за изтриване на останалите данни, различни от снимки.
- **3** Изберете [Yes] и натиснете  $\circledcirc$ .

# **Завъртане**

Изберете дали да завъртите снимките.

- **1** Изведете снимката на монитора, след което натиснете  $\infty$ .
- **2** Изберете [Rotate], след което натиснете  $\circledcirc$ .
- **3** Натиснете  $\Lambda$ , за да завъртите изображението обратно на часовниковата стрелка или  $\nabla$ , за да го завъртите по часовниковата стрелка; изображението се завърта с всяко натискане на бутона.
	- Натиснете  $\circledast$  за запазване на настройките и изход.
	- Завъртяното изображение се записва в текущата си ориентация.
	- Филми, 3D снимки и защитени изображения не могат да се завъртат.

# % Съвети

Ако за [П] (стр. 111) в менюто [■ (възпроизвеждане) е избрана опцията [Вкл.], изображенията ще се показват в новата ориентация по време на възпроизвеждане.

# **Диапозитивно шоу**

Функцията показва последователно изображения, записани на картата.

**1** Натиснете  $\circledcirc$  по време на възпроизвеждане, след което изберете опцията за диапозитивно шоу.

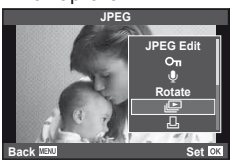

**2** Задаване на настройки.

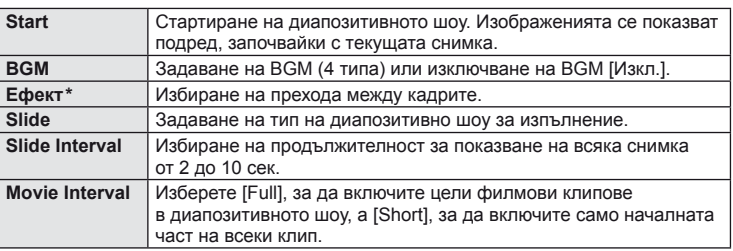

- \* Единственият наличен ефект за филми е [Fade].
- **3** Изберете [Start], след което натиснете  $\otimes$ .
	- Диапозитивно шоу ще започне.
	- Натиснете  $\circledast$ , за да прекратите диапозитивното шоу.

#### **Сила на звука**

Натиснете  $\Delta \nabla$  по време на диапозитивно шоу, за да зададете основната сила на звука на високоговорителя на фотоапарата. Натиснете  $\triangleleft\triangleright$ , за да настроите баланса между фоновата музика и звука, записан към снимки или филми.

### **Редактиране на снимки**

Запаметените изображения могат да бъдат редактирани и съхранени като нови изображения.

- **1** Покажете изображението за редактиране, след което натиснете  $\infty$ .
	- [RAW Data Edit] се показва, ако снимката е RAW изображение, [JPEG Edit] ако е JPEG изображение. Ако снимката и била записана в RAW+JPEG формат, копието, което ще се редактира, се определя от Вашия избор на опцията [Edit].
- **2** Изберете [RAW Data Edit] или [JPEG Edit], след което натиснете  $\omega$ .

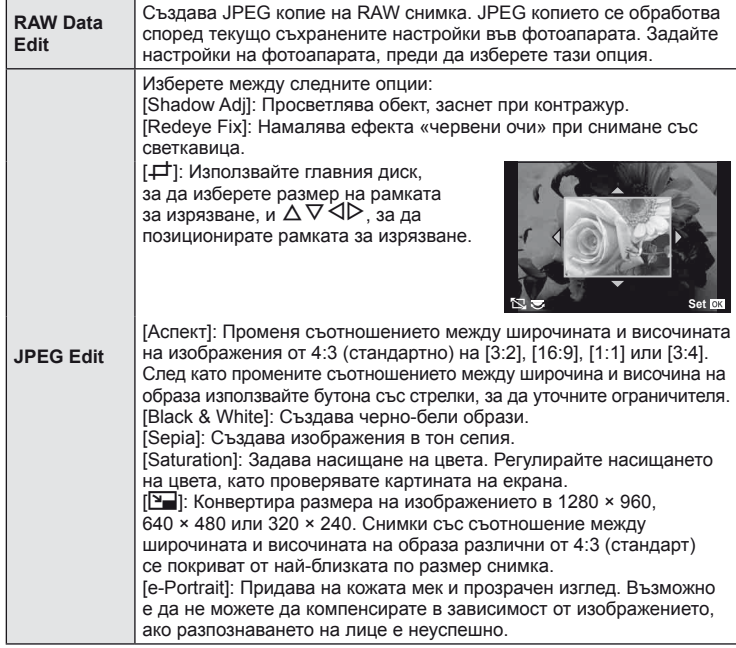

#### $\omega$  Внимание

- Не може да се редактират филми и 3D снимки.
- Коригирането на ефекта червени очи може да не функционира, в зависимост от изображението.
- Редактирането на изображение JPEG е невъзможно в следните случаи: Когато изображение е записано като RAW, когато изображението е обработвано на компютър, когато няма достатъчно място в паметта на картата, когато образът е записан с друг фотоапарат.
- Когато променяте размера ( $[\overline{\blacktriangledown}]$ ) на дадено изображение, не може да изберете по-голям брой пиксели от първоначално записания.
- [ $\pm$ ] и [Аспект] могат да се използват само за редактиране на изображения със съотношение между широчина и височина на екрана 4:3 (стандартно).
*5*

## **Наслояване на изображение**

До 3 кадъра на RAW изображения, заснети с фотоапарата, могат да бъдат насложени и съхранени като отделни изображения. Изображението е съхранено с режима, зададен при съхраняването на изображението. (Ако е избрана опцията  $[RAW]$ , копието ще се запише във формат $[IN+RAW]$ .)

- **1** По време на възпроизвеждане на RAW изображение натиснете  $\infty$ , след което изберете [Image Overlay].
- **2** Изберете броя на изображенията, които ще наслоите, след което натиснете @.
- **3** Използвайте  $\Delta \nabla \triangleleft \triangleright$ , за да изберете RAW изображения, които ще се използват за наслояване, след което натиснете  $\circledast$ за избиране.
	- След като изберете броя на изображения, както е указано в стъпка 2, ще се покаже наслояването.
- **4** Настройване на видимост.
	- Използвайте  $\triangleleft$  ), за да изберете изображение, след което използвайте  $\Delta \nabla$ , за да настроите видимост.
	- Видимостта може да се зададе в диапазон от 0.1 – 2.0. Проверете резултатите на монитора.

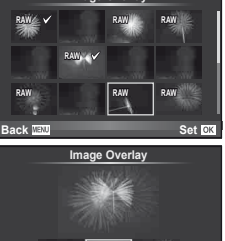

**Image Overlay**

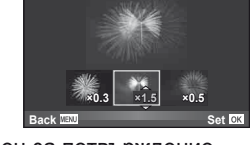

**5** Натиснете ®. Ще се покаже диалогов прозорец за потвърждение. Изберете [Yes], след което натиснете  $\circledcirc$ .

# % Съвети

За да наслоите 4 или повече кадъра, съхранете наслоеното изображение като RAW файл и използвайте многократно [Наслагване на изображение].

# **Записване на аудио**

Добавете аудиозапис (до 30 сек. продължителност) към текущата снимка.

- **1** Изведете на монитора изображението, към което искате да добавите аудиозапис, след което натиснете  $@$ .
	- Не можете да записвате аудио към защитени снимки.
	- Аудиозаписването е достъпно също така от менюто за възпроизвеждане.
- **2** Изберете [ $\bigcirc$ ], след което натиснете  $\circledcirc$ .
	- За да излезете, без да добавите запис, изберете [No].
- **3** Изберете [ $\bigcirc$  Старт], след което натиснете  $\circledcirc$ , за да започне записването.
- **4** Натиснете ®, за да завършите записването.
	- Изображенията с аудиозаписи се показват с икона  $\Box$ .
	- За да изтриете даден запис, изберете [Изтриване] в стъпка 2.

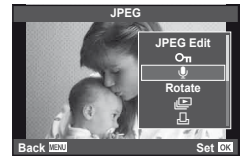

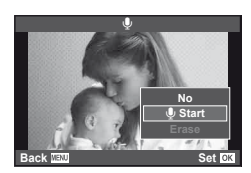

## **Преглед на снимки на екрана на телевизор**

Използвайте AV кабела, предоставен с фотоапарата, за да възпроизведете запаметените снимки през телевизор. Свържете фотоапарата към телевизор с висока разделителна способност с помощта на HDMI кабел (предлага се в търговската мрежа), за да гледате висококачествени изображения на телевизионен екран.

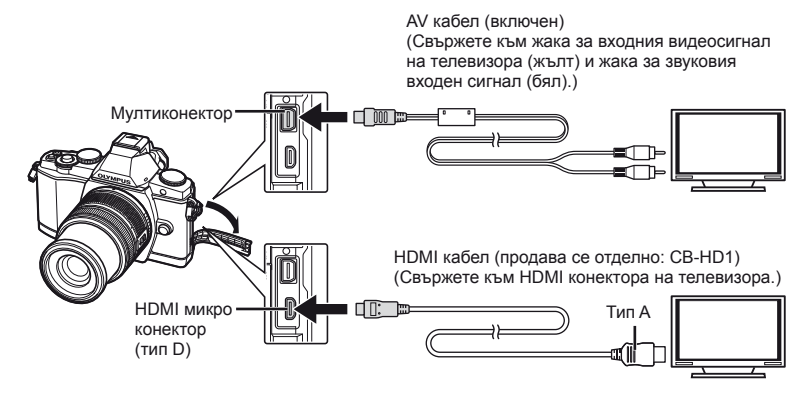

- **1** Използвайте кабела, за да свържете фотоапарата към телевизора.
	- Преди да свържете фотоапарата, регулирайте настройките на телевизора.
		- Изберете видеорежима на фотоапарата, преди да го свържете чрез A/V кабел. [Видео изход] (стр. 87)
- **2** Изберете входния канал на телевизора.
	- Мониторът на фотоапарата се изключва, когато кабелът е свързан.
	- Натиснете бутона  $\blacktriangleright$  при свързване чрез AV кабел.

### $($  $)$  Внимание

- За подробности относно промяната на входния източник на телевизора направете справка в ръководството за експлоатация на телевизора.
- В зависимост от настройките на телевизора показваните изображения и информация може да бъдат орязани.
- Ако фотоапаратът е свързан чрез използване както на A/V, така и на HDMI кабел, HDMI ще е с приоритет.
- Ако фотоапаратът е свързан чрез HDMI мини кабел, ще можете да изберете типа на цифровия видеосигнал. Изберете формат, който съответства на избрания входящ формат на телевизора. [HDMI] (стр. 87)

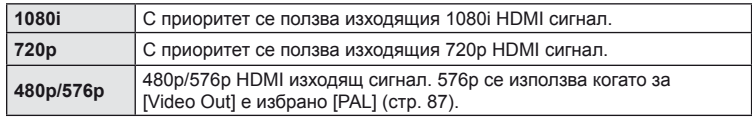

- Не можете да правите снимки или филми, докато HDMI кабелът е свързан.
- Не свързвайте фотоапарата към друго HDMI изходно устройство. Това би могло да повреди фотоапарата.
- HDMI не може да се извършва при свързване чрез USB към компютър или принтер.

#### **Използване на дистанционното управление на телевизора**

Фотоапаратът може да работи чрез дистанционно управление за телевизор, когато е свързан към телевизор, който поддържа HDMI контрола.

- **1** Изберете [HDMI] в потребителското меню  $\frac{1}{4}$  (стр. 87), раздел **П**.
- **2** Натиснете [HDMI Control], след което изберете [On].
- **3** Работете с фотоапарата с помощта на дистанционното управление на телевизора.
	- Можете да работите с фотоапарата, като следвате ръководството за работа, показано на телевизора.
	- По време на възпроизвеждане на единичен кадър можете да покажете или скриете информацията на монитора, като натиснете бутона «Red», както и да покажете или скриете индекса чрез натискане на бутона «Green».
	- Възможно е някои телевизори да не поддържат всички функции.

# **Изпращане и получаване на снимки**

Допълнителната функция OLYMPUS PENPAL може да се използва за качване на снимки на и получаване на снимки от Bluetooth устройства и други фотоапарати, свързани с OLYMPUS PENPAL. За повече информация относно Bluetooth устройствата посетете уеб сайта на OLYMPUS. За да можете да изпращате и получавате снимки, изберете [On] за  $[$ 4 $/$  $\right)$  Menu Display] > [ $\right)$  Menu Display], за да разрешите достъпа до допълнителния порт.

### **Изпращане на снимки**

Преоразмерявайте и качвайте JPEG снимки на други устройства. Преди да изпращате снимки, се уверете че получаващото устройство е зададено на режим за получаване на данни.

- **1** Изведете на цял екран снимката, която желаете да изпратите и натиснете  $(x)$ .
- **2** Изберете [Send A Picture], след което натиснете <sub>( $\infty$ )</sub>.
	- Изберете [Search] и натиснете  $\circledcirc$  в следващия диалогов прозорец. Ще се покажат Bluetooth устройствата, които са в обхват, или в [Address Book].
- **3** Изберете местоназначението и натиснете  $\infty$ .
	- Снимката ще се качи на получаващото устройство.
	- Ако ви бъде поискан PIN код, въведете 0000 и натиснете  $@$ .

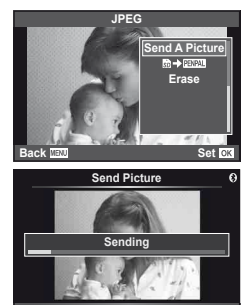

**Cancel**

# **Получаване на снимки/добавяне на хост**

Свържете се към предаващото устройство и изтеглете JPEG снимки.

- **1** Изберете [OLYMPUS PENPAL споделяне] в раздела **• от менюто за допълнителния** порт (стр. 95).
- **2** Изберете [Please Wait], след което натиснете  $\infty$ .
	- Изпълнете операциите по изпращане на изпращащото устройство.
	- Предаването ще започне и ще се покаже диалоговият прозорец [Receive Picture Request].
- **3** Изберете [Accept], след което натиснете  $\circledcirc$ .
	- Снимката ще се изтегли във фотоапарата.
	- Ако ви бъде поискан PIN код, въведете 0000 и натиснете  $\circledcirc$ .

## $\circledS$  Съвети

За преоразмеряване на снимки с цел предаване или за избор на време за търсене на местоназначение. **IS [@ OLYMPUS PENPAL Share] (стр. 95)** 

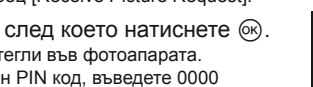

*6*

*6*

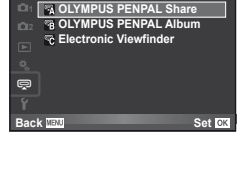

**Accessory Port Menu**

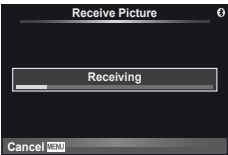

## **Редактиране на адресната книга**

OLYMPUS PENPAL предоставя възможност за съхраняване на информация за хост. Можете да назначавате имена на хостове или да изтривате информация за хостове.

- **1** Изберете [OLYMPUS PENPAL споделяне] в раздела **• от менюто за допълнителния** порт (стр. 95).
	- Натиснете  $\triangleright$  и изберете [Address Book].

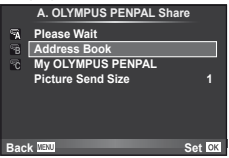

- **2** Изберете [Address List], след което натиснете  $\otimes$ .
	- Показват се имената на вече запазените хостове.
- **3** Изберете хоста, който искате да редактирате, и натиснете («).

#### **Изтриване на хостове**

Изберете [Yes] и натиснете  $\circledcirc$ .

#### **Редактиране на информация за хост**

Натиснете Q, за да се изведе на монитора информация за хоста. За да промените името на хоста, натиснете отново  $\circledcirc$ , след което редактирайте името в диалоговия прозорец за преименуване.

# **Създаване на албуми**

Можете да преоразмерите любимите си JPEG снимки и да ги копирате в OLYMPUS PENPAL.

**1** Изведете на цял екран снимката, която желаете да копирате и натиснете  $\circledcirc$ .

**2** Изберете [ $\overline{\mathbf{B}}$   $\rightarrow$   $\overline{\mathbf{E}}$   $\mathbf{W}$  $\mathbf{A}$ ], след което натиснете  $\infty$ .

• За да копирате снимки от OLYMPUS PENPAL на картата с памет, изберете  $[\mathbb{HM}] \rightarrow \mathbb{S}$ ] и натиснете  $\otimes$ .

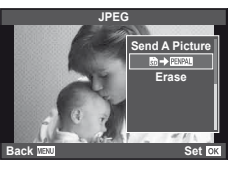

# % Съвети

Избиране на размера, в които да се копират снимките. [Размер на копирано изображение] (стр. 95)/

Копиране на всички изображения от картата с памет. [Копира всички] (стр. 95)/ Изтриване или форматиране на албуми. [Album Mem. Настройки] (стр. 95)/ Премахване на защитата от всички изображения в албума. [Защита при рестарт] (стр. 95)/ Преглед на състоянието на албум (оставащо количество памет). [Album Mem. използване] (стр. 95)

# $($  $)$  Внимание

• Услугата OLYMPUS PENPAL може да се използва само в региона на закупуване. В някои области използването на тази услуга може да представлява нарушение на закона и да подлежи на санкциониране.

# **Windows**

*7*

**1** Поставете предоставения компактдиск в устройството.

#### **Windows XP**

• Появява се диалогов прозорец «Setup».

#### **Windows Vista/Windows 7**

• Ще се покаже диалогов прозорец за автоматично изпълнение. Щракнете върху «OLYMPUS Setup», за да се покаже диалоговият прозорец «Setup».

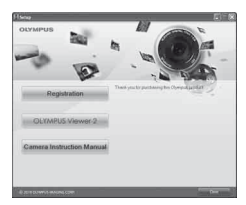

## $($  $)$  Внимание

- Ако диалоговият прозорец за инсталиране «Инсталация» не се показва, изберете «Мой компютър» (Windows XP) или «Компютър» (Windows Vista/ Windows 7) от менюто «Старт». Щракнете двукратно върху иконата за CD-ROM («OLYMPUS Setup»), за да отворите прозореца «OLYMPUS Setup», след което щракнете върху «LAUNCHER.EXE».
- Ако се показва диалогов прозорец «User Account Control», щракнете върху «Yes» или «Continue».
- **2** Следвайте указанията на екрана на компютъра.

#### $\omega$  Внимание

• Ако нищо не се появява на екрана на фотоапарата, дори след свързването на фотоапарата към компютъра, може би батерията е изтощена. Използвайте напълно заредена батерия.

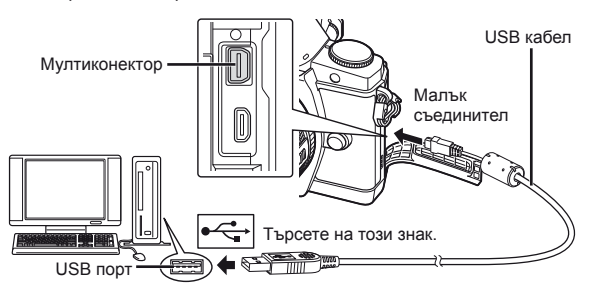

## $($  $\prime)$  Внимание

- Когато свържете фотоапарата с друго устройство посредством USB, ще се покаже съобщение с подкана да изберете типа на връзката. Изберете [Storage].
- **3** Регистрирайте продукта Olympus.
	- Щракнете върху бутона «Registration» и следвайте инструкциите на екрана.
- **4** Инсталиране на програмата за визуализация OLYMPUS Viewer 2.
	- Проверете изискванията за системата, преди да започнете инсталацията.
	- Щракнете върху бутона «OLYMPUS Viewer 2» и следвайте инструкциите на екрана, за да инсталирате софтуера.

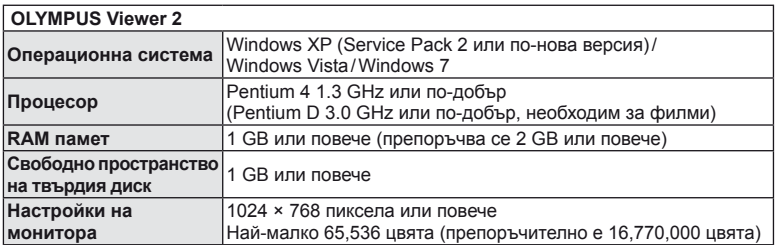

• Вж. онлайн помощта за информация относно използването на софтуера.

## **Macintosh**

- **1** Поставете предоставения компактдиск в устройството.
	- Съдържанието на диска следва автоматично да се покаже във Finder. Ако това не стане, щракнете двукратно върху иконата на CD на работния плот.
	- Щракнете двукратно върху иконата за инсталиране, за да се появи диалоговият прозорец за инсталация.
- **2** Инсталиране на програмата за визуализация OLYMPUS Viewer 2.
	- Проверете изискванията за системата, преди да започнете инсталацията.
	- Щракнете върху бутона «OLYMPUS Viewer 2» и следвайте инструкциите на екрана, за да инсталирате софтуера.

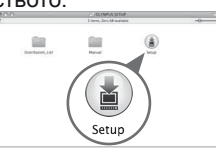

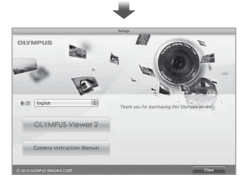

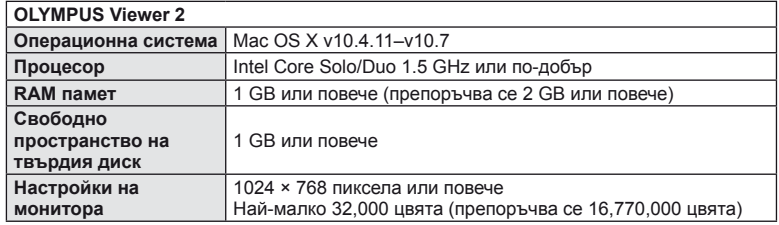

• Други езици могат да се изберат от разгъващия се списък за езици. За информация относно използването на софтуера вж. онлайн помощта.

# **Копиране на снимки на компютър без OLYMPUS Viewer 2**

Вашият фотоапарат поддържа софтуера USB Марс Storage Class. Можете да прехвърляте снимки на компютър, като свържете фотоапарата с компютъра посредством доставения USB кабел. С USB връзката са съвместими следните операционни системи:

**Windows: Windows XP Home Edition/ Windows XP Professional/ Windows Vista/Windows 7**

**Macintosh: Mac OS X version 10.3 или по-нова версия**

*7*

- **1** Изключете фотоапарата, след което го свържете към компютъра.
	- Разположението на USB порта зависи от компютъра. За подробности направете справка с ръководството за работа с компютъра.
- **2** Включване на фотоапарата.
	- Показва се екранът за избор за USB връзката.
- **3** Натиснете  $\Delta \nabla$ , за да изберете [Storage]. Натиснете @.

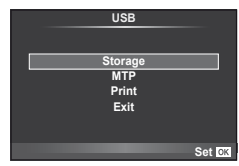

**4** Компютъра разпознава фотоапарата като нов уред.

#### $($ ) Внимание

- Ако използвате фотогалерията на Windows (Windows Photo Gallery) за Windows Vista или Windows 7, в стъпка 3 изберете [MTP].
- Трансферът на данни не е гарантиран в следната работна среда, дори и ако Вашият компютър е оборудван с USB порт. Компютри с USB порт, прибавен посредством карта за разширение и т.н.

Компютри без фабрично инсталирана операционна система и домашно асемблирани компютри

- Елементите за управление на фотоапарата не могат да се използват, докато фотоапаратът е свързан към компютър.
- Ако диалоговият прозорец в стъпка 2 не се покаже при свързването на фотоапарата, изберете опцията [Авто] за [USB режим] (стр. 88) в потребителските менюта на фотоапарата.

# *8* **Печат на снимки**

# **Резервация за печат (DPOF\*)**

Можете да записвате цифрови «заявки за печат» на картата с памет, като съставите списък на снимките за печат и броя на копията от всяка снимка. След това можете да отпечатате снимките в център за печатане, който поддържа DPOF, или да отпечатате снимките сами, като свържете фотоапарата директно към DPOF принтер. Необходима е карта с памет за създаване на заявка за печат.

\* DPOF (Digital Print Order Format) е стандарт за записване на данните, нужни на принтерите или услугите за печат за автоматично отпечатване на снимки.

#### **Създаване на заявка за печат**

- 1 **Натиснете ® по време на възпроизвеждане**, след което изберете [Д].
- **2** Изберете [ $\Box$ ] или [ $\Box$ ], след което натиснете  $\odot$ .

#### **Отделни снимки**

Натиснете  $\triangleleft$  ), за да изберете кадъра, който желаете да зададете като резервация за печат, след което натиснете  $\Delta \nabla$ , за да зададете броя на копията.

• Повторете тази стъпка, когато желаете да зададете резервация за печат на няколко снимки. След като изберете всички снимки, които желаете да бъдат отпечатани, натиснете  $@$ .

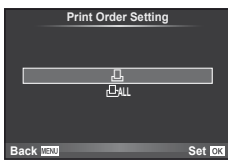

#### **Всички снимки**

Изберете [ [ [ ], след което натиснете  $\circledcirc$ .

**3** Изберете формат за показване на дата и час, след което натиснете  $@$ .

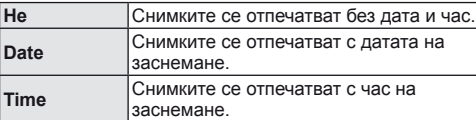

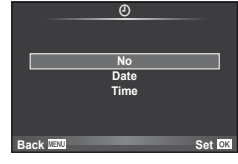

- 
- Печат на снимки BG *81* **Печат на снимки**

*8*

**4** Изберете [Set], след което натиснете  $\circledcirc$ .

#### $\omega$  Внимание

- Фотоапаратът не може да се използва за промяна на заявки за печат, създадени от други устройства. При създаване на заявка за печат се изтриват всички съществуващи заявки за печат, създадени от други устройства.
- Заявките за печат не може да съдържат 3D снимки, RAW изображения или филми.

#### **Отхвърляне на избрани или на всички снимки от заявката за печат**

Можете да нулирате цялата информация за резервации за печат или само данните за избрани снимки.

- **1** Натиснете  $\circledcirc$  по време на възпроизвеждане, след което изберете [ $\Box$ ].
- **2** Изберете [ $\Box$ ], след което натиснете  $\circledcirc$ .
	- За да премахнете всички снимки от заявката за печат, изберете [Reset], след което натиснете @. 3а изход без премахване на всички снимки изберете [Keep] и натиснете @.
- **3** Изберете снимките, които искате да премахнете от заявката за печат, с помощта на бутоните  $\triangleleft\triangleright$ .
	- С помощта на  $\nabla$  задайте броя разпечатките на 0. След като сте премахнали от заявката за печат всички снимки, които искате да премахнете, натиснете бутона  $\textcircled{\tiny W}$ .
- **4** Изберете формат за показване на дата и час, след което натиснете  $\omega$ . • Тази настройка е валидна за всички кадри с резервации за печатане.
	-
- **5** Изберете [Set], след което натиснете  $\circledcirc$ .

# **Директно разпечатване (PictBridge)**

При свързване на фотоапарата към PictBridge съвместим принтер посредством USB кабел можете да разпечатате снимките си директно.

**1** Свържете фотоапарата с компютър посредством включения в комплекта USB кабел, след което включете фотоапарата.

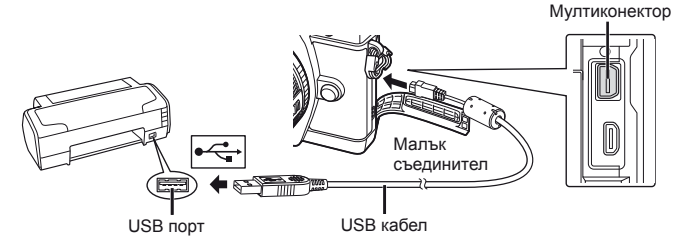

- Използвайте напълно заредена батерия за разпечатване.
- След като включите фотоапарата, на монитора ще се покаже диалогов прозорец, който ще ви подкани да изберете хост. Ако прозорецът не се покаже, изберете опцията [Авто] за [USB режим] (стр. 88) в потребителските менюта на фотоапарата.

### **2** Използвайте  $\Delta \nabla$ , за да изберете [Print].

- На монитора ще се покаже [One Moment], след което ще се изведе диалоговият прозорец за избор на режим за печат.
- Ако екранът не се покаже след няколко минути, изключете USB кабела и започнете отново от стъпка 1.

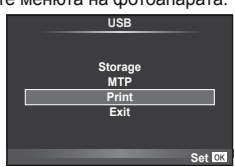

#### Преминете към «Потребителски настройки за печат» (стр. 83).

#### **Внимание**

• Филми, 3D снимки и RAW изображения не може да се печатат.

## **Лесно разпечатване**

Изведете на монитора на фотоапарата снимката, която искате да отпечатате, преди да свържете принтера посредством USB кабел.

- **1** Използвайте  $\triangleleft$  >, за да покажете на екрана снимките, които желаете да разпечатате.
- **2** Натиснете  $\triangleright$ .
	- След приключване на разпечатването отново се показва екранът за избор на снимки. За да отпечатате друга снимка, използвайте  $\triangleleft\triangleright$ . за да я изберете, след което натиснете  $@$ .

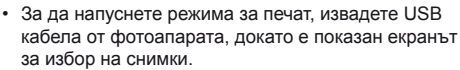

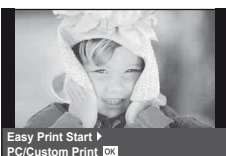

# **Потребителски настройки за печат**

**1** При задаване на опция за разпечатване следвайте работните инструкции.

#### **Избор на режим на разпечатване**

Изберете типа на разпечатване (режим на разпечатване). По-долу са показани избираемите режими за печат.

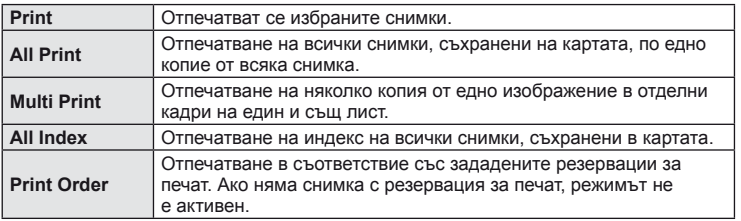

#### **Задаване на характеристиките на хартията за печат**

Тези настройки варират в зависимост от типа на принтера. Ако е достъпна само стандартната настройка на принтера (STANDARD), не можете да промените настройката.

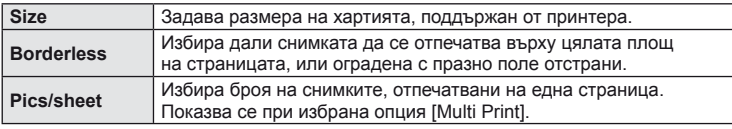

#### **Избор на снимки за печат**

Изберете снимките, които желаете да разпечатате. Избраните снимки могат да бъдат разпечатани по-късно (резервация на единичен кадър) или показваната снимка да се разпечата незабавно.

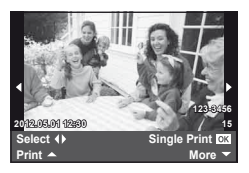

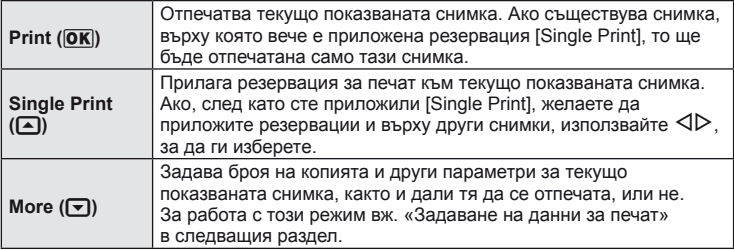

#### **Задаване на данни за печат**

Изберете дали върху разпечатваната снимка да се печата информация за дата, час или име на файл. Когато режимът за печат е зададен на [All Print] и е избрана опцията [Option Set], се показват опциите по-долу.

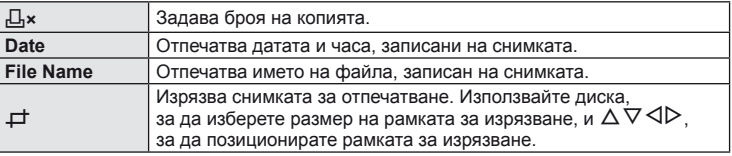

- **2** След като сте избрали снимките за разпечатване и отпечатваната върху тях информация, изберете [Print], след което натиснете  $\circledast$ .
	- За да прекратите и отмените разпечатване, натиснете  $\circledast$ . За да възобновите отпечатването, изберете [Continue].

#### Отмяна на отпечатването

3а да отмените отпечатването, маркирайте [Cancel], след което натиснете  $\textcircled{\tiny W}$ . Обърнете внимание, че всички промени на заявката за печат ще се загубят. За да отмените отпечатването и да се върнете към предишната стъпка, където може да правите промени на текущата заявка за печат, натиснете MENU.

# **Меню за настройване**

*9*

Използвайте Менюто за настройване, за да настроите основните функции на фотоапарата. За подробности относно използването на менютата вж. «Използване на менюта» (стр. 26).

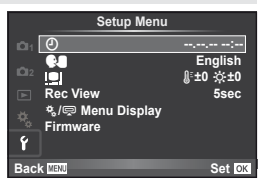

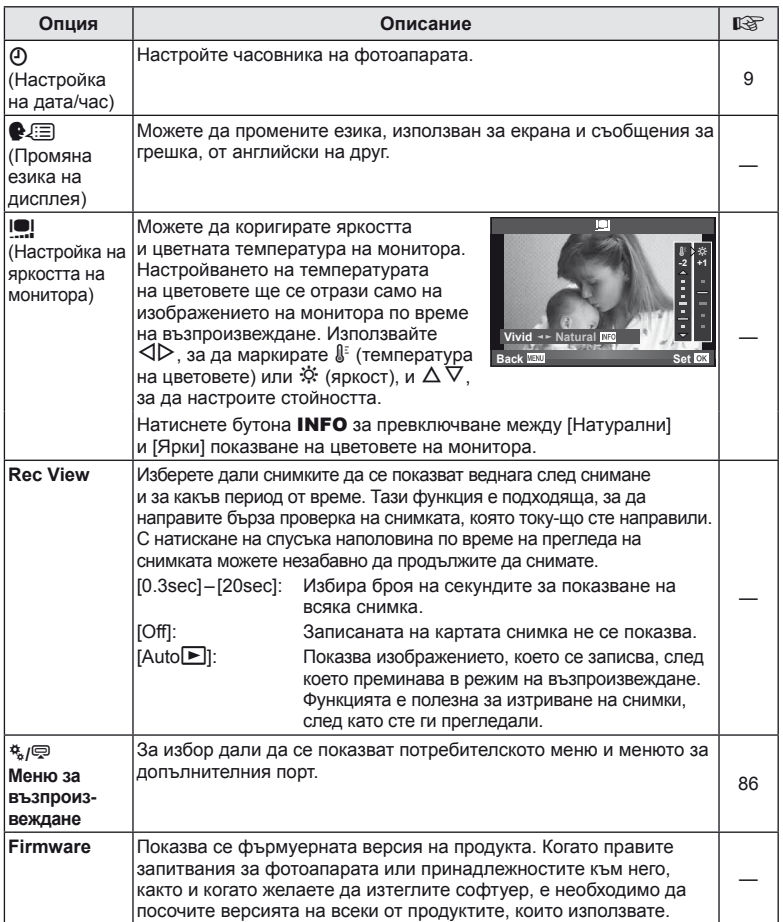

BG *85* **Настройка на фотоапарата 9** Настройка на фотоапарата

# *10* **Потребителски настройки на фотоапарата**

Настройките на фотоапарата може да се персонализират с помощта на потребителското меню и менюто за допълнителен порт.

Потребителското меню  $\frac{4}{36}$  се използва за фино регулиране на настройките на фотоапарата. Менюто за допълнителен порт  $\mathfrak{D}$  се използва за регулиране на настройките за свързаните към допълнителния порт устройства.

#### **Преди използването на потребителското меню/менюто за допълнителен порт**

Потребителското меню и менюто за допълнителен порт са достъпни само когато в менюто за настройване е избрана съответната опция за елемента [९ / = Показване на менюто].  $\mathbb{R}$  «Меню за настройване» (стр. 85).

# **Опции на потребителското меню**

**MENU→ \* → MENU**<br>■ AF/MF

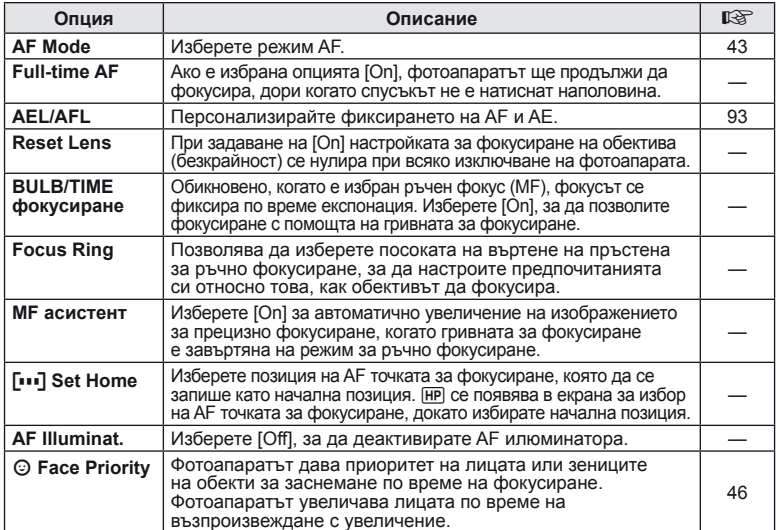

# **■ Button/Dial MENU → ☆ → 圖**

| Опция | Описание                                                                                                    | 뗭     |
|-------|----------------------------------------------------------------------------------------------------|-------|
|       | <b>Button Function</b>   За избор на функция за назначаване на избрания бутон.                                                    |       |
|       | $[\mathbf{m}]$ функция], $[\mathbf{m}]$ функция], $[$ функция],<br>$[\triangleright \phi$ ункция], $[\triangledown \phi]$ ункция] | 93    |
|       | $[0]$ функция], $[8]$ функция], $[8]$ функция],<br>$[$ Е-та функция]                                                              | 93.94 |

# S **Бутон/Диск MENU** <sup>c</sup> S

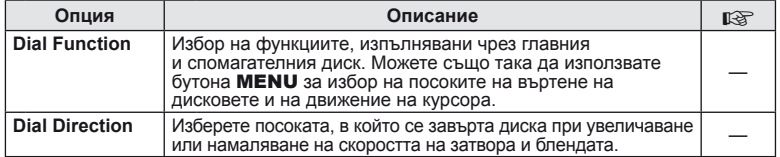

# **To Release/ MENU → ☆ → 図**

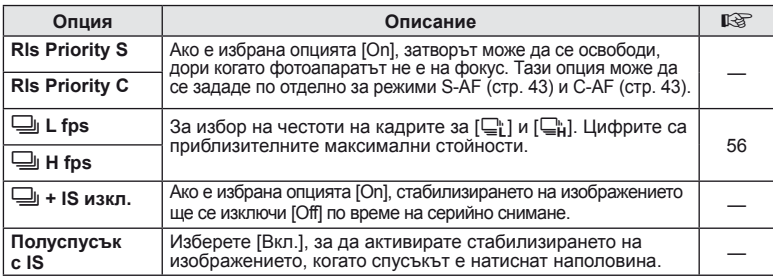

# U **Показв./**8**/PC MENU** <sup>c</sup> <sup>U</sup>

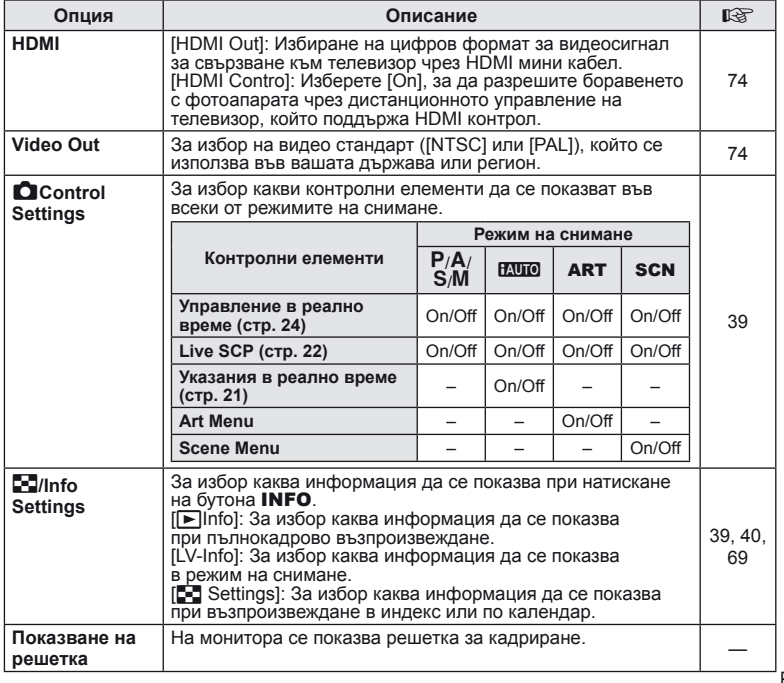

*10* Потребителски настройки<br>на фотоапарата BG *87* **Потребителски настройки на фотоапарата**

 $BG | B7$ 

# $\frac{1}{2}$  **Ποκ**αзв./■))/PC **Defined** a U control of U control MENU → \* →  $\frac{1}{2}$

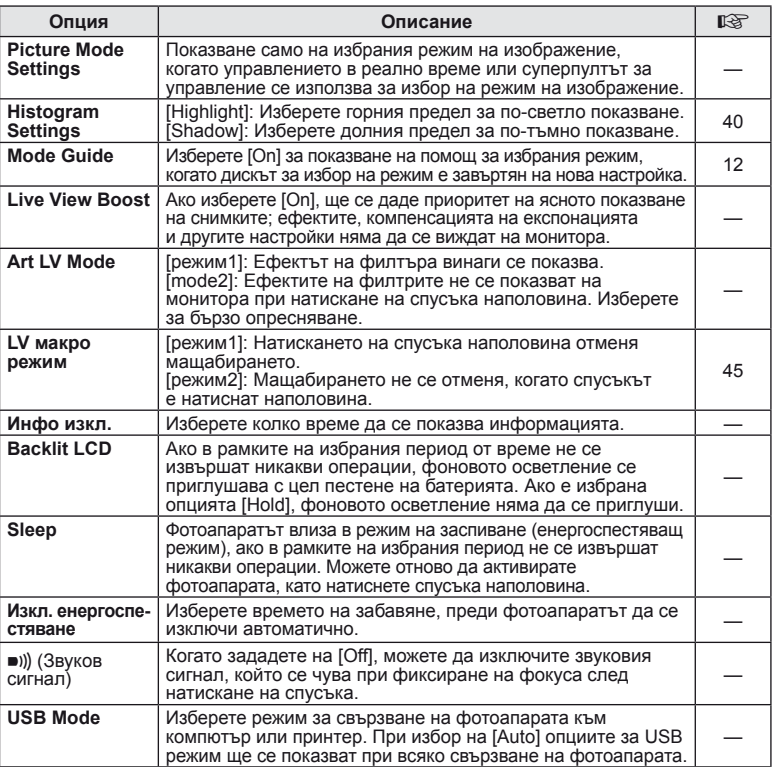

# **MENU→ \*→ P**

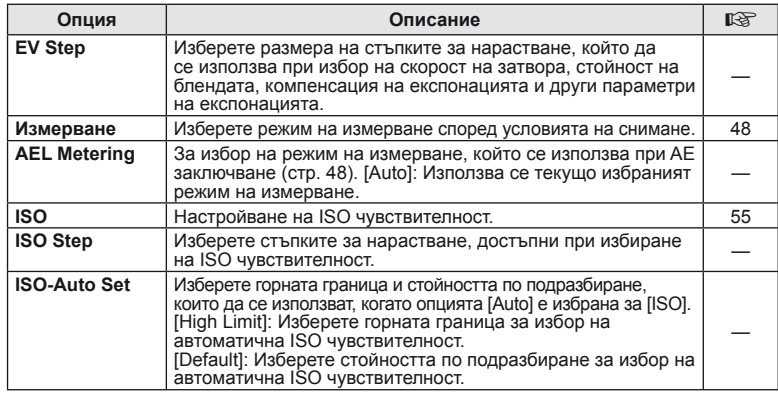

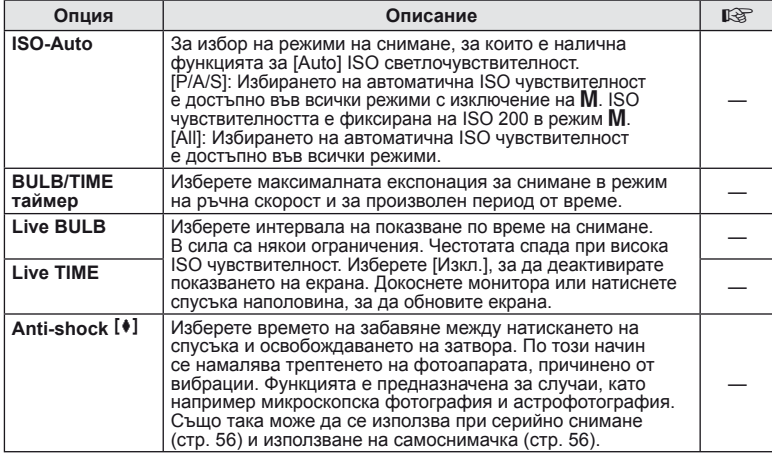

# **В \$Потребителски** мени → «→ В

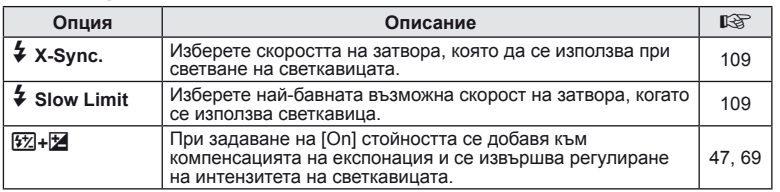

# $\mathbb{F}_0$  **∢**  $\mathbb{F}_2$  →  $\mathbb{F}_1$  **MENU**  $\rightarrow$  \* →  $\mathbb{F}_0$

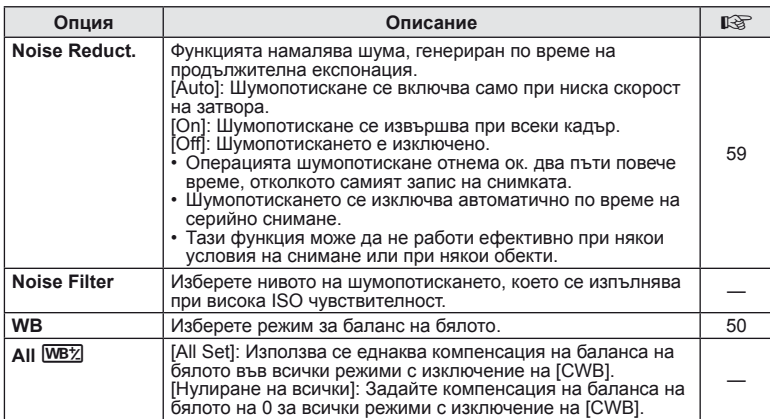

*10*

# **X**  $\triangleq$   $\triangleq$   $\triangleq$

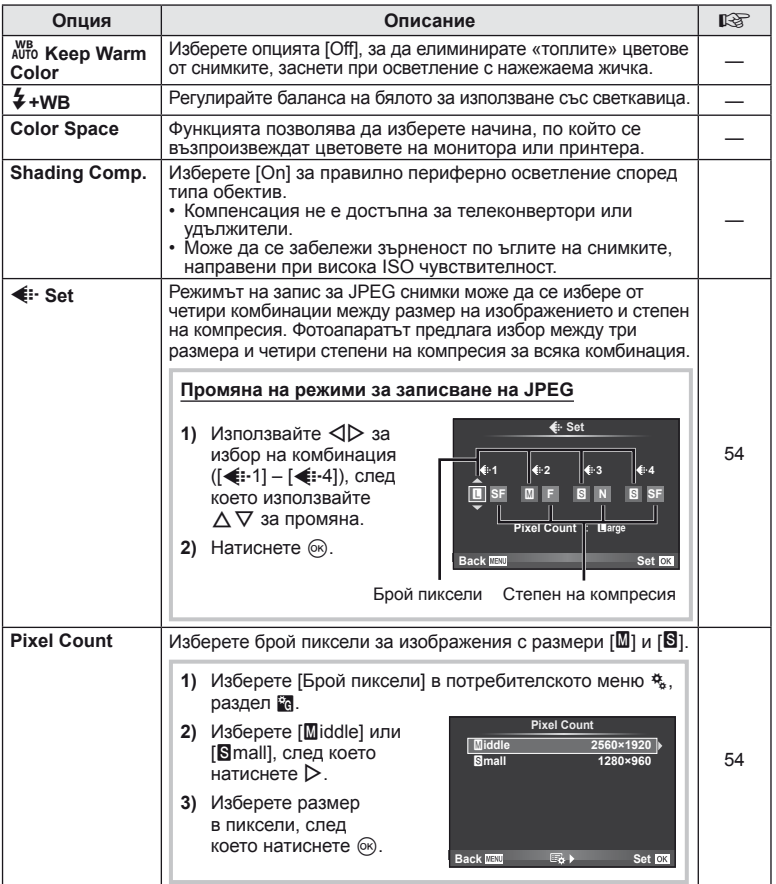

# **Y** Record/Erase *MENU → \** **→ MENU**

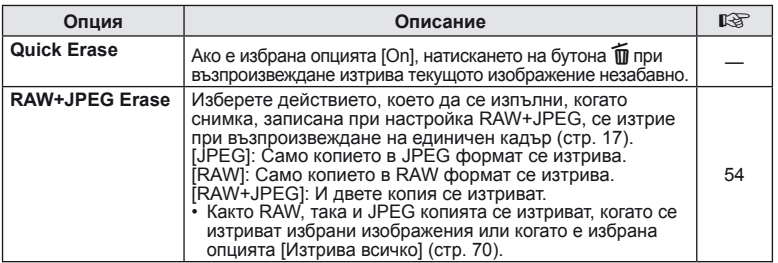

# 图 Запис/Изтриване **MENU→ \*** → 图

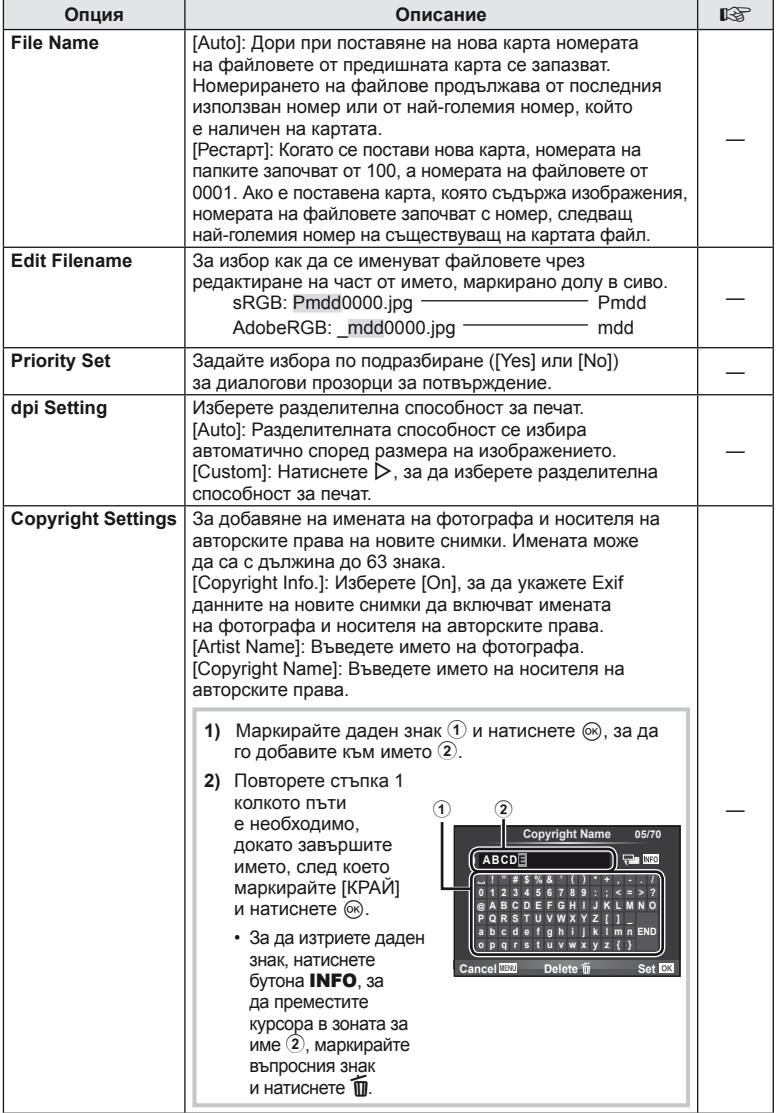

• OLYMPUS не носи отговорност за каквито и да било щети от конфликти, предизвикани от употребата на [Copyright Settings]. Използвайте тази функция на свой риск.

*10*

| Потребителски настройки<br>| на фотоапарата

# **Z Видео MENU → « → 2 D** MENU → « → 2 D

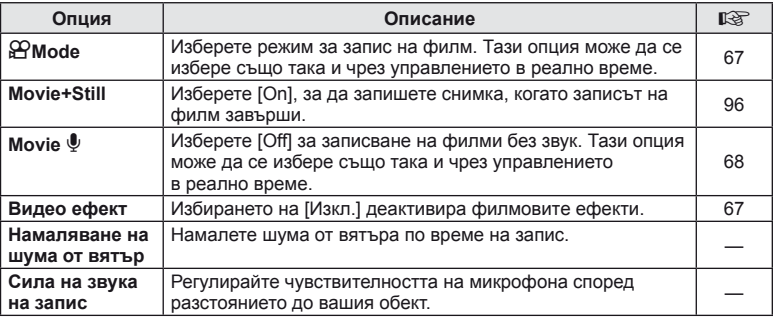

# **ВГРАДЕН ЕVF МЕNU→ « в финансовите** в мени → « → **М**

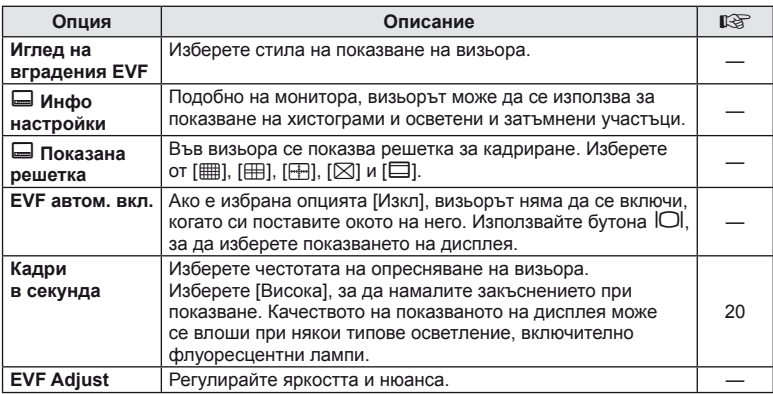

# k K **Устройство MENU** <sup>c</sup> <sup>k</sup>

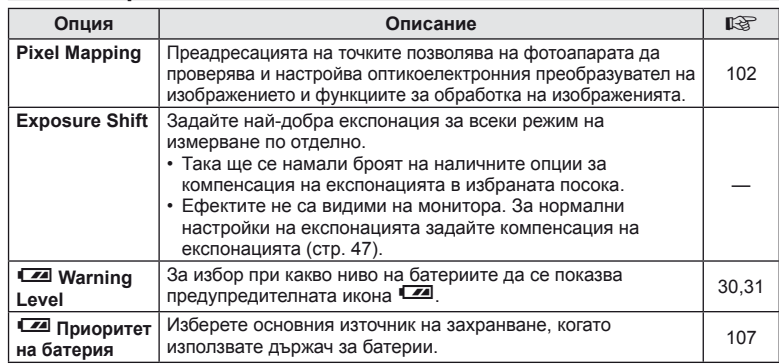

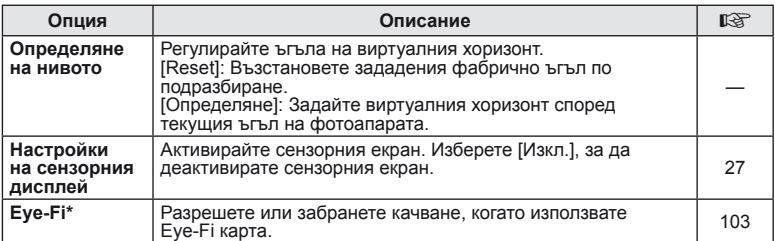

използвайте в съответствие с местните законови разпоредби. Когато пътувате \*<br>със самолет или сте на други места, където е забранена употребата на безжични<br>устройства, извадете Eye-Fi картата от фотоапарата или изберете[Of Фотоапаратът не поддържа «безконечен» Eye-Fi режим.

# **B** AEL/AFL  $MENU \rightarrow$ <sup>2</sup>  $\rightarrow$   $\mathbb{Z}$   $\rightarrow$  [AEL/AFL]

Автофокусиране и измерване могат да се извършват чрез натискането на бутона, на който е назначено AEL/AFL.

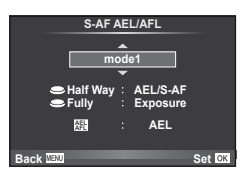

#### **AEL/AFL**

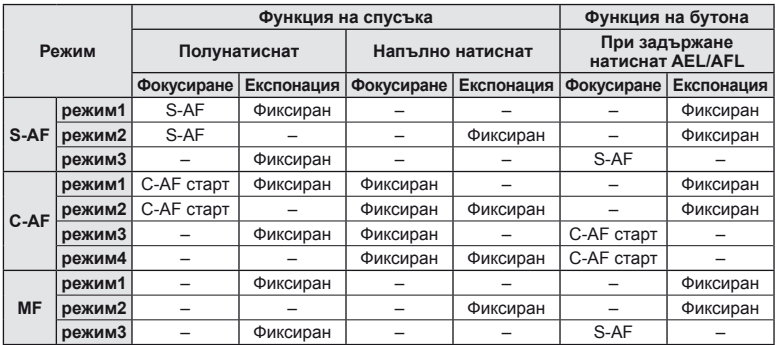

#### Функция на бутон

**MENU** c S **[Функция на бутон] [**U**функция]/[**V**функция]/ [**R**функция]/[**m**функция]/[**n**функция]/[**l**функция]**

Функциите, които могат да се назначат на бутоните, са дадени по-долу. Наличните опции варират за всеки бутон.

**Rm, Rm, изберете функцията, зададена на бутона, върху държача за батерии.** 

**L-m** Изберете функцията, назначена на бутона, върху някои обективи.

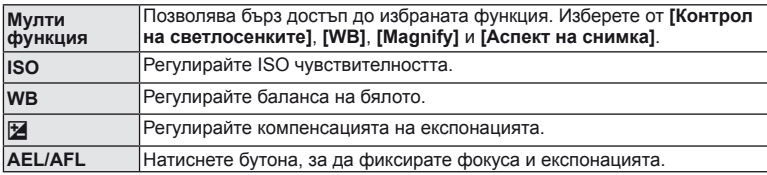

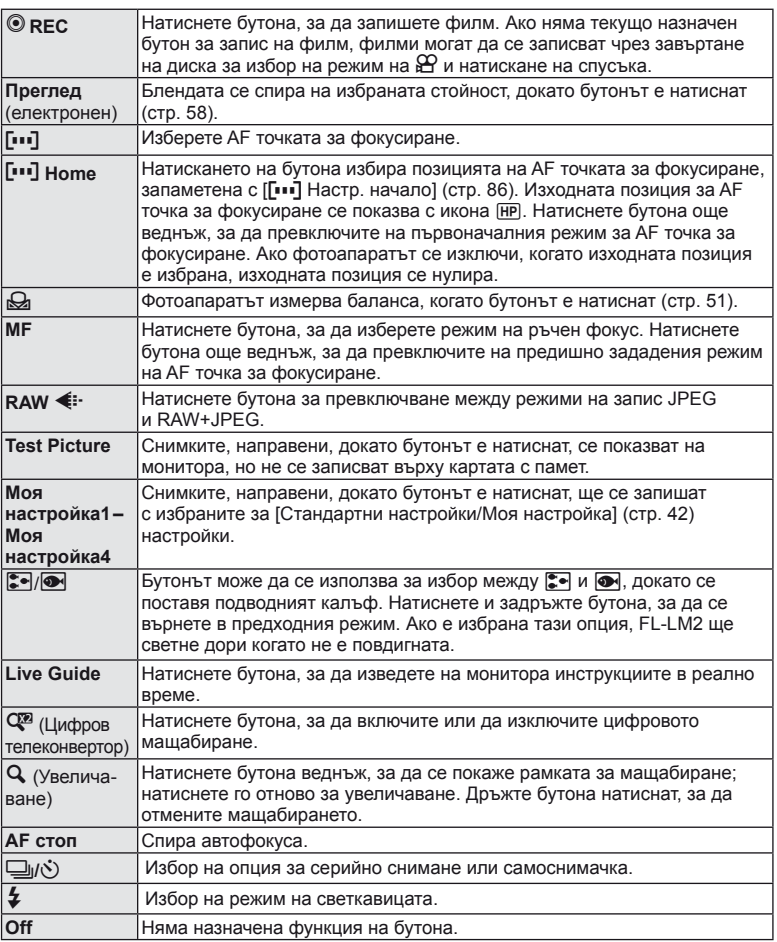

#### n**Функция**

Функциите по подразбиране за  $\Delta$  и  $\triangleleft$ , както са назначени от опцията [Direct Function], са съответно  $[\mathcal{F}]$  и  $[\mathbf{I}\cdot\mathbf{I}]$ .

*94* BG **Потребителски настройки** Потребителски настройки<br>на фотоапарата **фотоапарата**

## **Опции на менюто за допълнителен порт**

# **■ OLYMPUS PENPAL Share MENU → © → 2**

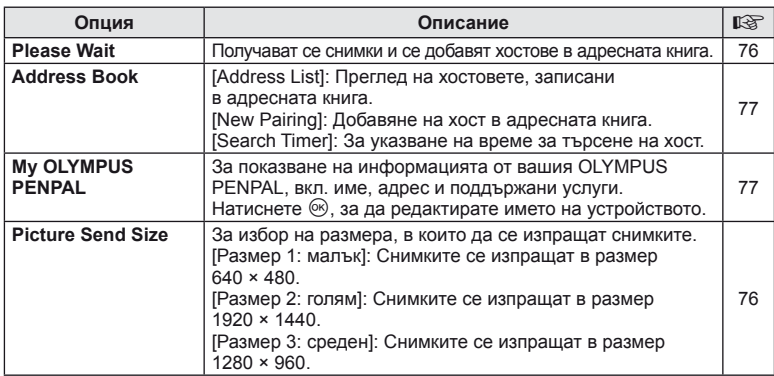

# **B** OLYMPUS PENPAL Album **but a but a but a but a** menu → © → B

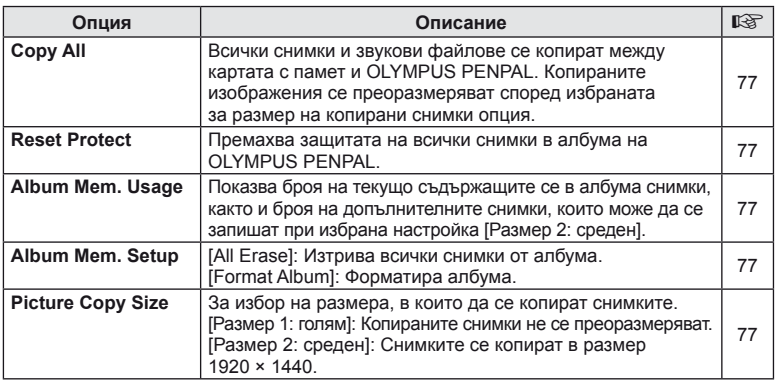

# **Q** Electronic Viewfinder **ADU MENU→**  $\Rightarrow$  **C**

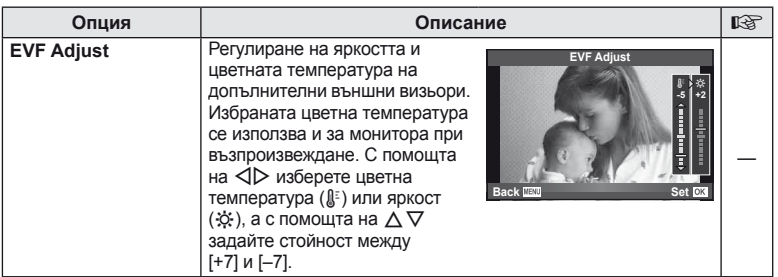

Потребителски настройки<br>на фотоапарата BG *95* **Потребителски настройки на фотоапарата**

*10*

## **Записване на филми със спусъка**

Когато записването на филми не е назначено на никой бутон (включително на бутона (•), спусъкът може да се използва за записване на филми.

- **1** Настройте диска за избор на режим на  $\mathbb{H}$ .
- **2** Натиснете спусъка наполовина и фокусирайте това, което искате да запишете.
	- Когато обектът е на фокус, AF маркировката за потвърждение светва.

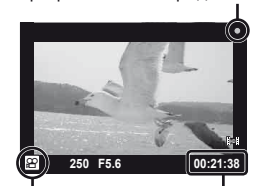

AF маркировка за потвърждение

n показване на режим

Налично време за запис

- **3** Натиснете бутона на затвора докрай, за да започнете записването.
	- • **REC** свети, докато се записват едновременно филм и звук.

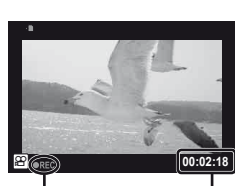

Светва в червено по време на запис Общо записано време

**4** Натиснете бутона на затвора докрай, за да завършите записването.

#### **Заснемане на снимка, когато запиването завърши**

Изберете [Вкл.] за [Видео+Снимка], за да заснемете единичен кадър, когато записването на филма приключи. Тази функция е подходяща, когато искате да запишете единичен кадър и филма.

- **1** Изберете [Видео+Снимка] (стр. 92) в потребителското меню \*, раздел **Z.**
- **2** Изберете [Вкл.], след което натиснете  $\infty$ .

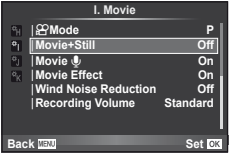

#### **Внимание**

• Тази опция е достъпна само когато спусъкът се използва за записване на филми.

*10*

## **Снимане със светкавица с безжично дистанционно управление**

Външни светкавици с дистанционно управление, които са предназначени за употреба с този фотоапарат, могат да се използват за снимане с безжична светкавица. Фотоапаратът може независимо да управлява монтирана на него светкавица и светкавици с дистанционно управление в до 3 групи. За подробности вж. документацията, предоставена с външните светкавици.

**1** Задайте външните светкавици на режим RC и ги нагласете по свой вкус.

- Включете всяка от светкавиците, натиснете бутона MODE и изберете режим RC.
- Изберете канал и група за всяко тяло на светкавица.

**2** Изберете [Вкл.] за [ $\sharp$  RC режим] в менюто за снимане 2  $\mathbb{R}$  (стр. 111). • Суперпултът за управление превключва в режим RC.

- Можете да изведете на монитора суперпулта за управление, като натиснете неколкократно бутона INFO.
- Изберете режим на светкавица (имайте предвид, че функцията за намаляване на ефекта червени очи не е активна в режим RC).
- **3** Регулирайте настройките за всяка от групите чрез суперпулта за управление.

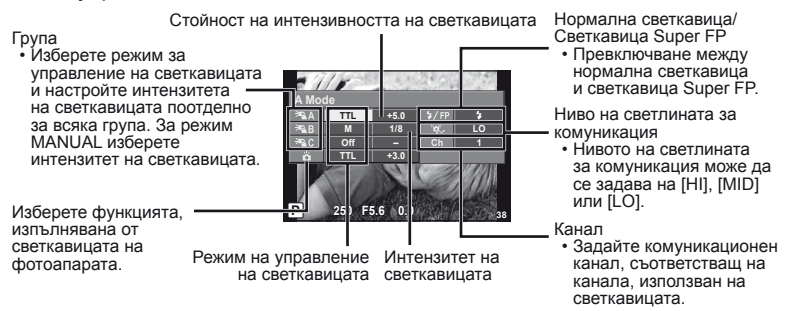

#### **4** Поставете предоставената светкавица и вдигнете нейната глава.

• След като получите потвърждение, че вградената и външните светкавици а заредени, направете пробна снимка.

#### Обхват на управление на безжична светкавица

Разположете безжичните светкавици, като насочите техните сензори към фотоапарата. Следващата илюстрация показва приблизителния обхват, в който светкавиците може да се разположат. Действителният обхват на управление зависи от местните условия.

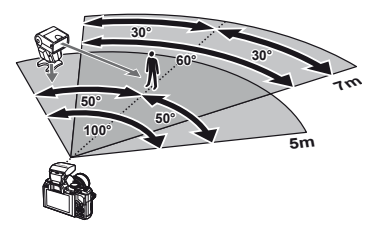

# $Q$  Внимание

- Препоръчителна е употребата на една група от до три светкавици с дистанционно управление.
- Светкавиците с дистанционно управление не може да се използват за бавна синхронизация по второ перде или за антишокова експонация за повече от 4 секунди.
- Ако обектът е прекалено близо до фотоапарата, контролните премигвания на вградената светкавица може да повлияят на експонацията (Ефектът може да се смекчи чрез редуциране на силата на светкавицата на фотоапарата с помощта на дифузер).

# *11* **Информация**

## **Съвети как да се правят снимки и информация**

#### **Фотоапаратът не се включва дори и когато батерията е заредена**

#### **Батерията не е заредена напълно**

• Заредете батерията със зарядното устройство.

#### **Батерията е временно неспособна да функционира заради студ**

• Батериите работят по-лошо при ниски температури. Свалете батерията и я сложете в джоба си за малко, за да се стопли.

#### **При натискане на спусъка не се прави снимка**

#### **Фотоапаратът се е изключил автоматично**

• Ако в рамките на зададения период от време не се извършат никакви операции, фотоапаратът влиза в енергоспестяващ режим, за да се намали консумацията на батерия.  $\mathbb{R}$  [Енергоспестяване] (стр. 88)

Ако в рамките на зададеното време (4 часа) след преминаването на фотоапарата в енергоспестяващ режим не бъдат извършени някакви действия, фотоапаратът ще се изключи автоматично.

#### **Светкавицата зарежда**

• На монитора знакът # мига, когато фотоапаратът се зарежда. Изчакайте примигването да спре и натиснете спусъка.

#### **Не е възможно фокусиране**

• Фотоапаратът не може да фокусира върху прекалено близки обекти или върху обекти, които не са подходящи за автоматично фокусиране (AF маркировката за потвърждение ще мига на монитора). Или се отдалечете от обекта, или фокусирайте върху силно контрастен обект, който се намира на същото разстояние като обекта, който желаете да заснемете, фиксирайте фокуса, композирайте наново кадъра и снимайте.

#### **Трудни за фокусиране обекти**

В следните ситуации е възможно автоматичното фокусиране да бъде затруднено.

Потвърждението за автоматичен фокус примигва. Обектите не са фокусирани. Обект с нисък

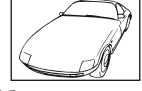

контраст

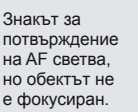

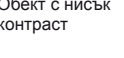

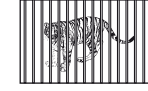

е фокусиран. Обекти на различни разстояния

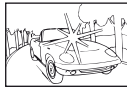

Изключително ярка светлина в центъра на рамката

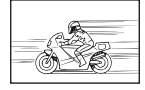

Бързо движещ се обект

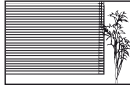

Обект без вертикални линии

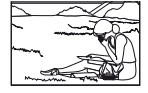

Предмет извън AF зона

*11*

#### **Шумопотискането е активирано**

• При заснемане на нощни сцени скоростта на затвора е по-бавна и в изображението се появява шум. Фотоапаратът активира процеса на шумопотискане, след като е снимал при ниска скорост на затвора. По време на тази обработка е невъзможно да се снима. Можете да зададете [Шумопотискане] (стр. 89) на [Изкл.].

### **Броят на AF точките за фокусиране е намален.**

Броят и размерът на AF точките за фокусиране се променя в зависимост от съотношението широчина-височина, настройките за група точки за фокусиране и опцията, избрана за [Digital Tele-converter].

#### **Датата и часът не са настроени**

#### **Фотоапаратът е използван с настройките от момента на закупуването.**

• Датата и часът на фотоапарата не са настроени, когато е закупен. Настройте датата и часа, преди да използвате фотоапарата.  $\mathbb{I}\mathbb{F}\mathbb{F}^n$  «Настройване на дата/час» (стр. 9)

#### **Батерията е извадена от фотоапарата**

• Ако фотоапаратът остане без батерия около 1 ден, настройките на датата и часа се връщат на стандартните настройки на производителя. Параметрите на настройките ще бъдат отменени по-бързо, ако батерията е били заредена във фотоапарата само за кратко, преди да бъде махната. Преди да правите важни снимки проверете, дали настройките на датата и часовото време са правилни.

#### **Зададените функции се връщат към стандартните настройки на производителя**

Когато завъртите бутона за избиране на функция или изключите захранването в режим на снимане различен от P, A, S или M, функциите с промени в настройките, се връщат към стандартните настройки на производителя.

#### **Направените снимки изглеждат белезникави**

Това може да се получи, когато снимката е направена срещу насрещно осветление. Това се дължи на явление, наречено рефлексно петно или ореол. Доколкото е възможно, се стремете към композиция, където на снимката не се появява източник на силна светлина. Пламък може да се появи даже когато на снимката няма източник на светлина. Използвайте сенник на обектива, за да го предпазите от източника на светлина. Ако сенникът на обектива не оказва ефект, използвайте ръката си, за да закриете обектива от светлината.  $\mathbb{R}$  «Сменяеми обективи» (стр. 104)

#### **Непозната светла точка/точки се появява на обекта при правенето на снимката**

Това може да се дължи на блокирал пиксел/пиксели по оптикоелектронния преобразувател на изображението. Изпълнете [Pixel Mapping]. Ако проблемът остане, повторете неколкократно преадресацията на пикселите.

**■ «Преадресация на точките – Проверка на функциите за обработка на** изображението» (стр. 102)

#### **Функции, които не могат да се изберат от менютата**

Възможно е някои елементи да не могат да се изберат чрез бутоните със стрелки от менютата.

- Позиции, които не могат да избрани в текущия режим на снимане
- Позиции които не могат да бъдат избрани поради елемент, който вече е бил настроен: Комбинация от [J] и [Noise Reduct.] и т.н.

# **Кодове за грешка**

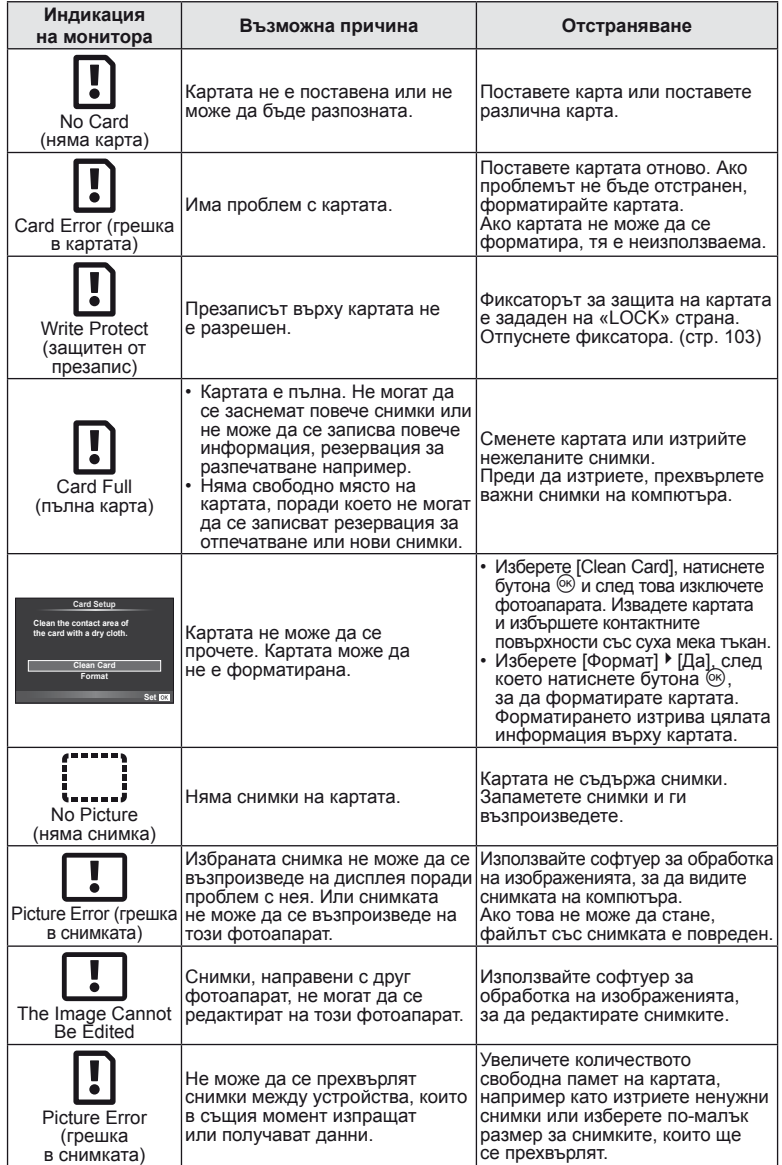

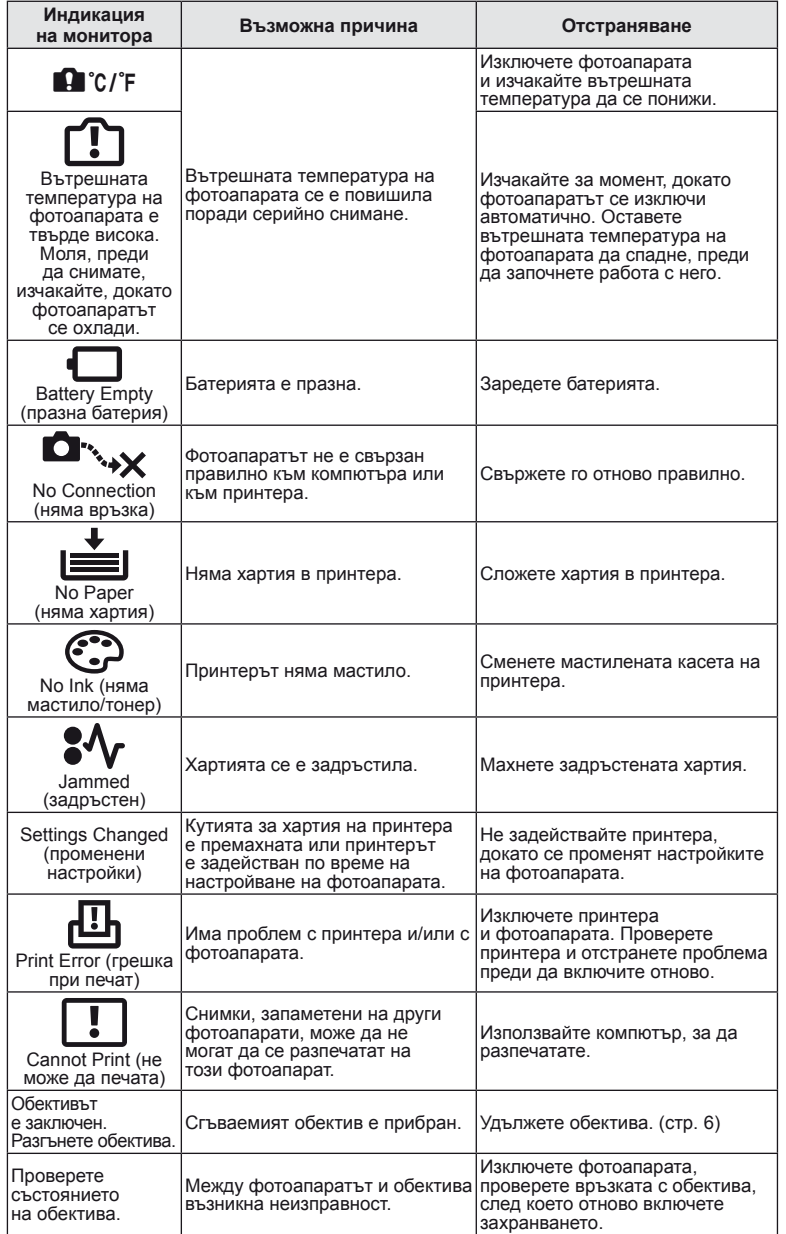

## **Почистване и съхранение на фотоапарата**

### **Почистване на фотоапарата**

Преди да почистите фотоапарата, го изключете и извадете батерията.

#### **Отвън:**

• Избършете го внимателно с мека кърпа. Ако фотоапаратът е много замърсен, натопете кърпата в сапунена вода и я изцедете добре. Избършете фотоапарата с влажната кърпа и след това го подсушете със суха кърпа. Ако сте използвали фотоапарата на плажа, използвайте напоена с чиста вода и добре изцедена кърпа.

#### **Монитор и визьор:**

• Избършете го внимателно с мека кърпа.

#### **Обектив:**

• Премахнете праха от обектива с помощта на струя въздух. Избършете обектива внимателно с хартия за почистване на обективи.

#### **Съхранение**

- Ако не използвате фотоапарата продължително време, извадете батерията и картата. Съхранявайте фотоапарата на хладно, сухо и проветриво място.
- Периодично поставяйте батерията и проверявайте функциите на фотоапарата.
- Почистете прахта и други чужди частици от тялото и задните капачки, преди да ги прикачите.
- Поставяйте капачката на тялото на фотоапарата, за да го предпазите от проникване на прах, когато към него не е прикрепен обектив. Винаги поставяйте предната и задната капачки на обектива, преди да го приберете.
- Почиствайте фотоапарата след използване.
- Да не се съхранява в близост до репеленти за насекоми.

#### **Почистване и проверка на оптикоелектронния преобразувател**

#### **на изображението**

Този фотоапарат има функция за намаляване на праха, която предпазва оптикоелектронния преобразувател на изображението от прах и отстранява прах и мръсотия от повърхността му без ултразвукови вибрации. Функцията за намаляване на праха се задейства автоматично при включване на фотоапарата. Функцията за намаляване на праха работи по същото време като преадресацията на точките, което проверява оптикоелектронния преобразувател на изображението и процесите на обработване на снимките. Тъй като функцията за намаляване на праха се включва всеки път, когато фотоапаратът е включен, за да бъде тя ефективна, той трябва да се държи изправен.

#### $($  $)$  Внимание

- Не използвайте силни разтворители, като бензол или алкохол, или химически третирани тъкани.
- Избягвайте съхранението на фотоапарата на места, третирани с химически препарати, за да го предпазите от корозия.
- На повърхността на обектива може да се образува мухъл, ако обективът се оставя мръсен.
- Ако не сте използвали апарата дълго време, проверете всяка негова част, преди да го използвате. Преди да правите важни снимки, направете пробна снимка и проверите дали апаратът работи правилно.

## **Преадресация на точките – проверка на функциите за обработка на изображението**

Преадресацията на точките позволява на фотоапарата да проверява и настройва оптикоелектронния преобразувател на изображението и функциите за обработка на изображенията. След използване на монитора или след серийно снимане изчакайте поне една минута, преди да използвате функцията за преадресация на точките, за да сте сигурни, че тя работи изрядно.

- **1** Изберете [Преадресация на пиксели] (стр. 92) от потребителското меню  $\frac{R}{k}$ , раздел  $\frac{R}{k}$ .
- **2** Натиснете  $\triangleright$ , след което натиснете  $\otimes$ .
	- Съобщението [Busy] се показва, когато се извършва преадресация на точките. Когато приключи преадресацията на точките, менюто се възстановява.

## $($  $\prime$ ) Внимание

• Ако случайно сте изключили фотоапарата по време на преадресацията на точките, започнете отново от стъпка 1.

# **Карти**

### **Използвани карти**

В настоящите инструкции всички устройства за съхранение се наричат «карти». Този фотоапарат работи със следните типове SD карти с памет (предлагат се в търговската мрежа): SD, SDHC, SDXC и Eye-Fi. За най-актуална информация моля, посетете уеб страницата на Olympus.

#### **Превключвател за защита срещу запис на карта SD**

Тялото на SD картата има превключвател за защита срещу запис. Ако зададете превключвателя на «LOCK» позиция, няма да можете да записвате върху картата, да изтривате данни или да я форматирате. Върнете превключвателя в отключена позиция, за да разрешите записването.

# $\omega$  Внимание

- Данните в картата няма да бъдат напълно изтрити дори след форматирането й или изтриването на данните. Когато изхвърляте картата, унищожете я, за да предотвратите изтичането на лична информация.
- Използвайте Eye-Fi картата в съответствие със законите и разпоредбите на страната, където се използва фотоапаратът.
- На места, като например на борда на самолет, където е забранена Eye-Fi комуникацията, извадете Eye-Fi картата от фотоапарата или задайте [Eye-Fi] (стр. 93) на [Изкл.].
- Eye-Fi картата е възможно да се нагорещи при употреба.
- Когато използвате Eye-Fi карта, батерията може да се изтощи по-бързо.
- Когато използвате Eye-Fi карта, фотоапаратът може да функционира по-бавно.

#### **Форматиране на картата**

Карти, форматирани на компютър или на друг фотоапарат, трябва да се форматират с фотоапарата, за да могат да се използват.

Всички записани на картата данни, включително защитени изображения, се изтриват при форматирането. Когато форматирате употребявана карта, се уверете, че няма изображения, които искате да запазите на картата.

- **1** Изберете [Настройка на картата] в менюто за снимане  $\blacksquare$  (стр. 111).
- **2** Изберете [Format].
- **3** Изберете [Yes] и натиснете  $\circledast$ .
	- Форматирането е завършено.

# **All Erase Format Card Setup**

**Back Set Set Set** 

 $BG$   $103$ 

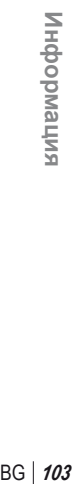

*11*

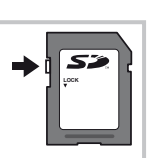

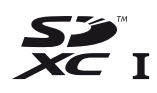

# **Батерия и зарядно устройство**

- Използвайте единична литиево-йонна батерия на Olympus. Използвайте само оригинални зареждащи се батерии на OLYMPUS.
- Консумираната енергия от фотоапарата варира според употребата и други условия.
- Следните условия консумират много енергия, дори без снимане, и водят до бързо изтощаване на батерията.
	- Често автоматично фокусиране с натискане на спусъка наполовина в режим на снимане.
	- Показването на изображения на монитора за продължително време.
	- При връзка с компютър или принтер.
- Когато използвате изтощена батерия, фотоапаратът може да изключи и без да се появи предупреждение за падане на батерията.
- Батерията не е напълно заредена в момента на закупуване. Заредете я преди употреба, като използвате предоставеното зарядно устройство.
- Обичайното време за зареждане с предоставеното зарядно устройство е около 4 часа (според приблизителна преценка).
- Не зареждайте оригиналната батерия с неоригинални зарядни устройства и не зареждайте неоригинални батерии с оригиналното зарядно устройство.

### $($ . $\prime$ ) Внимание

• Съществува риск от експлозия, ако батерията е заменена с неправилен вид батерия. Отстранете употребената батерия като следвате инструкциите. «Мерки за безопасност при работа с батерията» (стр. 119)

## **Използване на допълнителен AC адаптер**

Фотоапаратът може да се свърже към допълнителен AC-3 AC адаптер чрез държач за батерии (HLD-6). Не могат да се използват други адаптери. Предоставеният с AC адаптера захранващ кабел не може да се използва с други продукти.

## **Използване на зарядното устройство зад граница**

- Зарядното устройство може да се използва с повечето домашни източници на електричество по цял свят в диапазона от 100 V до 240 V AC (50/60 Hz). Въпреки това в зависимост от страната или региона, в които се намирате, контактът с променлив ток може да е различен и зарядното устройство може да изисква преходник, който да съответства на контакта. За подробна информация попитайте в специализиран магазин за електротехника или в туристическата агенция.
- Не използвайте наличните в търговската мрежа пътнически адаптери, тъй като те могат да повредят зарядното устройство.

# **Сменяеми обективи**

Изберете обектив според сцената и творческото си намерение. Използвайте обективи, които са предназначени специално за системата Micro Four Thirds и носят етикета M. ZUIKO или показания вдясно символ. Чрез преходник можете да използвате също и обективи Four Thirds или OM.

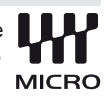

## $\omega$  Внимание

- Когато слагате или сваляте капачката на фотоапарата и обектива, дръжте фотоапарата с байонет, насочен надолу. Така се избягва попадането на прах и други чужди тела във фотоапарата.
- Не сваляйте капачката на тялото на фотоапарата и не слагайте обектива на прашни места.
- Не насочвайте прикрепения към фотоапарата обектив към слънцето. Това може да повреди фотоапарата или дори да доведе до запалване заради ефекта на фокусиране на слънчевата светлина през обектива.
- Внимавайте да не изгубите капачката на тялото на фотоапарата и задната капачка на обектива.

#### **Характеристики на сменяемите обективи M.ZUIKO DIGITAL**

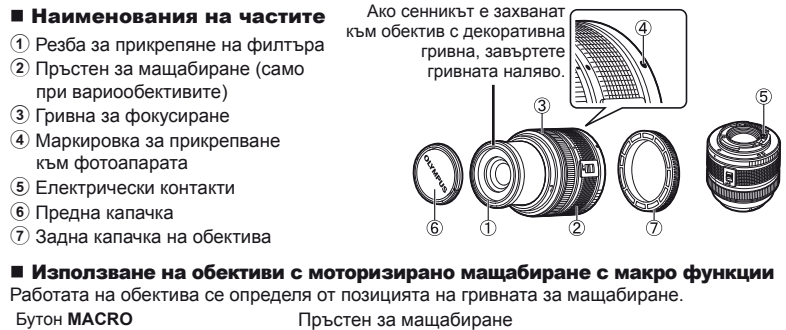

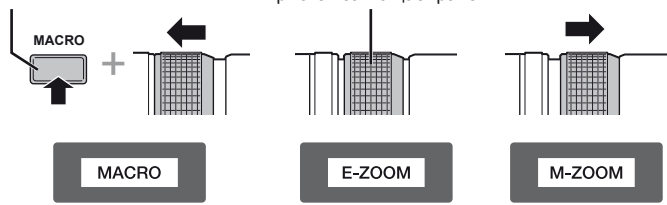

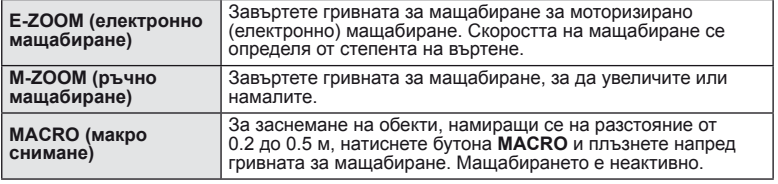

• Функцията на бутона **L-Fn** може да се избере в потребителското меню на фотоапарата.

#### Комбинации от обектив и фотоапарат

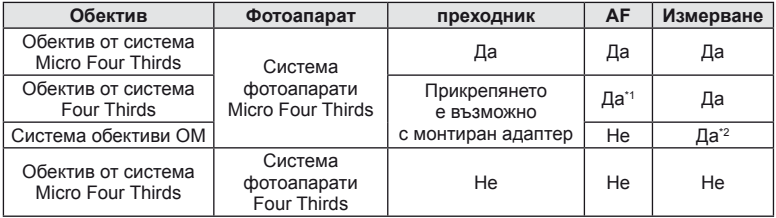

\*1 [C-AF] и [C-AF+TR] в [AF Mode] не могат да се използват.

\*2 Точното измерване не е възможно.

#### Основни характеристики

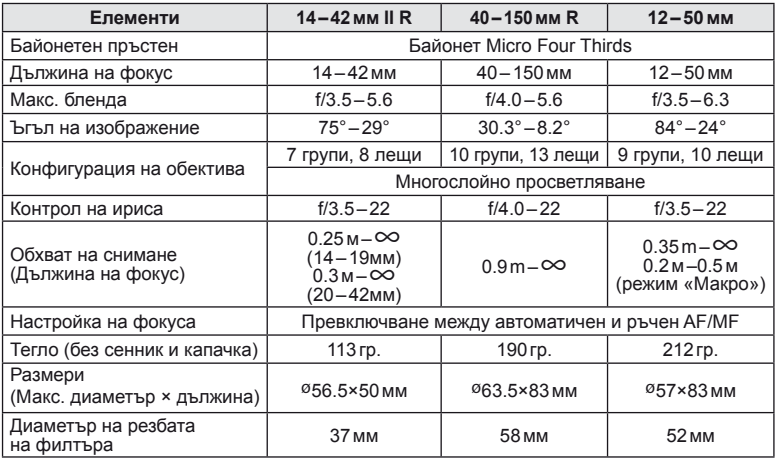

### $\omega$  Внимание

• Краищата на снимките може да се повредят, ако се използва повече от един или дебел филтър.

# **Основни аксесоари**

#### **Монтажен преходник**

С помощта на монтажния преходник ще можете да използвате този фотоапарат с обективи, които не отговарят на стандарта на Micro Four Thirds.

#### **■ Преходник за обективи 4/3 (MMF-3)**

Трябва да разполагате с преходник MMF-3 за 4/3 обективи, за да можете да прикачвате 4/3 обективи. В този случай е възможно някои от функциите, например автоматичния фокус, да не работят.

#### OM преходник (MF–2)

За използване с наличните OLYMPUS OM обективи. Фокусът и блендата трябва да се регулират ръчно. Поддържа се функцията за стабилизиране на изображението. Задайте дължината на фокуса на обектива, според настройката за стабилизиране на изображението на фотоапарата.

## **Кабел за дистанционно управление (RM–UC1)**

Използвайте го, за да намалите трепването на фотоапарата, причинено от задействането на спусъка по време на макро снимане или снимане в режим на ръчна скорост. Кабелът за дистанционно управление се свързва чрез USB конектор.

### **Конвертори за обективи**

Конверторите за обективи се прикачват към обектива на фотоапарата за бързо и лесно снимане с ефект рибешко око или за макро снимане. За информация относно обективите, които може да се използват, вижте уеб сайта на OLYMPUS.

• Използвайте съответните приставки за обективи за режима SCN ( $\boxed{\mathbb{F}_{\mathbb{H}}}$ ,  $\boxed{\mathbb{F}_{\mathbb{H}}}$ или  $\boxed{\mathbb{F}_{\mathbb{H}}}$ ).

## **Светодиоди с гъвкави рамена за макро снимане (MAL–1)**

Използва се за осветяване на обекти при макро снимане, дори за разстояния, при които използването на светкавица ще доведе до винетиране.

# **Микрофон (SEMA–1)**

Микрофонът може да се постави далеч от фотоапарата, за да се избегне записването на околни звуци или шум от вятър. Можете да използвате и други микрофони, произведени от трети лица, за да изпълните творческите си намерения. Препоръчваме ви да използвате предоставения удължителен кабел. (поддържа се захранване чрез ø3.5мм стерео мини-жак)

# **Държач за батерии (HLD-6)**

Държачът за батерии включва ръкохватка и захранващи компоненти. Захранващият компонент допълва батерията на фотоапарата. Той е оборудван със спусък, диск и функционални бутони, които да се използват, когато фотоапаратът се завърта, за да се правят снимки в портретна ориентация. Държачът за батерии може също така да се използва със съответния AC адаптер (AC-3).

# **Показване на предупреждение за експонацията**

В случай че при натискане на спусъка наполовина е невъзможно да се постигне оптимална експонация, дисплеят на монитора ще мига.

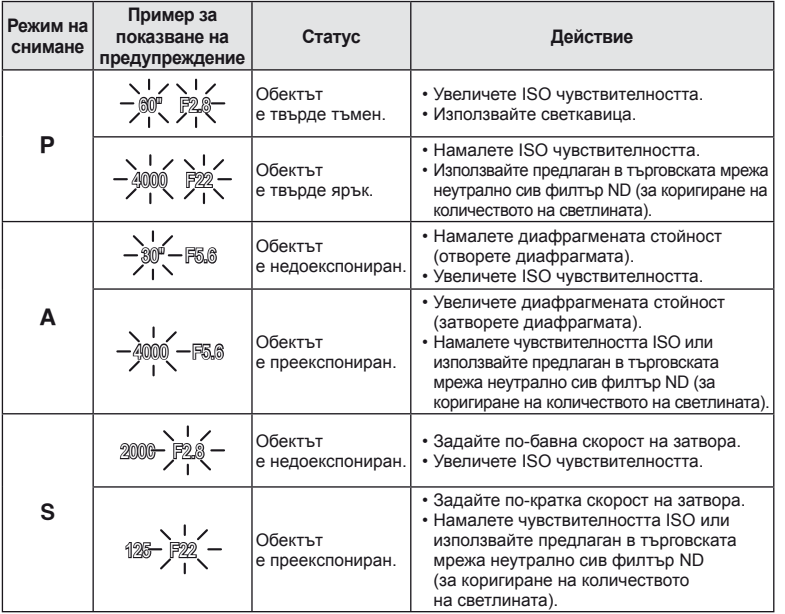

• Диафрагмената стойност, при която индикацията мига, е различна в зависимост от вида и фокусно разстояние на обектива.

# **Режими на светкавицата, които могат да бъдат зададени с режима на снимане**

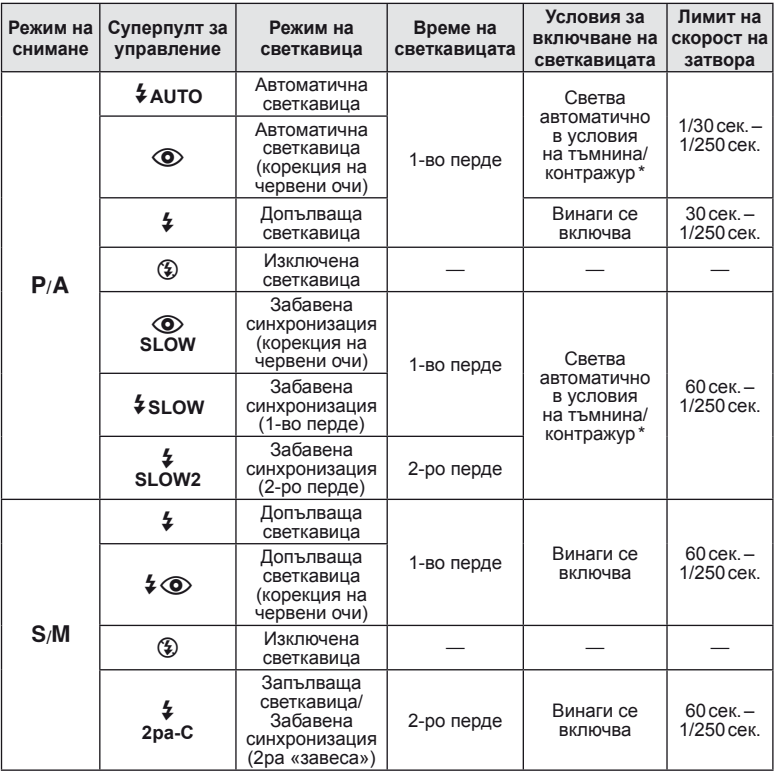

\* Когато режимът на светкавицата е зададен на «Super FP», светкавицата измерва фоновото осветление и светва с по-голяма продължителност, отколкото за нормална светкавица, преди да излъчи светлина.

•  $\bigstar$  AUTO,  $\bigcirc$  може да се зададе в режим  $\mathbb{M}$ .

#### **Минимален обхват (FL-LM2)**

Обективът може да хвърля сенки върху обекти, ако са прекалено близо, което ще доведе до винетиране, или пък обектите ще излизат прекалено ярки на снимките, дори при минимална настройка за интензитета на светкавицата.

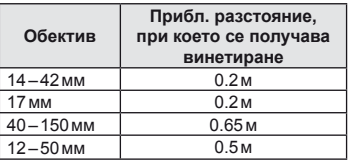

• Използвайте допълнителна външна светкавица, за да избегнете винетирането. За да предотвратите преекспонирането на снимките, изберете режим А или М и изберете високо f-число или намалете ISO светлочувствителността.
### **Синхронизация на светкавицата и скорост на затвора**

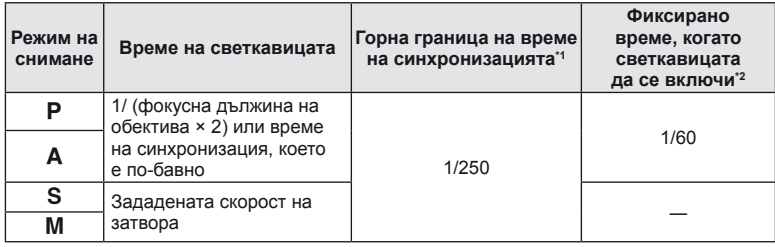

\*1 Може да се променя от меню: 1/60 – 1/250  $\mathbb{R}$  [ $\frac{4}{7}$  X-Sync.] (стр. 89)

\*2 Може да се променя от меню: 30 – 1/250  $\mathbb{R}$  [ $\frac{1}{2}$  Лимит на скорост] (стр. 89)

### **Снимки с външна светкавица**

фотоапарат).

С този фотоапарат можете да използвате една от отделно продаваните външни светкавици, за да постигнете необходимата ви осветеност. Външните светкавици си комуникират с фотоапарата, позволявайки ви да управлявате режимите на светкавица на фотоапарата с различни налични способи за управление от типа на TTL-AUTO и Super FP светкавица.

Външната светкавица, определена за използване с този фотоапарат, може да се монтира върху него посредством прикрепване към съединителя за електронна светкавица. Можете също така да прикрепите светкавицата към експонационния клин на светкавицата върху фотоапарата посредством кабела (опция). Вж. също така документацията, предоставена с външните светкавици.

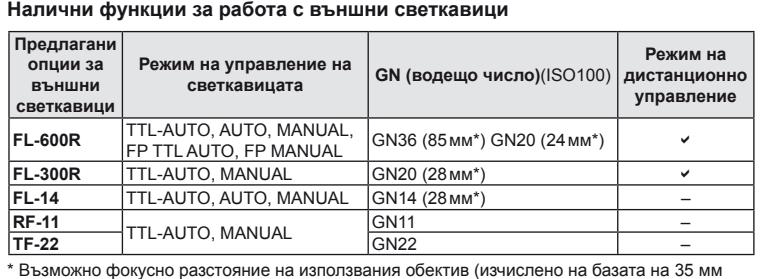

**11**<br>SALENDODNERS

### **Режим на запис и размер на файла/брой запаметени снимки**

Големината на файла в таблицата е приблизителна за файлове с 4:3 съотношение между широчина и височина на образа.

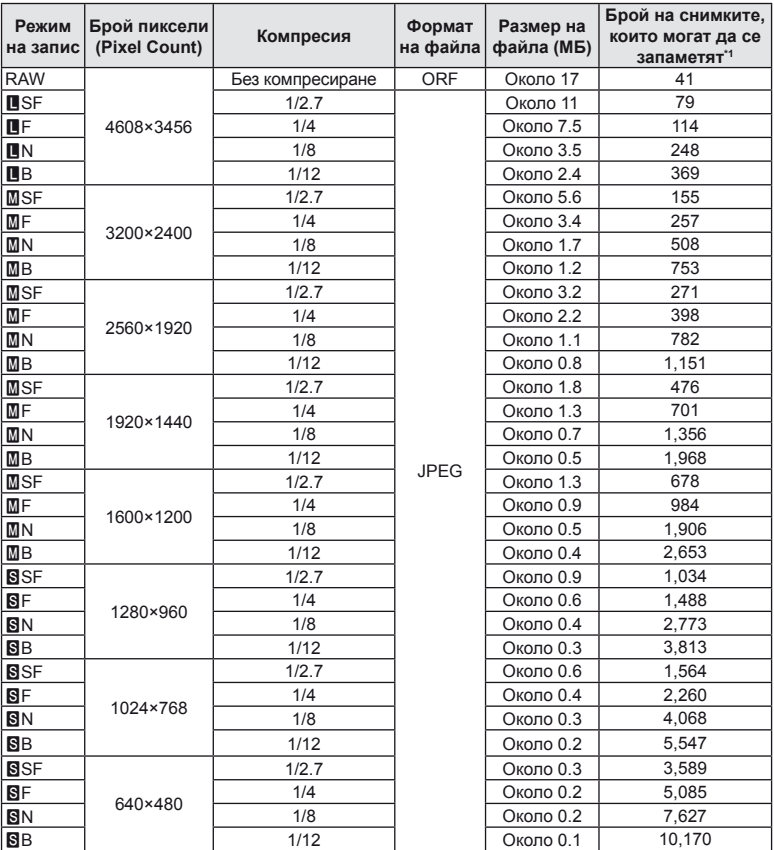

\*1 При използване на 1GB SD карта.

### $\omega$  Внимание

- Броят на оставащите снимки може да се променя в зависимост от обекта или фактори като дали са направени резервации за печатане и други фактори. В определени случаи броят на показваните оставащи снимки на монитора не се променя дори когато правите или изтривате снимки.
- Действителната големина на файла варира според обекта.
- Максималният брой снимки, които могат да бъдат записани на монитора е 9,999.
- За наличното време за запис на филми, вж. уеб сайта на Olympus.

### **Директория на менюто**

- \*1: Може да се прибави към [Моя настройка].
- \*2: Настройките по подразбиране могат да се възстановят чрез избиране на [Пълен] за [Рестарт].
- \*3: Настройките по подразбиране могат да се възстановят чрез избиране на [Базов] за [Рестарт].

### $\bullet$  **Меню** за снимане

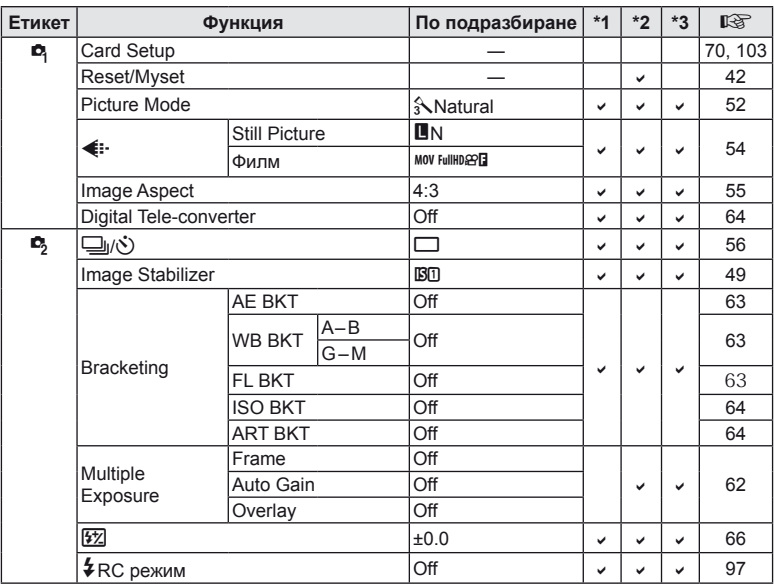

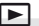

### **• Меню възпроизвеждане**

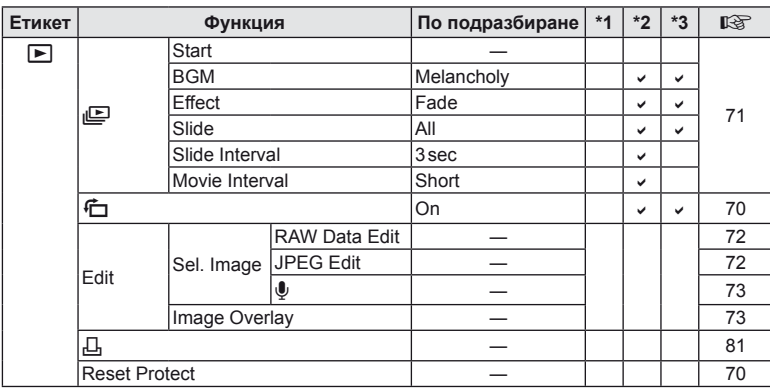

BG *111* **Информация 11**<br>Випеморни и

### d **Меню за настройване**

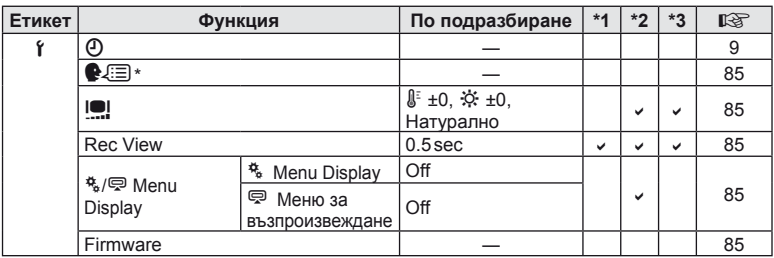

\* Настройките варират в зависимост от това, къде е закупен фотоапаратът.

### c **Потребителско меню**

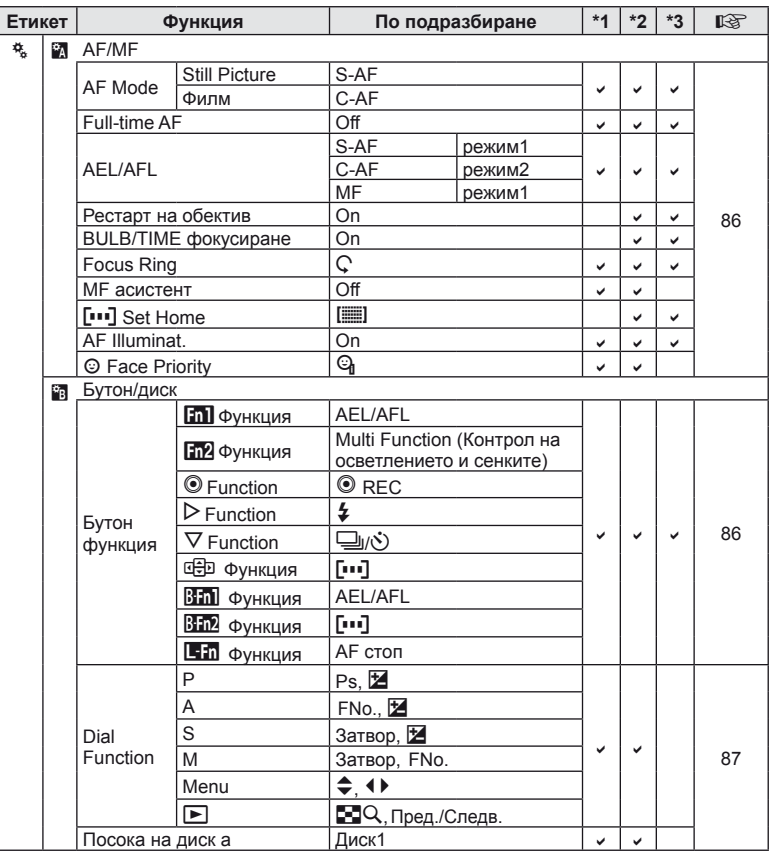

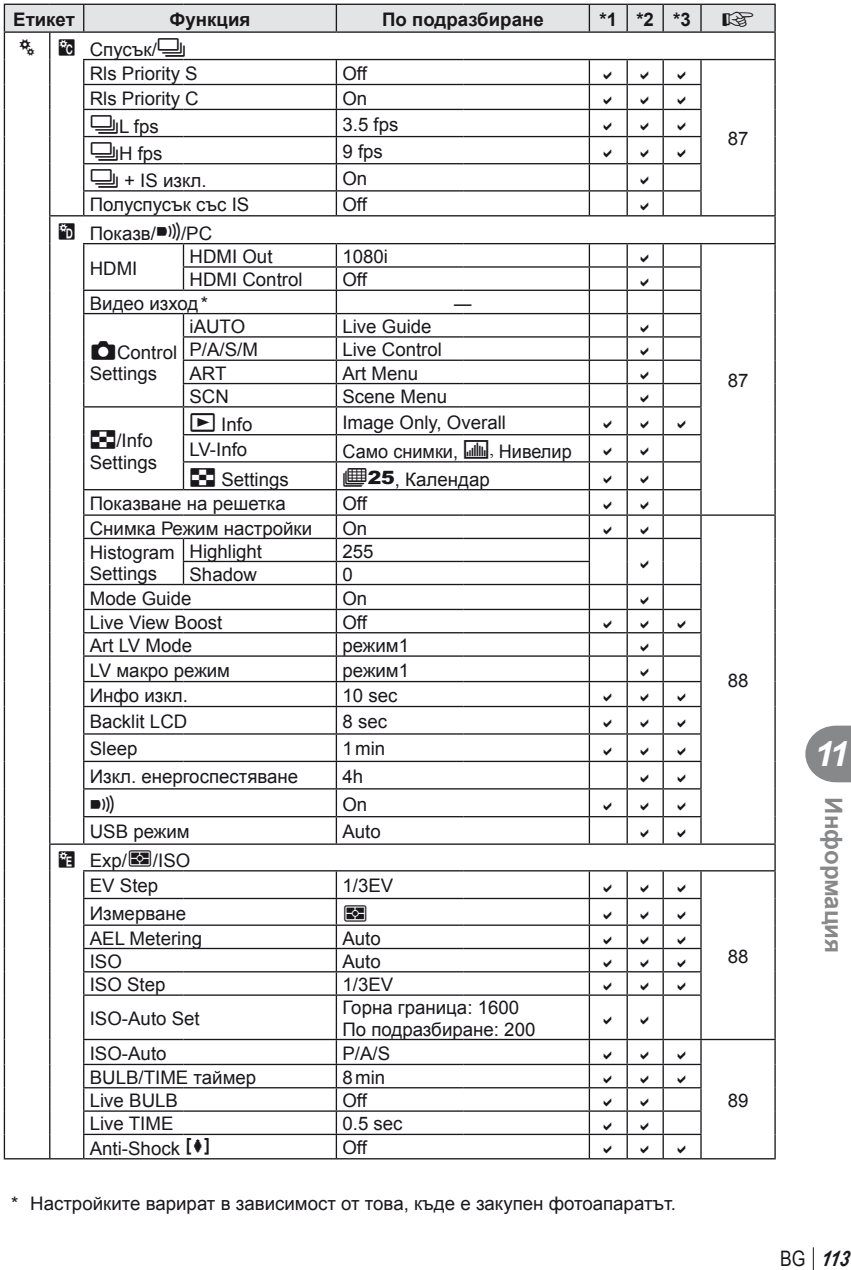

11<br>**11**<br> **11** 

\* Настройките варират в зависимост от това, къде е закупен фотоапаратът.

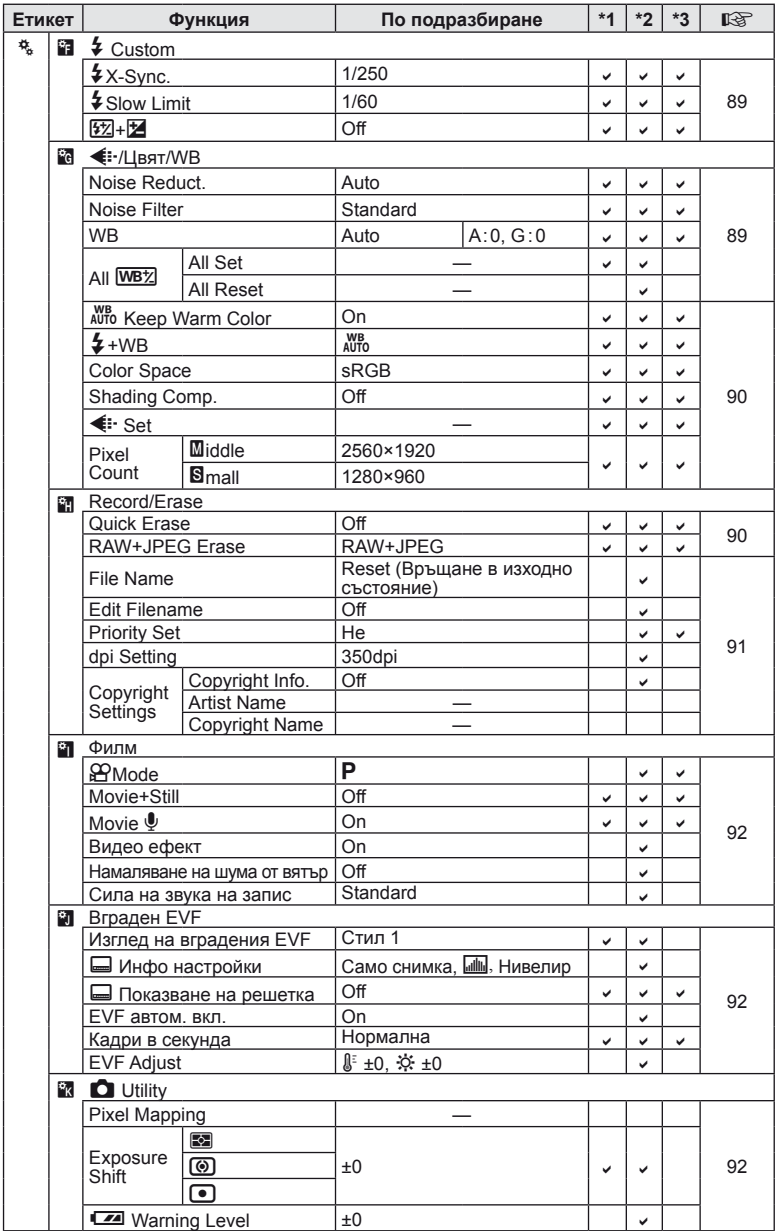

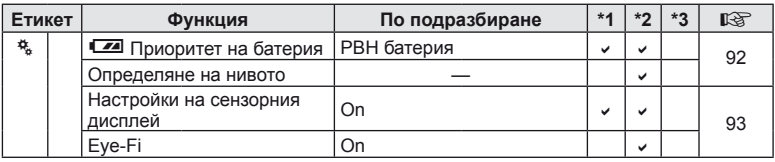

### # **Меню за допълнителен порт**

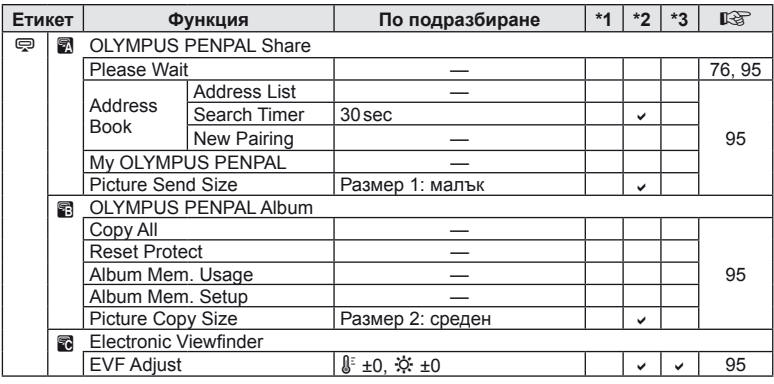

## **Спецификации**

### **Фотоапарат**

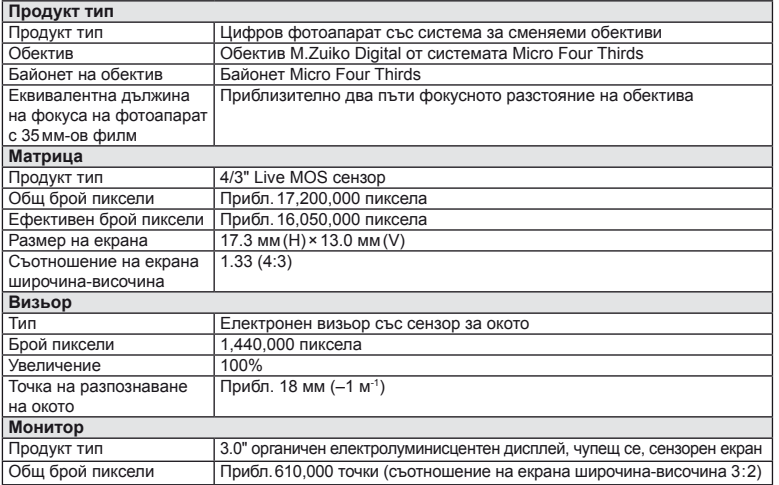

BG *115* **Информация** 11<br>11<br>*11*<br>11<br>2<br><br>2<br><br>2<br><br>2<br><br><br><br><br><br><br><br><br><br><br><br><br><br><br><br><br><br><br><br>

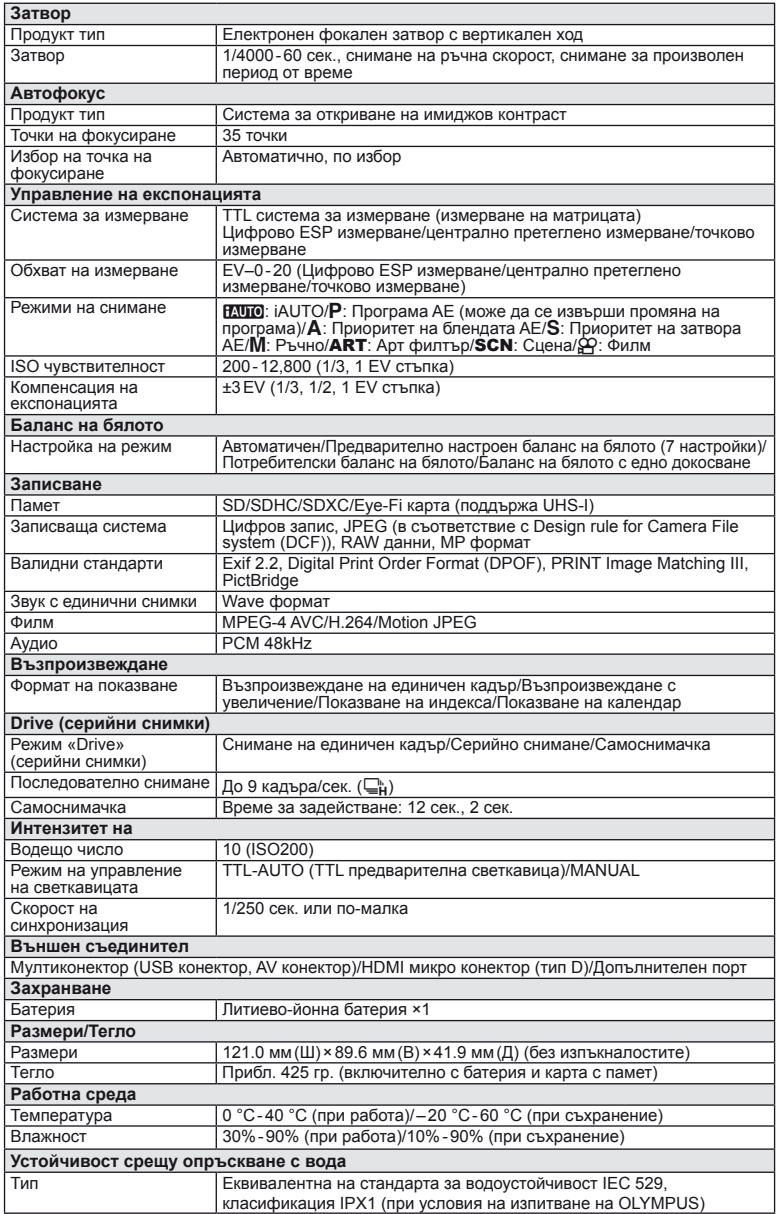

### **Интензитет на**

#### **FL-LM2**

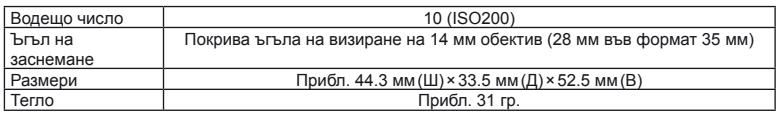

### **Батерия/зарядно устройство**

#### Литиево-йонна батерия

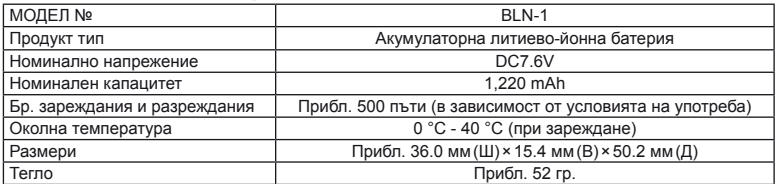

#### Зарядно устройство за литиево-йонни батерии

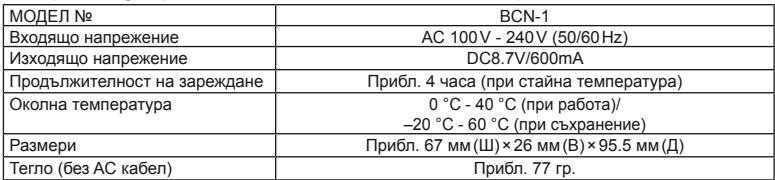

• Предоставеният AC адаптер се използва само с този фотоапарат. Не го използвайте с други устройства. Не използвайте това устройство с AC кабели за други продукти.

СПЕЦИФИКАЦИИТЕ ПОДЛЕЖАТ НА ПРОМЕНИ БЕЗ КАКВОТО И ДА Е ОБЯВЯВАНЕ ИЛИ ЗАДЪЛЖЕНИЕ ОТ СТРАНА НА ПРОИЗВОДИТЕЛЯ.

HDMI, емблемата на HDMI и High-Definition Multimedia Interface са търговски марки или регистрирани търговски марки на HDMI Licensing LLC.

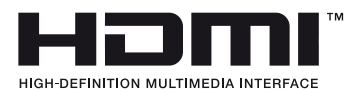

# *12* **МЕРКИ ЗА БЕЗОПАСНОСТ**

## **МЕРКИ ЗА БЕЗОПАСНОСТ**

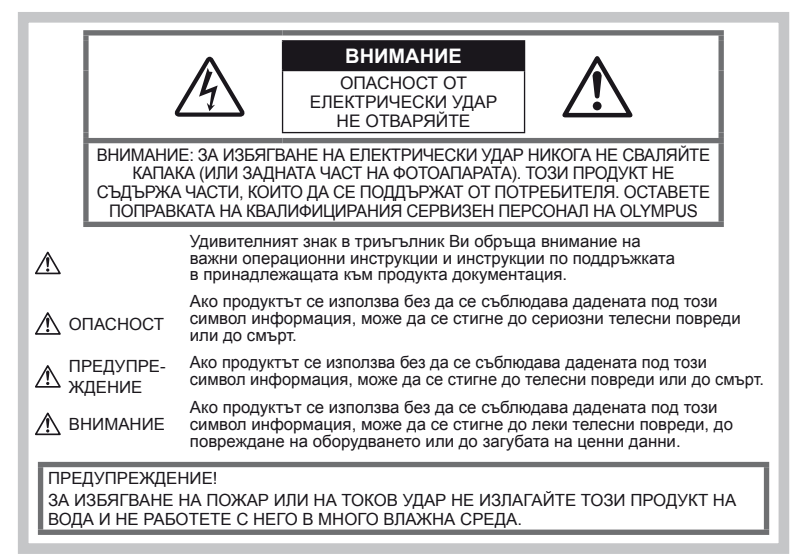

#### **Общи мерки за безопасност** Прочетете всички инструкции –

Преди да използвате продукта, прочетете всички инструкции, свързани с употребата. Съхранявайте всички инструкции и цялата документация за бъдещи справки. Почистване – Преди почистване винаги изваждайте този продукт от контакта. За<br>почистване използвайте само влажна кърпа. Никога не използвайте какъвто и да било вид течност или аерозолно почистващо средство, или какъвто и да било вид органически разтворител за почистване на този продукт. Аксесоари – За по-голяма безопасност и за да избегнете повреда на продукта, използвайте само препоръчаните от Olympus аксесоари. Вода и влага – За внимателното използване на продукти с устойчив на атмосферните влияния дизайн прочетете раздела за устойчивост на атмосферните влияния. Разположение – За да избегнете повреждане на продукта, го монтирайте здраво на стабилен статив, стойка или държач. Електрозахранване – Свързвайте този

продукт само с електрическите източници, описани на продуктовия етикет.<br>**Чужди тела** – За да избегнете телесни

повреди, никога не поставяйте метални предмети вътре <sup>в</sup> продукта. Висока температура – Никога не използвайте или съхранявайте този продукт около какъвто

и да било източник на висока температура, като напр. радиатор, печка, или какъвто и да било тип оборудване или прибор, който генерира висока температура, включително стерео усилватели.

### **Мерки за безопасност при работа с продукта**

### **ПРЕДУПРЕЖДЕНИЕ**

- **Не използвайте фотоапарата в близост до огнеопасни или взривоопасни газове.**
- **Не използвайте светкавица и светодиод в непосредствена близост до хора (особено малки деца, бебета и т.н.).** Трябва да сте най-малко на 1 м от лицата на вашите обекти. Ако снимате със светкавица прекалено близо до очите на обекта, това може да доведе до временно влошаване на зрението му.
- **Дръжте деца и бебета далеч от фотоапарата.**

Винаги използвайте и съхранявайте фотоапарата на недостъпно за малки деца и бебета място, за да предотвратите следните опасни ситуации, които могат да причинят сериозни наранявания:

- Замотаване в каишката на фотоапарата, предизвикващо задушаване.
- Случайно поглъщане на батерията, картата или други дребни части.
- Случайно натискане на светкавицата в близост до очите.
- Случайно нараняване от подвижните части на фотоапарата.
- **Не насочвайте фотоапарата към слънцето или към силни източници на светлина.**
- **Не използвайте и не съхранявайте фотоапарата на прашни или влажни места.**
- **Не покривайте с ръка задействалата се светкавица.**

### **ВНИМАНИЕ**

• **Прекратете незабавно използването на фотоапарата, ако забележите някакви необичайни миризми, шум или дим около него.**

Не изваждайте батерията с голи ръце, защото съществува опасност от пожар или можете да си изгорите ръцете.

- **Никога не дръжте и не работете с фотоапарата, ако ръцете ви са мокри.**
- **Не оставяйте фотоапарата на места, където би бил изложен на извънредно високи температури.**

Това би могло да доведе до повреда на фотоапарата и в някои случаи до запалване на фотоапарата. Не използвайте зарядното устройство, ако е покрито (например с одеяло). Това може да доведе до прегряване и до пожар.

• **Използвайте внимателно фотоапарата, за да избегнете леки кожни изгаряния.**

Ако фотоапаратът съдържа метални части, прегряването може да доведе до леки кожни изгаряния. Обърнете внимание на следното:

- При продължително използване фотоапаратът се нагрява. Докосването на фотоапарата в това състояние може да доведе до леки изгаряния.
- На места с много ниски температури температурата на корпуса на фотоапарата може да бъде по-ниска от температурата на околната среда. Ако е възможно носете ръкавици при работа с фотоапарата при ниски температури.
- **Внимавайте с каишката.**

Внимавайте с каишката, когато носите фотоапарата. Може да се закачи за стърчащи предмети и да причини сериозни щети.

### **Мерки за безопасност при работа с батерията**

Съблюдавайте тези важни ръководни принципи, за да предотвратите изтичане на батерията, прегряване, запалване, взривяване, токов удар или изгаряния.

### **ОПАСНОСТ**

• Този фотоапарат работи с литиевойонна батерия, посочена от Olympus. Зареждайте батерията с определеното зарядно устройство. Не използвайте друг тип зарядно устройство.

- Никога не нагрявайте и не горете батерии.
- Вземете мерки при носене или съхранение на батериите да не попадат в контакт с метални предмети като напр. бижута, карфици, закопчалки и т.н.
- Никога не съхранявайте батериите изложени на пряка слънчева светлина или на високи температури в горещо транспортно средство, близо до източник на висока температура и т.н.
- За да предотвратите изтичане или повреда на батерията, следвайте внимателно всички инструкции, отнасящи се до използването на батериите. Никога не се опитвайте да разглобите батерията или да я модифицирате като напр. чрез запояване и т.н.
- Ако течност от батерията попадне в очите Ви, незабавно измийте очите си с чиста, хладка течаща вода и потърсете спешна медицинска помощ.
- Винаги съхранявайте батериите на недостъпно за малки деца място. Ако батерията бъде случайно погълната от дете, незабавно потърсете спешна медицинска помощ.
- Ако забележите, че зарядното устройство изпуска дим, излъчва топлина или издава необичаен шум или миризма, веднага прекратете да го използвате и извадете щепсела от контакта, след което се свържете с оторизиран дистрибутор или сервизен център.

## **ПРЕДУПРЕЖДЕНИЕ**

- Пазете батериите винаги сухи.
- За да предотвратите изтичане на батерията, прегряване, запалване или взривяване, използвайте само препоръчаните за този продукт батерии.
- Поставяйте внимателно батерията както е описано в работните инструкции.
- Ако зареждащите се батерии не се заредят в рамките на допустимото време, спрете зареждането им и не ги използвайте.
- Не използвайте пукната или повредена батерия.
- Ако по време на ползване батерията изтече, измени цвят или се деформира, или по какъвто и да е начин стане различна, прекратете използването на фотоапарата.
- Ако батерията изтече по дрехите или по кожата Ви, съблечете дрехите и почистете незабавно съответното място с чиста, хладка течаща вода. Ако течността изгори кожата Ви, незабавно потърсете спешна медицинска помощ.
- Никога не излагайте батериите на силни удари или на постоянни вибрации.

## **ВНИМАНИЕ**

- Преди да заредите батерията винаги я проверявайте внимателно за изтичане, промяна на цвета, деформация или друга аномалия.
- При продължителна употреба батерията може да се сгорещи. За да предотвратите леки изгаряния, не я вадете непосредствено след употреба на фотоапарата.
- Винаги изваждайте батерията от фотоапарата преди да го съхраните в продължение на дълъг период от време.
- Този фотоапарат работи с литиево-йонна батерия, специфицирана от Olympus. Не<br>използвайте друг тип батерия. За безопасно<br>и правилно използване прочетете внимателно<br>рьеди да използвате батерията.<br>преди да използвате батерията.
- Ако полюсите на батерията се намокрят или зацапат, може да се получи лош контакт <sup>с</sup> фотоапарата. Преди да използвате батерията, <sup>я</sup> избършете добре със суха кърпа.
- Винаги зареждайте батерията, ако <sup>я</sup> използвате за първи път или ако не <sup>е</sup> била използвана дълго време.
- При работа на фотоапарата с батерия при ниски температури, опитайте се да<br>запазите фотоапарата и резервната<br>батерия колкото се може по-топли. Батерия, чийто заряд е спаднал при ниски<br>температури, може да се възстанови след<br>като се стопли на стайна температура.
- Броят на снимките, които можете да<br>направите, зависи от условията на<br>снимане или от батерията.
- Преди да тръгнете на дълго пътуване<br>и специално преди пътуване в чужбина<br>купете допълнително батерии. Препоръчаната батерия може да не се<br>намира лесно по време на пътуването.<br>Ако няма да използвате фотоапарата
- за по-продължителен период от време,<br>го съхранявайте на хладно място.
- Моля, рециклирайте батериите, за да<br>помогнете да пестим ресурсите на нашата<br>планета. При изхвърляне на изхабени<br>батерии се уверете, че сте покрили клемите им, и винаги съблюдавайте<br>местните закони и разпоредби.

#### **Внимание относно външните условия на използване**

- 
- За да запазите високопрецизната технология,<br>сне оставяйте фотоапарата на местата,<br>упоменати по-долу, независимо от това,<br>дали за използване, или за съхранение:<br>• Места, където температурата ийли<br>влажността е висока или
	-
	-
	-
	- окръжаваща среда.<br>В близост до огнеопасни или<br>взривоопасни вещества.<br>• На мокри места, напр. в бани или на<br>пъжда. При използване на продукти<br>с устойчив на атмосферните влияния<br>за работа.<br>• На места, предразположени към си
	-
- Никога не изпускайте фотоапарата и не го<br>излагайте на силни удари или вибрации.<br>• Ако поставяте фотоапарата на статив.
- Ако поставяте фотоапарата на статив, нагласете позицията на фотоапарата <sup>с</sup> главата на статива. Не въртете фотоапарата.
- Не оставяйте фотоапарата, насочен<br>директно към слънцето. Това би могло<br>да доведе до повреда на обектива или<br>затвора, до цветови отказ, раздвоено изображение върху оптикоелектронния преобразувател на изображението или може да причини пожар.
- Не допускайте пряка слънчева светлина<br>във визьора. Неспазването на тази<br>предпазна мярка може да причини<br>«прегаряне» на изображението.
- Не пипайте електрическите контакти на<br>фотоапарата и на сменяемите обективи.<br>Не забравяйте да поставите капачката на<br>фотоапарата при сваляне на обектива.
- Винаги изваждайте батерията от<br>фотоапарата преди да го съхранявате<br>в продължение на дълъг период от време.<br>Изберете прохладно, сухо място за<br>съхранение, за да не се образува конденз<br>или мухъл вътре във фотоапарата.<br>След д спусъка, за да се убедите, че работи нормално.
- Фотоапаратът може да не проработи до магнитно/електромагнитно поле,<br>радиовълни или високо напрежение<br>(например телевизор, микровълнова печка, видеоигри, високоговорители,<br>по-голям монитор, ТВ/радио кула или<br>предавателни кули). В подобни случаи<br>изключете и включете фотоапарата, преди<br>да продължите да го използвате.
- Винаги спазвайте ограниченията, касаещи<br>работната среда, описани в ръководството<br>на фотоапарата.
- Не докосвайте или бършете директно оптикоелектронния преобразувател на изображението на фотоапарата.

#### **Монитор**

На задната страна на фотоапарата се използва органичен електролуминисцентен дисплей.

- Продължителното показване на едно<br>и също изображение може да то «запише»<br>на дисплея, което да доведе до намалена<br>яркост и появата на петна в някои зони на<br>монитора. В някои случаи този ефект може<br>да е траен. Данните за из
- <sup>В</sup> малко вероятния случай на счупване на монитора не слагайте органичното вещество <sup>в</sup> устата си. Всякакъв материал, полепнал по ръцете, краката или дрехите ви, трябва незабавно да се изплакне <sup>с</sup> вода.
- Светлинна ивица може да се появи <sup>в</sup> горната/долната част на монитора, но това не се дължи на неизправност.
- Когато даден обект се вижда косо на фотоапарата, краищата на мотива могат да появят зигзагообразно на монитора. Това не се дължи на неизправност <sup>и</sup> ще се забелязва по-малко <sup>в</sup> режим възпроизвеждане.
- При ниски температури на монитора може да му трябва повече време, за да се включи, или неговия цвят може временно да се измени. Ако използвате фотоапарата при време на време да го поставяте на топло.<br>Монитор, който работи лошо поради<br>ниски температури, ще се възстанови<br>при нормални температури.
- Мониторът е изработен по високопрецизна<br>технология. Въпреки това на монитора<br>може да се забележат черни или<br>светли петна.

**NEPKN 3A BE3ONACHOCHOCL** 

В зависимост от техните характеристики или от ъгъла, под който гледате монитора, тези точки могат да се различават по цвят и яркост. Това не се дължи на неизправност.

### **Обектив**

- Не го потапяйте във вода, пазете го от пръски вода.
- Не го изпускайте на земята и не упражнявайте сила върху него.
- Не дръжте обектива за подвижните му части.
- Не пипайте директно повърхността на обектива.
- Не пипайте директно контактните повърхности.
- Избягвайте резки температурни разлики. • Диапазонът на работната температура
- <sup>е</sup> –10–40°C. Използвайте винаги <sup>в</sup> този температурен обхват.

### **Юридически и други бележки**

- Olympus не дава гаранции относно всякакви повреди или ползи, очаквани<br>при правомерно използване на този продукт, относно претенции на трети лица, произтичащи от неподходящото използване на този продукт.
- Olympus не дава гаранция относно очаквана от правомерното използване на този продукт полза и не гарантира за каквито и да било щети, произтичащи от<br>изтриването на фотофайлове.

## **Отказ от поемане на**

#### **отговорност**

- Olympus не поема никаква гаранция или отговорност, както изрично, така и по подразбиране, за съдържанието на текстовия материал или на софтуера, и не поема никаква гаранция за подразбираща се/ очаквана отговорност относно котирането на пазара или приложимостта за определена употреба или цел или за всякакви случайни, последващи или косвени вреди (включително, но не само пропуснати ползи, загуба на търговски приходи или постъпления или загуба на данни), произтичащи от употребата или от неспособността за използване на текстовия материал, софтуера или самия уред. В някои страни не се допуска ограничение или изключване на отговорността за косвени вреди или последващи вреди, или на косвена гаранция. В този случай казаното по-горе не е в сила.
- Olympus притежава всички права относно тази инструкция за работа.

### **Предупреждение!**

Неправомерното фотографиране или неправомерното използване на защитени от Закона за авторското право материали може да нарушава валидния Закон за авторското право. Olympus не поема никаква отговорност за нарушения на Закона за авторското право, произтичащи от неправомерно фотографиране, използване или от каквото и да било друго неправомерно боравене с защитени от Закона за авторското право материали.

### **Забележка относно авторското право**

Всички права запазени. Този текст или софтуерът не могат да се копират – както напълно така и частично – и не могат да се използват под никаква форма – нито електронна, нито механична, включително фотокопия и електромагнитни записи или каквато и да била форма на запаметяване и възпроизвеждане на данни – без изричното писмено разрешение на фирма Olympus. Olympus не поема никаква отговорност за използването на съдържащите се в този текст или в софтуера информации или за щети, произтичащи от използването на съдържащите се в този текст или в софтуера информации. Olympus си запазва правото да променя без предизвестие изпълнението и съдържанието на този текст или на софтуера.

### **Забележка относно FCC (Американската федерална комисия по комуникациите)**

- Влияние на радиото <sup>и</sup> телевизията Ако по този уред се предприемат промени или модификации без изричното разрешение на производителя, отпада разрешението за експлоатация на този уред. Този уред е тестван и той отговаря на изискванията за цифрови уреди по класификация B, раздел 15 от FCC предписанията. Тези изисквания осигуряват разумна защита срещу вредно смущение в жилищната инсталация. Това оборудване генерира, използва и може да излъчва радиочестотна енергия<br>и ако не е инсталирано и използвано в съответствие с инструкциите, може да причини смущения в радиокомуникациите. Обаче няма гаранция, че смущения инсталация. Ако този уред причинява вредна интерференция при радиои телевизионни приемници, която може да се докаже чрез включване и изключване на уреда, ползващият уреда трябва да се опита да коригира интерференцията, като вземе следните мерки:
	- Да настрои или премести приемната антена.
	- Да увеличи разстоянието между фотоапарата и приемника.
	- Уредът да не се включва към същата мрежа, която захранва приемника.
	- Обърнете се за помощ към специализирания търговец или към квалифициран радио/телевизионен технически персонал. Фотоапаратът трябва да се свързва към имащ USB връзка компютър само чрез доставения от OLYMPUS USB кабел.

Ако по този уред се предприемат промени или модификации без изричното разрешение на производителя, разрешението за експлоатация на този уред се обезсилва.

### **Използвайте само специалната зареждаща се батерия и зарядно устройство**

Изрично се препоръчва използването на този фотоапарат само със специалната зареждаща се батерия и зарядно устройство на фирма Olympus.

Използването на неоригинални зареждаща се батерия и/или зарядно устройство може да доведе до пожар или до телесни повреди, причинени от изтичане, прегряване, експлозия или повреда на батерията. Olympus не поема отговорност за нещастни случаи и щети, причинени от използването на батерии и/или зарядни устройства на други фирми.

### **За клиенти в Северна и Южна Америка**

#### За клиенти в САЩ

Декларация за съответствие Номер на модел : E-M5

Запазена марка : OLYMPUS

Отговорна компания : OLYMPUS IMAGING AMERICA INC.

Адрес : 3500 Corporate Parkway, P. O. Box 610, Center Valley, PA 18034-0610, САЩ Телефонен номер : 484-896-5000

Тестван да отговаря на FCC стандартите

ЗА ИЗПОЛЗВАНЕ У ДОМА И В ОФИСА

Този уред отговаря на раздел 15 от FCC предписанията. Функционирането на устройството е обект на следните две условия:

- (1) Този уред не трябва да причинява вредна интерференция.
- (2) Този уред трябва да приема всяка получена интерференция, включително интерференция, която може да предизвика нежелана операция.

#### За клиенти в Канада

Този цифров апарат от клас B отговаря на изискванията на канадския стандарт ICES-003.

#### **ОГРАНИЧЕНА ГАРАНЦИЯ ЗА ЦЯЛ СВЯТ НА OLYMPUS - ПРОДУКТИ ЗА ЗАСНЕМАНЕ И РАБОТА С ИЗОБРАЖЕНИЯ**

Olympus гарантира, че продуктите за заснемане и работа с изображения на<br>Olympus® и съответните към тях аксесоари на Olympus® (наричани за кратко единично «Продукт» и колективно «Продукти») няма да получат дефекти в материалите и дефекти, свързани с изработката на продукта, при нормална употреба за период от 1 (една) година, считано от датата на закупуване. Ако даден Продукт се окаже дефектен в рамките на едногодишния срок на гаранцията, клиентът трябва да върне дефектния Продукт в някой от сервизните центрове на Olympus, като следва указаната по-долу процедура (вижте «КАКВО ДА НАПРАВИТЕ ПРИ НУЖДА ОТ СЕРВИЗ»).

Olympus, по своя преценка, поправя, заменя или настройва дефектния Продукт, при условие че изследването на Olympus и фабричната инспекция стигнат до заключение, че: (а) такъв дефект е възникнал при нормална и правилна употреба; и (б) Продуктът се покрива от тази ограничена гаранция.

Поправката, замяната или настройката на дефектни продукти е задължение на Olympus и е единствената компенсация за клиента по-долу.

Клиентът е отговорен и ще заплати доставката на Продуктите до сервизния център на Olympus.

Olympus не се задължава да извършва профилактична поддръжка, инсталиране, деинсталиране или поддръжка.

Olympus си запазва правото да (i) използва поправени, подновени и/или годни за експлоатация използвани части (които покриват стандартите за качество на Olympus) за гаранционни или други поправки и (ii) да прави промени във вътрешния или външния дизайн, както и промени във функциите в или на своите продукти, без да има отговорност да инкорпорира такива промени в или на Продуктите.

#### **КАКВО НЕ СЕ ПОКРИВА ОТ ТАЗИ ОГРАНИЧЕНА ГАРАНЦИЯ**

Изключени от тази ограничена гаранция или по никакъв начин негарантирани от Olympus, независимо дали пряко, косвено или по статут, са:

- (a) продукти и аксесоари, които не са производство на Olympus и/или не носят етикет с марката «OLYMPUS» (покритието на гаранцията за продукти и аксесоари на други производители, които може да се разпространяват от Olympus, е отговорността на производителите на такива продукти и аксесоари в съответствие с условията и срока на гаранциите на тези производители);
- (б) всеки Продукт, който е разглобен, поправен, подправен, преправен, променен или модифициран от лица, различни от собствения сервизен персонал на Olympus, освен ако поправката от други лица не е писмено съгласувана с Olympus;
- (в) дефекти или повреди в Продуктите в резултат на износване, разкъсване, неправилна употреба, злоупотреба, небрежност, пясък, течности, сблъсък, неправилно съхранение, неизползване на определени елементи за работа и поддръжка, изтичане на батериите, използване на аксесоари, консумативи или резервни части без марката «OLYMPUS», както и дефекти или повреди в резултат на използване на Продуктите в комбинация с несъвместими устройства;
- (г) софтуерни програми;
- (д) резервни части и консумативи (включително, но не и единствено, лампи, мастило, хартия, филми, печати, негативи, кабели и батерии); и/или
- (е) Продукти, които не съдържат правилно поставен или записан сериен номер на Olympus, освен ако те не са модел, на който Olympus не поставя или записва серийни номера.

ОСВЕН ЗА ОПИСАНАТА ПО-ГОРЕ ОГРАНИЧЕНА ГАРАНЦИЯ, OLYMPUS НЕ ПРАВИ НИКАКВИ И ОТХВЪРЛЯ ВСИЧКИ ДРУГИ ДЕКЛАРАЦИИ, ГАРАНЦИИ И УСЛОВИЯ, СВЪРЗАНИ С ПРОДУКТИТЕ, КАКТО ДИРЕКТНИ, ТАКА И ИНДИРЕКТНИ, ПРЕКИ ИЛИ КОСВЕНИ, ИЛИ ВЪЗНИКНАЛИ ОТ СТАТУТ, УКАЗ, ТЪРГОВСКА УПОТРЕБА ИЛИ ДРУГИ ПОДОБНИ, ВКЛЮЧИТЕЛНО, НО НЕ САМО, ВСЯКАКВА ГАРАНЦИЯ ИЛИ ДЕКЛАРАЦИЯ ЗА ГОДНОСТ, ИЗДРЪЖЛИВОСТ, ДИЗАЙН, РАБОТА ИЛИ СЪСТОЯНИЕ НА ПРОДУКТИТЕ (ИЛИ ТЯХНА ЧАСТ), ИЛИ ПРОДАВАЕМОСТТА НА ПРОДУКТИТЕ, ИЛИ ТЯХНАТА ГОДНОСТ ЗА КОНКРЕТНА ЦЕЛ, ИЛИ ОТНАСЯНЕТО КЪМ НАРУШЕНИЕ НА ВСЯКАКЪВ ПАТЕНТ, АВТОРСКО ПРАВО ИЛИ ДРУГИ ПРАВА ЗА СОБСТВЕНОСТ, ИЗПОЛЗВАНИ ИЛИ ВКЛЮЧЕНИ ТУК. АКО ВАЖАТ КОСВЕНИ ГАРАНЦИИ СПОРЕД ЗАКОНОДАТЕЛСТВОТО, ТЕ СА ОГРАНИЧЕНИ ПО ВРЕМЕ СПОРЕД ПРОДЪЛЖИТЕЛНОСТТА НА ТАЗИ ОГРАНИЧЕНА ГАРАНЦИЯ.

НЯКОИ СТРАНИ МОЖЕ ДА НЕ ПРИЗНАЯТ ДАДЕН ОТКАЗ ОТ ПРАВА ИЛИ ОГРАНИЧЕНИЕТО НА ГАРАНЦИИТЕ И/ИЛИ ОГРАНИЧЕНИЕТО НА ОТГОВОРНОСТТА, ТАКА ЧЕ ОПИСАНИТЕ ПО-ГОРЕ ОТКАЗИ ОТ ПРАВА И ИЗКЛЮЧЕНИЯ МОЖЕ ДА СА НЕПРИЛОЖИМИ. КЛИЕНТЪТ СЪЩО МОЖЕ ДА ИМА РАЗЛИЧНИ И/ИЛИ ДОПЪЛНИТЕЛНИ ПРАВА И КОМПЕНСАЦИИ, КОИТО ВАРИРАТ ЗА ВСЯКА СТРАНА.

КЛИЕНТЪТ РАЗБИРА И СЕ СЪГЛАСЯВА, ЧЕ OLYMPUS НЕ НОСИ ОТГОВОРНОСТ ЗА ВСЯКАКВИ ЩЕТИ, КОИТО КЛИЕНТЪТ МОЖЕ ДА ПОЛУЧИ ОТ ЗАКЪСНЯЛА ДОСТАВКА, АВАРИЯ НА ПРОДУКТА, ДИЗАЙН, ИЗБОР ИЛИ ПРОДУКТИВНОСТ НА ПРОДУКТА, ЗАГУБА ИЛИ РАЗВАЛЯНЕ НА ИЗОБРАЖЕНИЯ ИЛИ ДАННИ, ИЛИ ОТ ВСЯКА ДРУГА ПРИЧИНА, КЪДЕТО ОТГОВОРНОСТТА Е ЗАЯВЕНА В ДОГОВОР, ДЕЛИКТ (ВКЛЮЧИТЕЛНО НЕБРЕЖНОСТ И ТОЧНА ОТГОВОРНОСТ НА ПРОДУКТА) ИЛИ ПО ДРУГ НАЧИН. В НИКАКЪВ СЛУЧАЙ OLYMPUS НЕ НОСИ ОТГОВОРНОСТ

ЗА ВСЯКАКВИ ИНДИРЕКТНИ, ИНЦИДЕНТНИ, ЗАКОНОМЕРНИ ИЛИ СПЕЦИАЛНИ ЩЕТИ ОТ ВСЯКАКЪВ ВИД (ВКЛЮЧИТЕЛНО И БЕЗ ОГРАНИЧЕНИЕ ЗА ЗАГУБА НА АКТИВИ И ПЕЧАЛБИ ИЛИ ЗАГУБА НА УПОТРЕБА), БЕЗ ЗНАЧЕНИЕ ДАЛИ OLYMPUS Е ИЛИ ТРЯ́БВА ДА Е ОСВЕДОМЕНА ЗА ВЪЗМОЖНОСТТА ОТ ТАКИВА ПОТЕНЦИАЛНИ ЗАГУБИ ИЛИ ВРЕДИ.

Декларации и гаранции, направени от които и да е лица, включително, но не само, от дистрибутори, представители, търговци или агенти на Olympus, които са в разрез или в конфликт с или в допълнение на условията на тази ограничена гаранция, няма да се смятат за обвързани с Olympus, докато няма писмено одобрение за това от изрично оторизиран служител на Olympus.

Ограничената гаранция е завършеното и единствено изявление за гаранция, което Olympus предоставя по отношение на Продуктите, и то замества всички предишни гласни и писмени споразумения, разбирателства, предложения и комуникации, отнасящи се към настоящото.

Тази ограничена гаранция е единствено в полза на първоначалния клиент и не може да се прехвърля или назначава.

#### **КАКВО ДА НАПРАВИТЕ ПРИ НУЖДА ОТ СЕРВИЗ**

Клиентът трябва да прехвърли всяко изображение или други данни, съхранени на продукта, на временно устройство за съхранение на изображения или данни и/или да премахне от Продукта всички филми, преди изпращане на Продукта за сервиз в Olympus.

В НИКАКЪВ СЛУЧАЙ OLYMPUS НЕ НОСИ ОТГОВОРНОСТ ЗА ЗАПАЗВАНЕ, СЪХРАНЕНИЕ ИЛИ ПОДДРЪЖКА НА ДАННИ ИЛИ ИЗОБРАЖЕНИЯ, ЗАПАЗЕНИ НА ПРОДУКТА, КОИТО СА ПОЛУЧЕНИ НА НЕГО ПРИ ДОСТАВКА ЗА СЕРВИЗ, ИЛИ ЗА ВСИЧКИ ФИЛМИ, КОИТО СА В ПРОДУКТА ПРИ НЕГОВАТА ДОСТАВКА ЗА СЕРВИЗ, КАТО СЪЩО ТАКА OLYMPUS НЕ НОСИ ОТГОВОРНОСТ ЗА ЩЕТИ В СЛУЧАЙ НА ПОВРЕДА ИЛИ ЗАГУБА НА ИЗОБРАЖЕНИЯ ИЛИ ДАННИ ПРИ ПРОВЕЖДАНЕ НА СЕРВИЗНИТЕ ДЕЙНОСТИ (ВКЛЮЧИТЕЛНО И БЕЗ ОГРАНИЧЕНИЕ НА ДИРЕКТНИ, ИНДИРЕКТНИ, СЛУЧАЙНИ, ЗАКОНОМЕРНИ ИЛИ СПЕЦИАЛНИ ВРЕДИ, ЗАГУБА НА АКТИВИ ИЛИ ПЕЧАЛБИ ИЛИ ЗАГУБА НА УПОТРЕБА), НЕЗАВИСИМО ДАЛИ ИЛИ НЕ OLYMPUS Е ИЛИ ТРЯБВА ДА Е ОСВЕДОМЕНА ЗА ТАКИВА ПОТЕНЦИАЛНИ ЗАГУБИ ИЛИ ПОВРЕДИ.

Пакетирайте Продукта внимателно, като използвате голямо количество мек материал, за да предотвратите повреда при транспортиране, като го доставите директно в оторизирания търговец на Olympus, който ви е продал Продукта, или като го изпратите по пощата (предварително заплатени такси и застраховки) на всеки от сервизните центрове на Olympus.

Когато връщате Продукти за сервиз, пакетът трябва да съдържа следното:

- Касова бележка, която показва датата и мястото на покупката.
- 2 Копие от тази ограничена гаранция, **която съдържа серийния номер на Продукта, съответстващ на серийния номер на самия Продукт** (освен ако не е модел, на който Olympus не поставя и записва серийни номера).
- 3 Подробно описание на проблема.
- 4 Примерни разпечатки, негативи, цифрови разпечатки (или файлове на диск), ако има налични такива, които се отнасят към проблема.

Когато сервизът е завършен, Продуктът ви се връща по пощата с предварително заплатена такса.

#### **КЪДЕ ДА ИЗПРАТИТЕ ПРОДУКТА ЗА СЕРВИЗ**

Вижте «ГАРАНЦИЯ ПО СВЕТА» за найблизкия сервизен център.

#### **МЕЖДУНАРОДНА ГАРАНЦИОННА УСЛУГА**

Международната гаранционна услуга е налична под тази гаранция.

### **За клиенти в Европа**

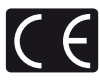

Знакът «CE» показва, че този продукт отговаря на европейските изисквания за безопасност, опазване на здравето, околната среда и защита на потребителя. Фотоапаратите със знака «CE» са предназначени за продажба в Европа.

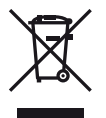

Този символ [rossed-out wheeled bin WEEE Annex IV] указва разделното събиране на отпадъчно електрическо и електронно оборудване в страните от ЕС.

Не изхвърляйте уреда заедно с битовите отпадъци.

За изхвърлянето на този продукт използвайте системата за връщане и събиране на отпадъци, действаща във вашата страна. Този символ [зачеркната кофа за боклук според директива 2006/66/EC Приложение II] указва разделното събиране на отпадъчни батерии в страните от ЕС.

Не изхвърляйте батериите заедно с битовите отпадъци. За изхвърлянето на батерии използвайте системата за връщане и събиране на отпадъци, действаща във вашата страна.

#### **Условия на гаранцията**

- 1 Ако този продукт покаже дефект, въпреки че е бил използван по предназначение (в съответствие с доставените инструкции за работа и обслужване), по време на валидния за страната гаранционен срок и е бил закупен от оторизиран дистрибутор на Olympus в рамките на търговската мрежа на Olympus Europa Holding GmbH, определена на уеб страницата: http://www.olympus.com, този продукт безплатно ще се ремонтира или ще се замени по преценка на Olympus. За да се предявят гаранционните претенции, трябва продуктът да се предостави преди края на валидния за страната гаранционен срок в магазина на закупуване или в оторизиран сервиз на Olympus в рамките на търговската мрежа на Olympus Europa Holding GmbH, определена на уеб страницата: http://www.olympus.com. По време на 1-годишния период от световната гаранция клиентът може да предостави продукта във всеки сервиз на Olympus. Имайте предвид, че такъв сервиз на Olympus не съществува във всички страни.
- 2 Клиентът трябва да транспортира на свой риск и за своя сметка продукта до магазина на закупуване или до оторизирания сервиз на Olympus.

#### **Обезпечаване на гаранцията**

- 1 «OLYMPUS IMAGING CORP., Shinjuku Monolith, 2-3-1 Nishi-Shinjuku, Shinjuku-ku, Tokyo 163-0914, Япония дава едногодишна световна гаранция. Световната гаранция трябва да бъде представена в оторизиран сервиз на Olympus преди всеки ремонт, извършван спрямо условията на гаранцията. Гаранцията е валидна само ако Гаранционната карта и доказателство за извършената покупка (фактура или касова бележка) бъдат представени в сервиза на Olympus. Обърнете внимание, че тази гаранция е допълнителна и не оказва влияние върху законовите права на купувача във връзка с прилагането на националното законодателство, контролиращо споменатите по-горе потребителски стоки.»
- 2 Тази гаранция не покрива изброените по-долу случаи, при които клиентът ще трябва да заплати дори за дефекти, възникнали в рамките на посочения погоре гаранционен срок.
	- (a) При дефект, причинен от неправилна експлоатация на продукта (в разрив с инструкциите за работа и обслужване)
	- (б) При дефект, причинен от поправки, модификации, почистване и др., които не са извършени от Olympus или упълномощен от Olympus сервиз.

*12*

- (в) При дефект или повреда, причинени от неправилен транспорт, падане, сътресение и др. след датата на закупуване на продукта.
- (г) При дефект или повреда, причинени от пожар, земетресение, наводнение, гръмотевица и други природни бедствия, замърсяване на околната среда и нередовен източник на напрежение.
- (д) При дефект, причинен от неправилно или небрежно съхранение (особено при високи температури, висока влажност на въздуха, в близост до инсектициди като нафталин или вредни химикали и др.), неправилна поддръжка и др.
- (е) При дефект, причинен от изхабени батерии и др.
- (ж) При дефект, причинен от проникване на пясък, кал и др. в корпуса на продукта.
- (з) Когато гаранционната карта не е представена заедно с продукта.
- (и) Когато са променяни данните от гаранционната карта относно годината, месеца и датата на закупуване, името на клиента, на продавача и серийния номер.
- (й) Когато доказателство за покупката (фактура или касова бележка) не е представена заедно с гаранционната карта.
- 3 Тези гаранционни условия важат само за продукта; Гаранционните условия не важат за аксесоарите като чанта, каишка, капак на обектива и батерии.
- 4 Единственото задължение на Olympus по силата на тази гаранция е да поправи или да смени продукта. Изключени от гаранцията са отговорностите за всякакви преки или косвени загуби или щети, понесени или претърпени от клиента и дължащи се на дефект в продукта, а особено за загубата и/или повредата на обективи, филмов материал, както и друго оборудване и аксесоари, използвани заедно с продукта, или за всякакви загуби, причинени от продължителна поправка на уреда или от изтриването на данни. Валидни законови разпоредби остават незасегнати от това.

### **Бележки по гаранционното обслужване**

1 Тази гаранция е валидна само тогава, когато гаранционната карта е попълнена правилно от Olympus или от оторизирания търговец или когато други документи съдържат достатъчно доказателства за извършена покупка. Затова се убедете, че името ви, името на търговеца, серийният номер, годината, месецът и датата на закупуване са написани четливо и напълно както и че оригиналната касова бележка (с името на търговеца, датата на закупуване и типа на продукта) е приложена към гаранционната карта. Olympus си запазва правото да откаже безплатен сервиз, ако нито гаранционната карта е попълнена, нито горепосоченият документ е приложен или пък съдържащата се в него информация е непълна или нечетлива.

- 2 Тъй като гаранционната карта не се преиздава, трябва да я съхранявате на сигурно място.
	- Направете справка в уеб страницата: http://www.olympus.com относно оторизирания международен сервиз на Olympus.

#### **Запазени марки**

- IBM е регистрирана запазена марка на International Business Machines Corporation.
- Microsoft и Windows са регистрирани запазени марки на Microsoft Corporation.
- Macintosh е запазена марка на Apple Inc.
- Емблемите SDHC и SDXC са търговски марки.
- Eye-Fi е запазена марка на Eye-Fi, Inc.
- Функцията «Корекция на сенките» съдържа патентовани технологии от Apical Limited.

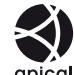

• Технология за преход между диапозитивите в диапозитивно шоу, предоставена от HI Corporation.

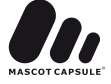

- Всички други фирмени имена и наименования на продукти са регистрирани запазени марки и/или запазени марки на съответните собственици.
- Micro Four Thirds и емблемите на Micro Four Thirds са регистрирани търговски марки на OLYMPUS IMAGING Corporation в Япония, САЩ, страните от ЕС, както и в други страни.
- Под «PENPAL» се разбира OLYMPUS **PFNPAL**
- Стандартите за файлови системи на фотоапарата, споменати в това ръководство, са стандартите «Design Rule for Camera File System/DCF» на асоциацията JEITA (Japan Electronics and Information Technology Industries Association).

THIS PRODUCT IS LICENSED UNDER THE AVC PATENT PORTFOLIO LICENSE FOR THE PERSONAL AND NONCOMMERCIAL USE OF A CONSUMER TO (i) ENCODE VIDEO IN COMPLIANCE WITH THE AVC STANDARD ("AVC VIDEO") AND/OR (ii) DECODE AVC VIDEO THAT WAS ENCODED BY A CONSUMER ENGAGED IN A PERSONAL AND NON-COMMERCIAL ACTIVITY AND/OR WAS OBTAINED FROM A VIDEO PROVIDER LICENSED TO PROVIDE AVC VIDEO. NO LICENSE IS GRANTED OR SHALL BE IMPLIED FOR ANY OTHER USE. ADDITIONAL INFORMATION MAY BE OBTAINED FROM MPEG LA, L.L.C. SEE HTTP://WWW.MPEGLA.COM

### **Диаграма на системата**

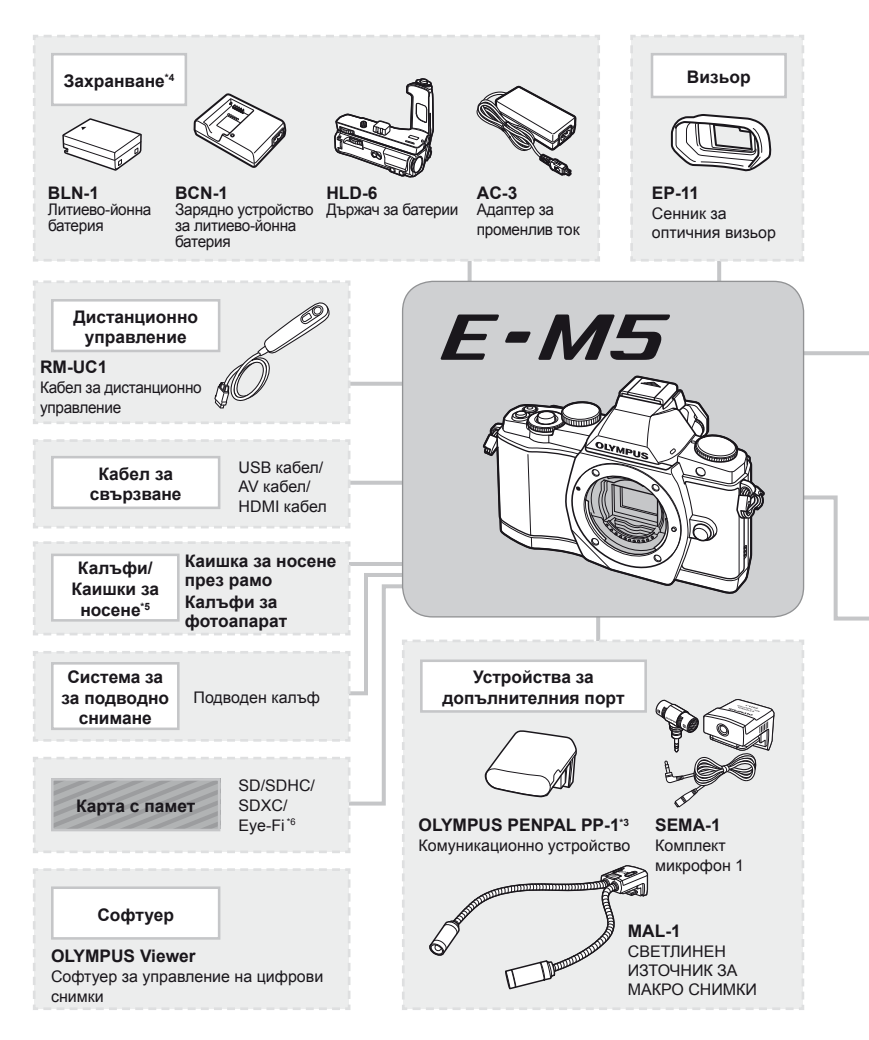

- \*1 Не всички обективи могат да се използват с преходник. За подробности вижте официалния уеб сайт на Olympus. Моля, обърнете внимание, че системата обективи OM е спряна от производство.
- \*2 За съвместими обективи вижте официалния уеб сайт на Olympus.
- \*3 Услугата OLYMPUS PENPAL може да се използва само в региона на закупуване. В някои области използването на тази услуга може да представлява нарушение на закона и да подлежи на санкциониране.

: E-M5 съвместими продукти

: Продукти, предлагани в търговската мрежа

За най-актуална информация моля, посетете уеб страницата на Olympus.

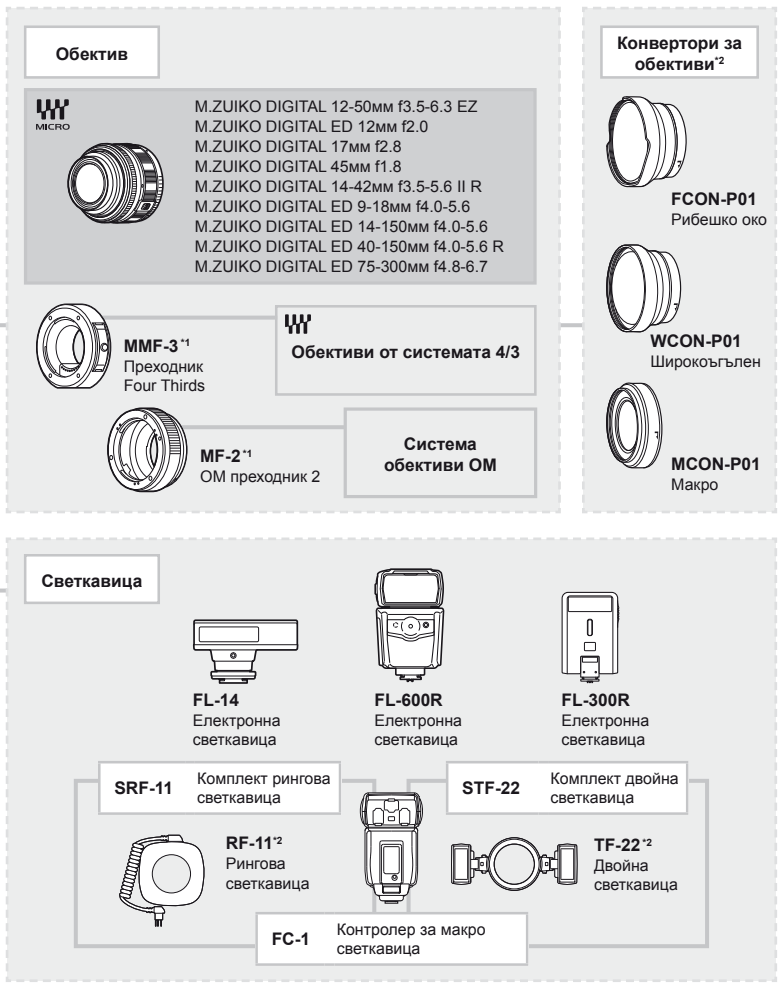

\*4 За зареждане на зареждащи се батерии използвайте само съвместими зарядни устройства.

\*5 Някои аксесоари може да не са налични във вашия регион.

\*6 Използвайте в съответствие с местните законови разпоредби.

## **Индекс**

### **Символи**

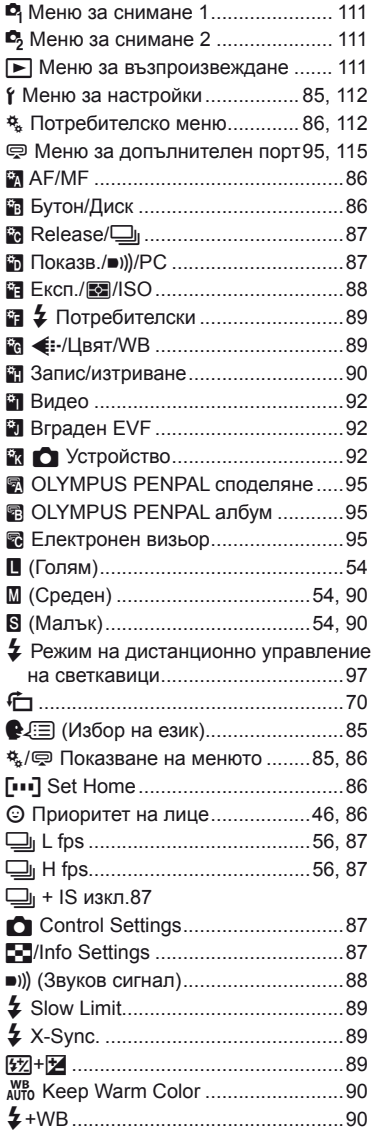

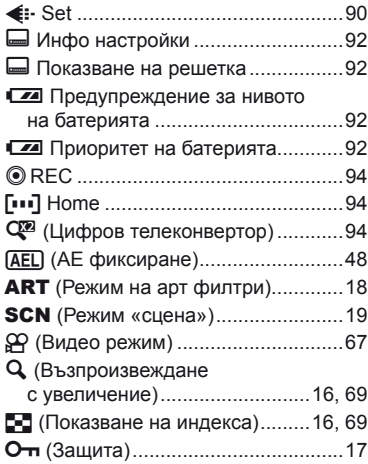

## **A–Z**

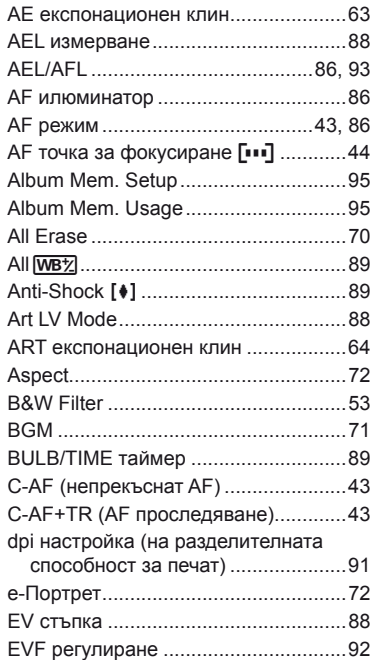

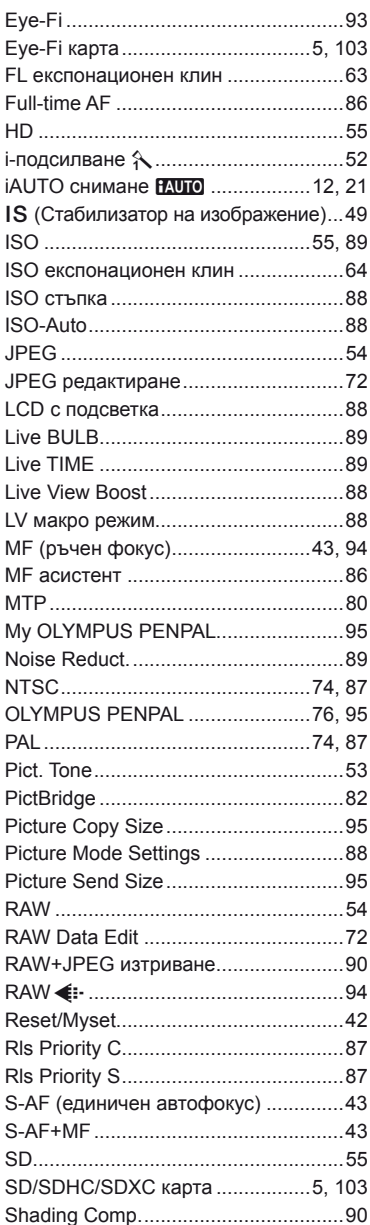

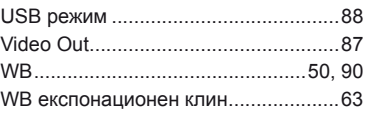

### **А**

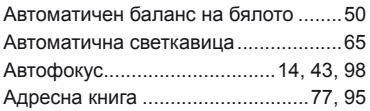

## **Б**

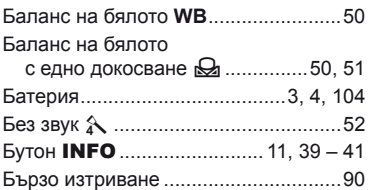

## **В**

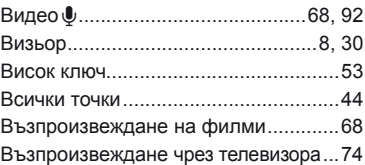

### **Г**

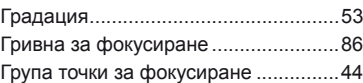

## **Д**

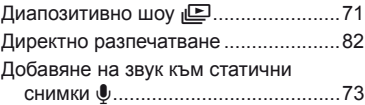

## **Е**

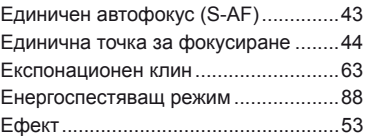

## **З**

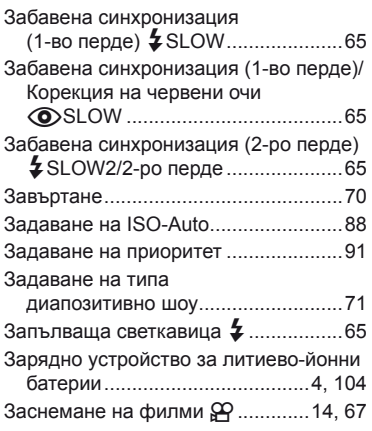

## **И**

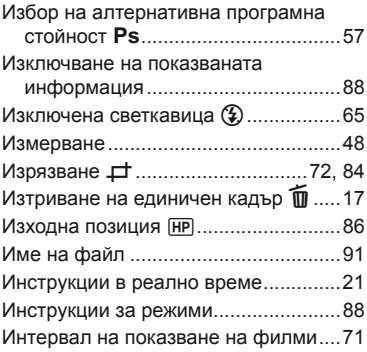

## **К**

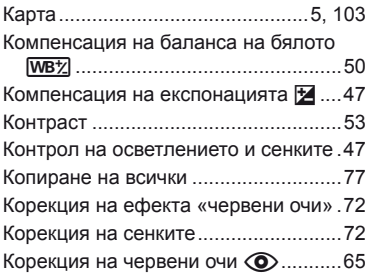

### **Л**

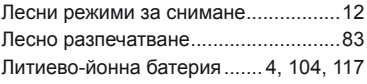

## **М**

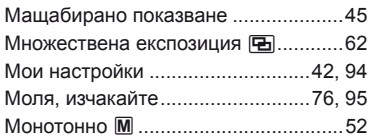

## **Н**

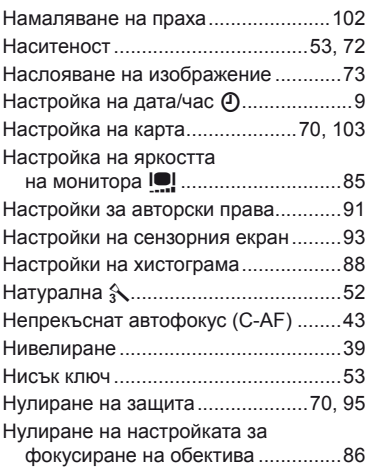

## **О**

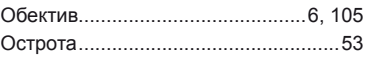

## **П**

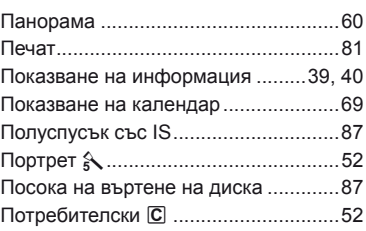

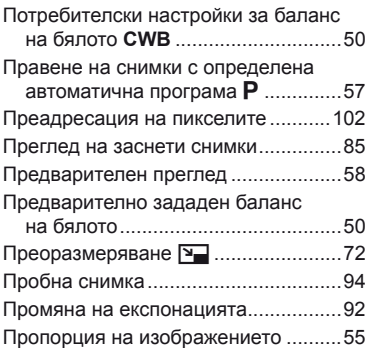

### **Р**

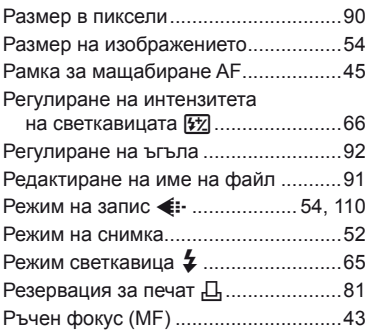

## **С**

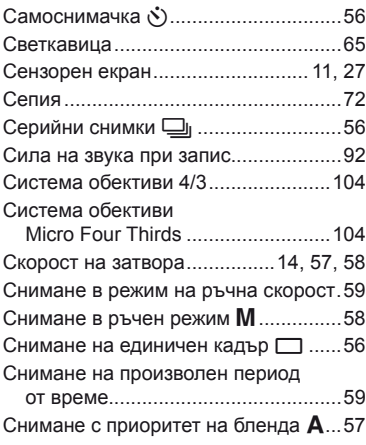

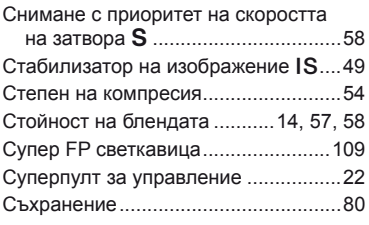

### **Т**

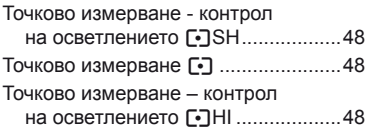

## **У**

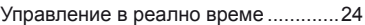

### **Ф**

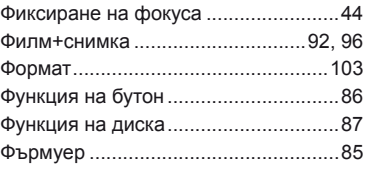

### **Х**

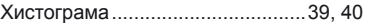

## **Ц**

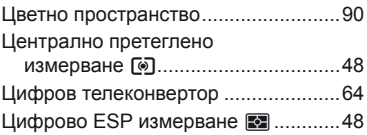

## **Ч**

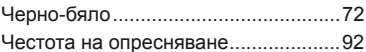

## **Ш**

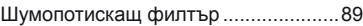

## **Я**

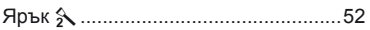

# **OLYMPUS®**

http://www.olympus.com/

### OLYMPUS EUROPA HOLDING GMBH

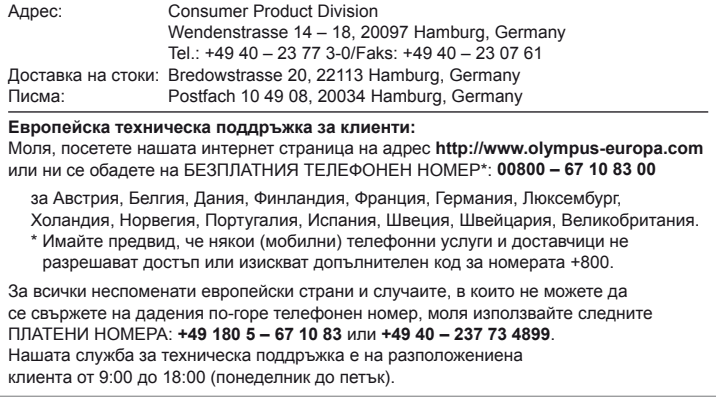

**www.olympus.bg** Rep.office Olympus,

tel. +359 2 854 84 14